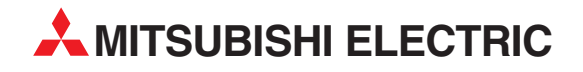

# **MELSEC FX Series**

# Programmable Controllers

User's Manual

# **FX3U-32DP PROFIBUS-DP Interface Block**

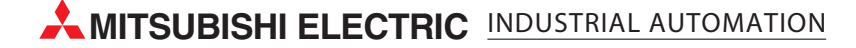

### **Safety Precautions**

(Read these precautions before use.)

<span id="page-2-0"></span>Before installation, operation, maintenance or inspection of this product, thoroughly read through and understand this manual and all of the associated manuals. Also, take care to handle the module properly and safely.

This manual classifies the safety precautions into two categories:  $\Diamond$  DANGER and  $\Diamond$  CAUTION.

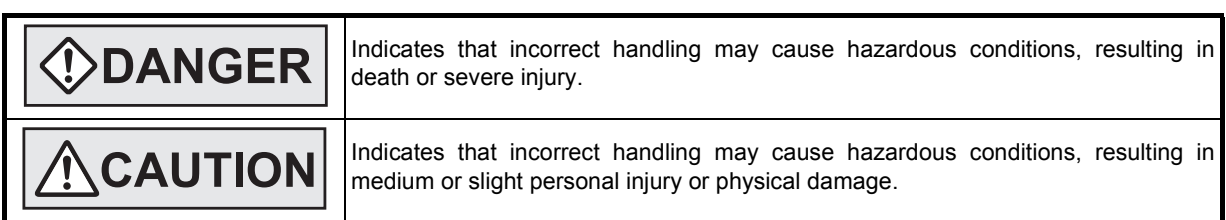

Depending on the circumstances, procedures indicated by  $\sqrt{2}$ CAUTION may also cause severe injury. It is important to follow all precautions for personal safety.

Store this manual in a safe place so that it can be taken out and read whenever necessary. Always forward it to the end user.

#### **1. DESIGN PRECAUTIONS**

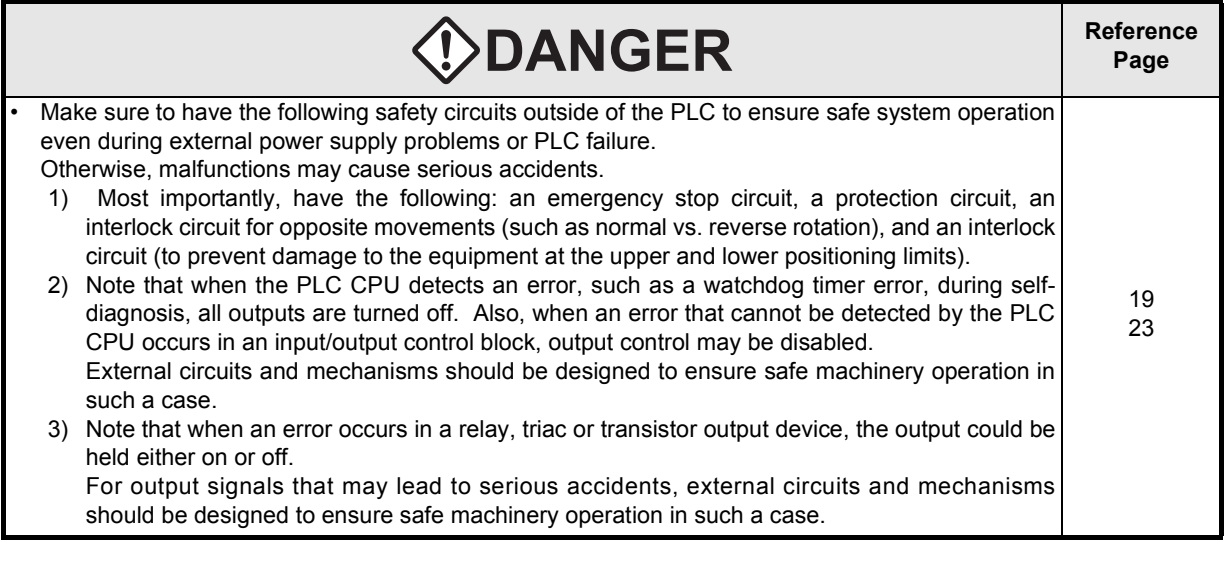

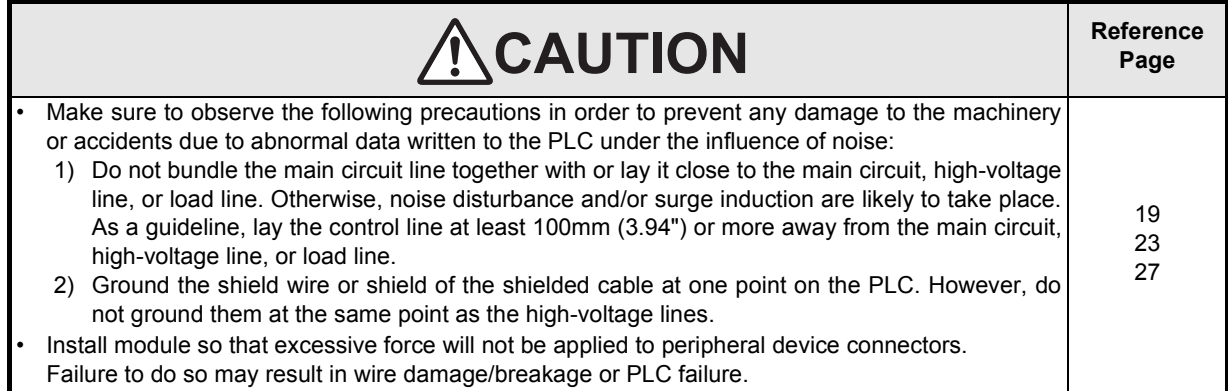

# **Safety Precautions**

(Read these precautions before use.)

#### **2. INSTALLATION PRECAUTIONS**

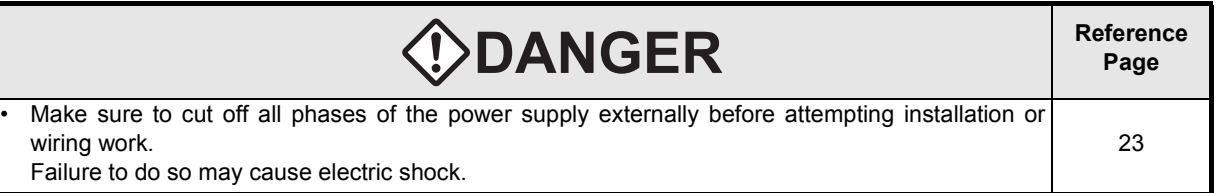

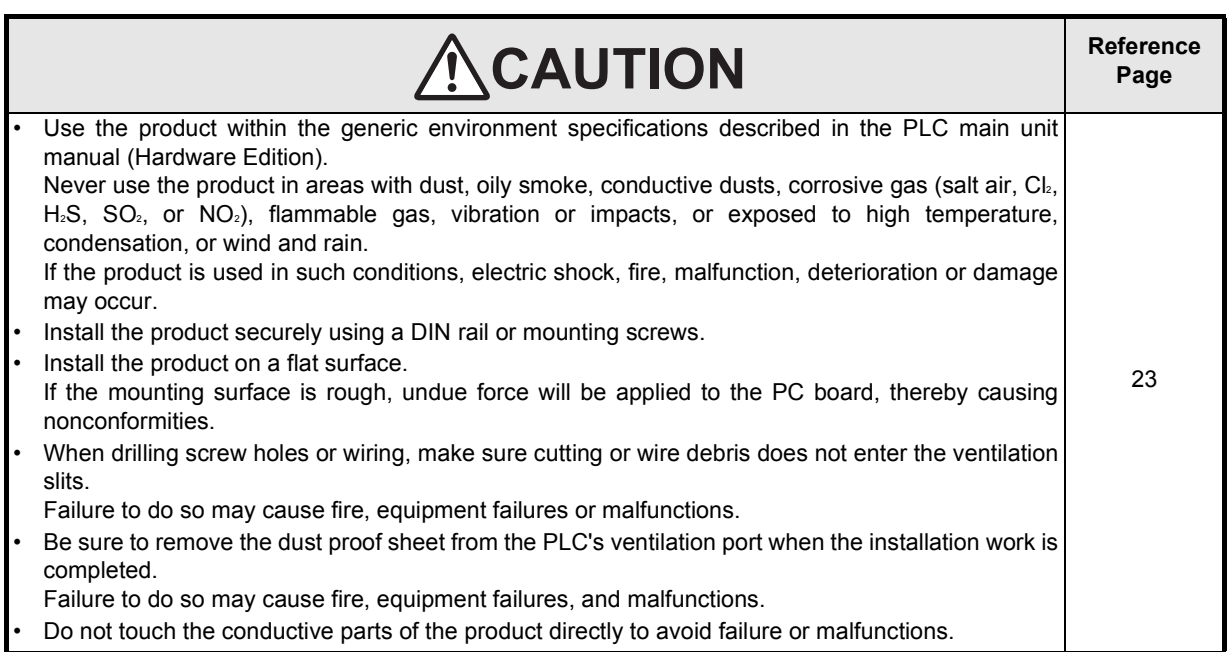

#### **3. WIRING PRECAUTIONS**

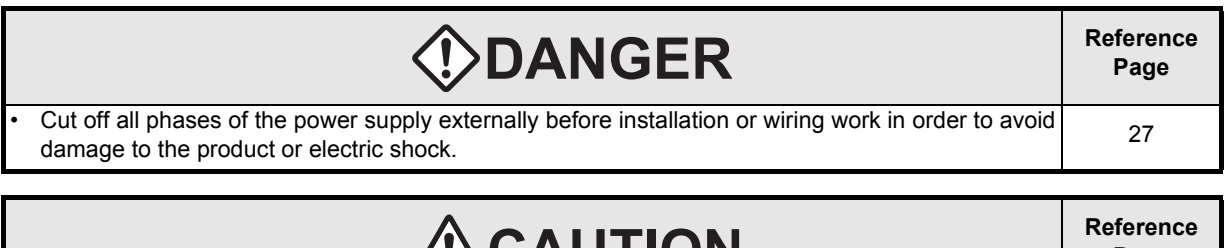

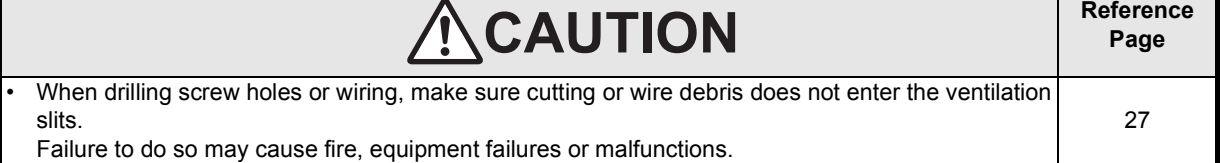

# **Safety Precautions**

(Read these precautions before use.)

#### **4. STARTUP AND MAINTENANCE PRECAUTIONS**

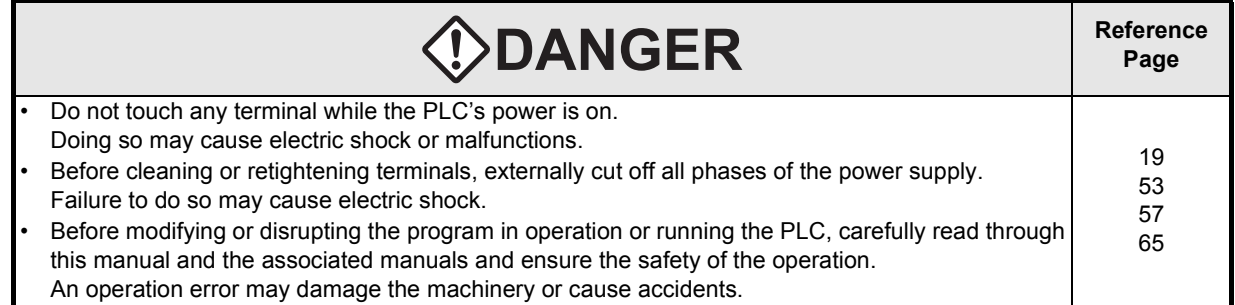

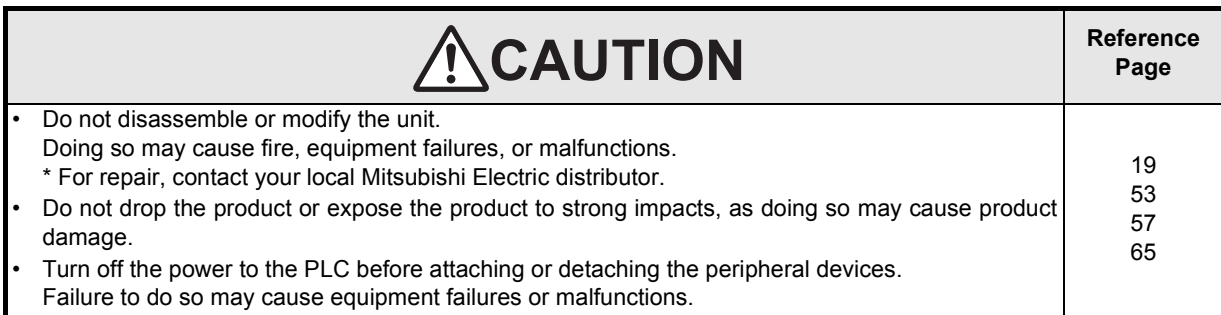

#### **5. DISPOSAL PRECAUTIONS**

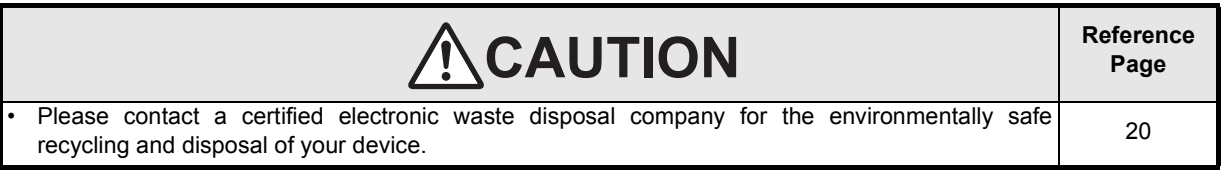

#### **6. TRANSPORTATION PRECAUTIONS**

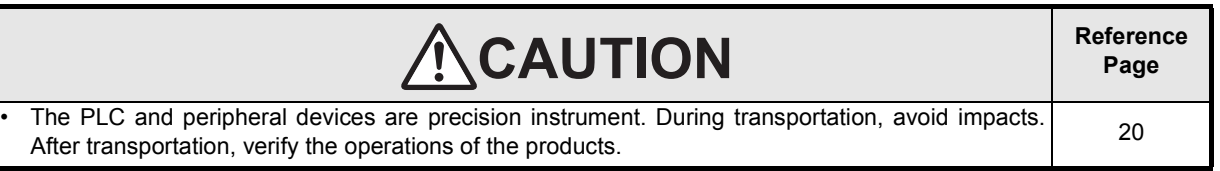

# **FX3U-32DP PROFIBUS-DP Interface Block**

### **User's Manual**

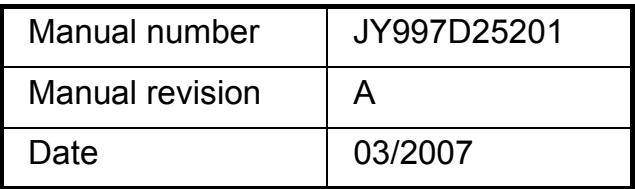

#### **Foreword**

This manual contains text, diagrams and explanations which will guide the reader in the correct installation, safe use and operation of the FX3U-32DP and should be read and understood before attempting to install or use the unit.

Store this manual in a safe place so that you can take it out and read it whenever necessary. Always forward it to the end user.

This manual confers no industrial property rights or any rights of any other kind, nor does it confer any patent licenses. Mitsubishi Electric Corporation cannot be held responsible for any problems involving industrial property rights which may occur as a result of using the contents noted in this manual.

© 2007 MITSUBISHI ELECTRIC CORPORATION

#### **Outline Precautions**

- This manual provides information for the use of the FX3U-32DP. The manual has been written to be used by trained and competent personnel. The definition of such a person or persons is as follows;
	- a) Any engineer who is responsible for the planning, design and construction of automatic equipment using the product associated with this manual should be of a competent nature, trained and qualified to the local and national standards required to fulfill that role. These engineers should be fully aware of all aspects of safety with regards to automated equipment.
	- b) Any commissioning or service engineer must be of a competent nature, trained and qualified to the local and national standards required to fulfill that job. These engineers should also be trained in the use and maintenance of the completed product. This includes being completely familiar with all associated documentation for the said product. All maintenance should be carried out in accordance with established safety practices.
	- c) All operators of the completed equipment should be trained to use that product in a safe and coordinated manner in compliance to established safety practices. The operators should also be familiar with documentation which is connected with the actual operation of the completed equipment.
	- **Note:** the term 'completed equipment' refers to a third party constructed device which contains or uses the product associated with this manual
- This product has been manufactured as a general-purpose part for general industries, and has not been designed or manufactured to be incorporated in a device or system used in purposes related to human life.
- Before using the product for special purposes such as nuclear power, electric power, aerospace, medicine or passenger movement vehicles, consult with Mitsubishi Electric.
- This product has been manufactured under strict quality control. However when installing the product where major accidents or losses could occur if the product fails, install appropriate backup or failsafe functions in the system.
- When combining this product with other products, please confirm the standard and the code, or regulations with which the user should follow. Moreover, please confirm the compatibility of this product to the system, machine, and apparatus with which the user is using.
- If in doubt at any stage during the installation of the product, always consult a professional electrical engineer who is qualified and trained to the local and national standards. If in doubt about the operation or use, please consult the nearest Mitsubishi Electric distributor.
- Since the examples indicated by this manual, technical bulletin, catalog, etc. are used as a reference, please use it after confirming the function and safety of the equipment and system. Mitsubishi Electric will accept no responsibility for actual use of the product based on these illustrative examples.
- This manual content, specification etc. may be changed without a notice for improvement.
- The information in this manual has been carefully checked and is believed to be accurate; however, if you have noticed a doubtful point, a doubtful error, etc., please contact the nearest Mitsubishi Electric distributor.

#### **Registration**

- Microsoft<sup>®</sup> and Windows<sup>®</sup> are either registered trademarks or trademarks of Microsoft Corporation in the United States and/or other countries.
- The company and product names described in this manual are the registered trademarks or trademarks of their respective companies.

### <span id="page-8-0"></span>**Table of Contents**

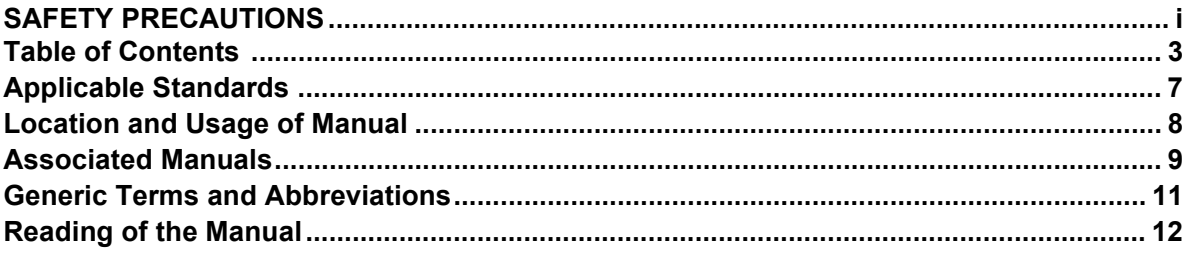

#### 1. Introduction

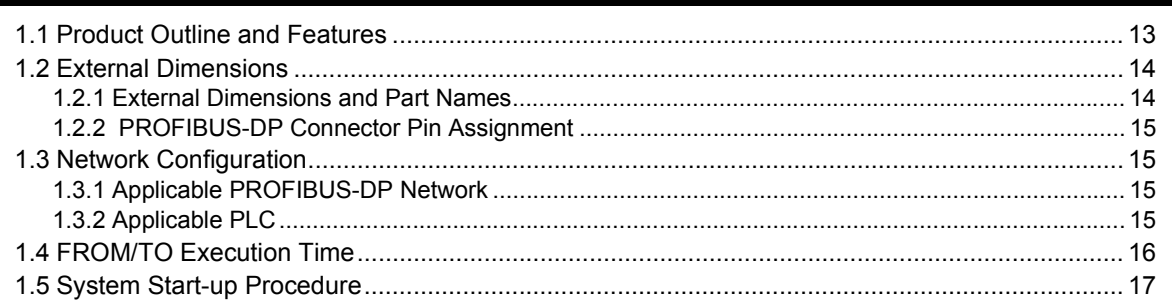

#### 2. Specifications

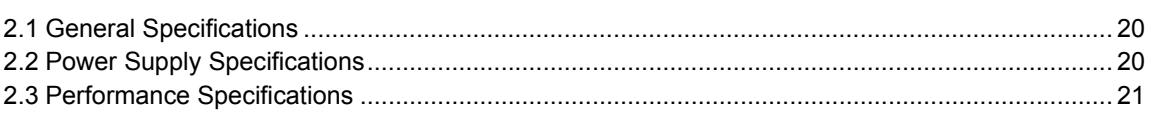

#### 3. Installation

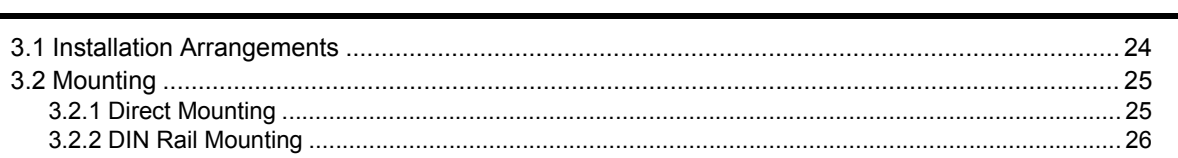

#### 4. Wiring

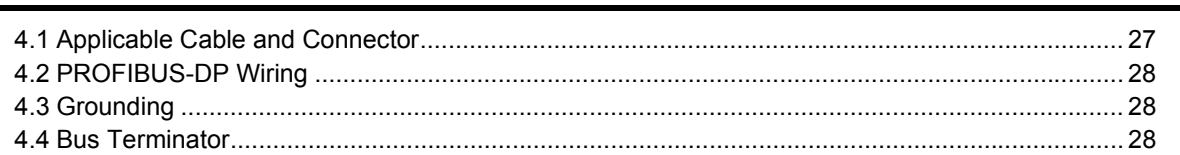

#### 5. Communication Outline on PROFIBUS-DP Network

 $13$ 

19

23

27

29

#### **[6. Buffer Memory Allocation 37](#page-42-0)**

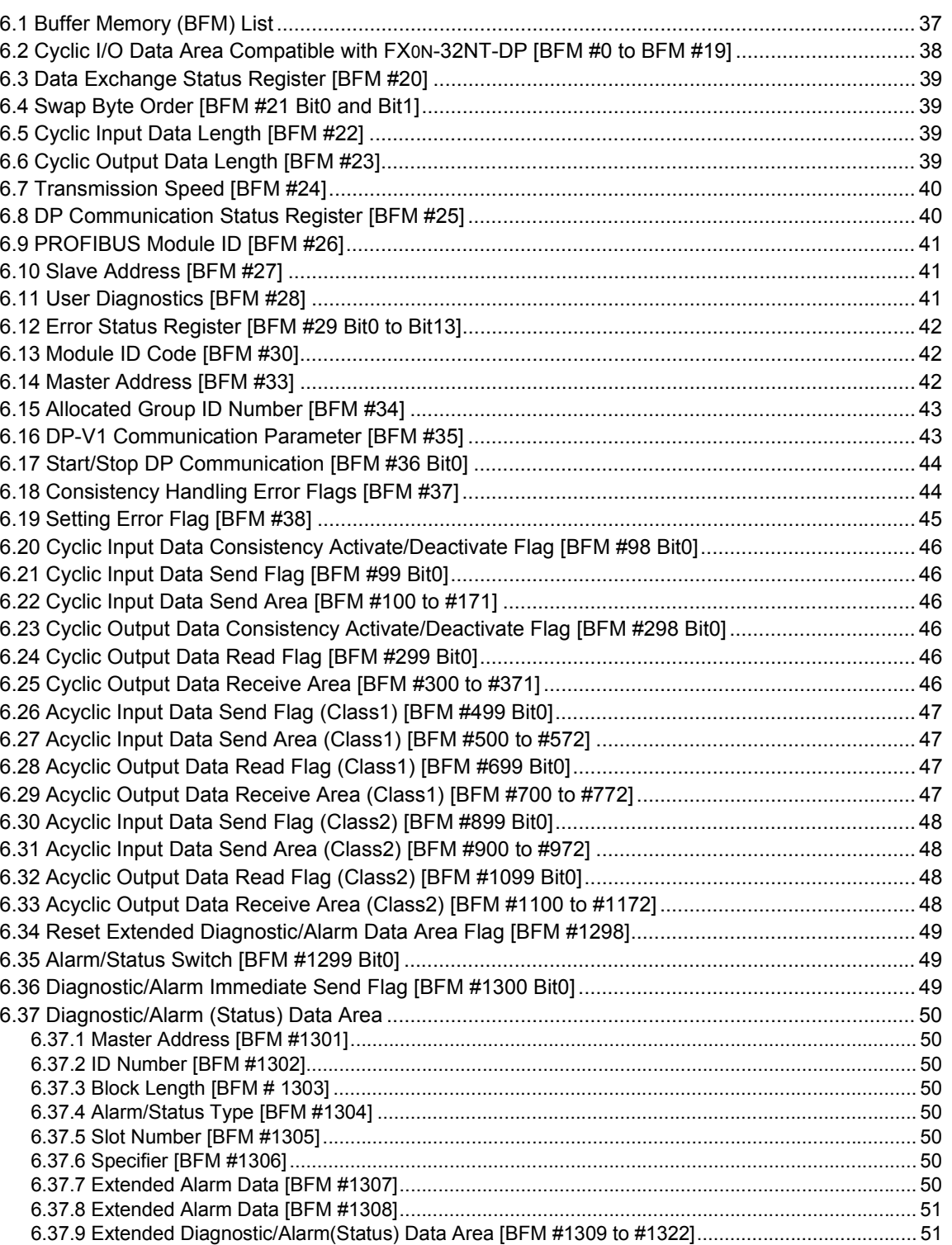

## **[7. Parameter Setting and Network Configuration \[GX Configurator-DP\] 53](#page-58-0)**

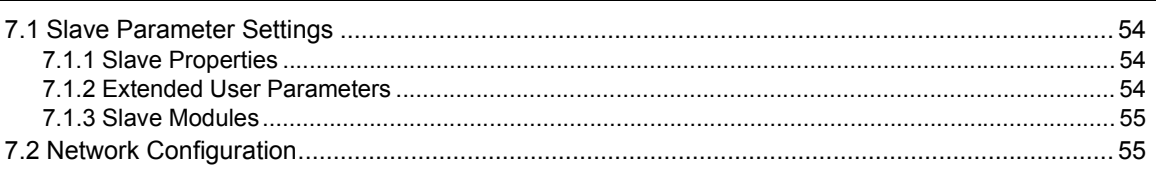

#### **[8. Example Program 57](#page-62-0)**

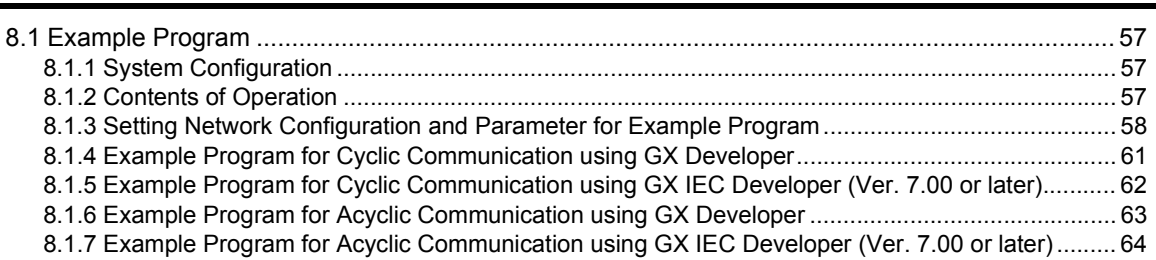

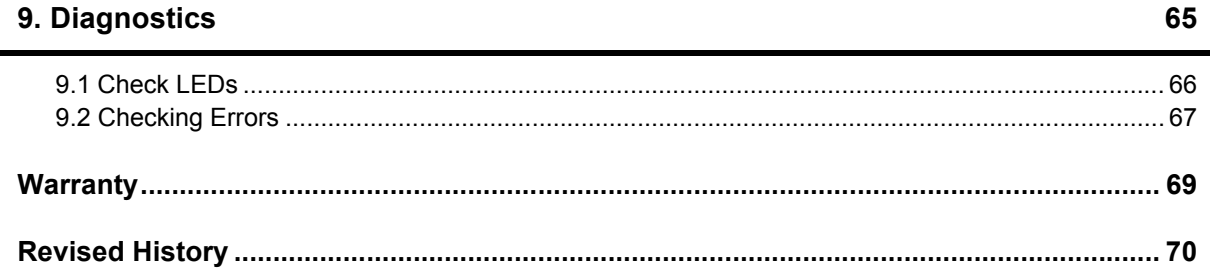

#### **MEMO**

### <span id="page-12-0"></span>**Applicable Standards**

#### **Compliance with EC Directive (CE Marking)**

This note does not guarantee that an entire mechanical module produced in accordance with the contents of this note will comply with the following standards.

Compliance to EMC and LVD directives for the entire mechanical module should be checked by the user / manufacturer. For more details please contact your local Mitsubishi Electric sales site.

#### **1. Requirement for Compliance with EMC Directive**

The following products have shown compliance through direct testing (of the identified standards below) and design analysis (through the creation of a technical construction file) to the European Directive for Electromagnetic Compatibility (89/336/EEC) when used as directed by the appropriate documentation.

**Type:** Programmable Controller (Open Type Equipment)

**Models:** MELSEC FX3U series products, identified here, manufactured from

March 1st, 2007. FX3U-32DP: PROFIBUS-DP Interface Block for FX3U Series Main Processing Units.

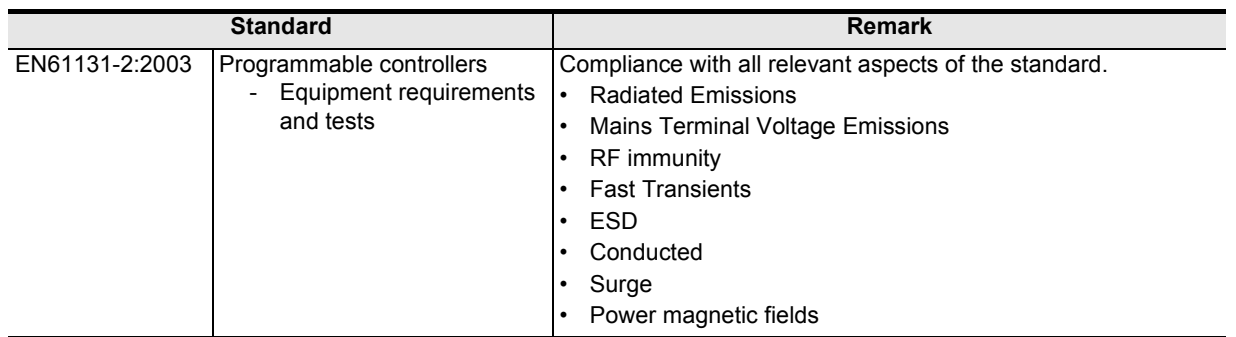

#### **Caution for Compliance with EC Directive**

1) Caution for wiring

For noise prevention please attach at least 50 mm (1.97") of the twisted-pair cable along the grounding plate to which the ground terminal is connected.

→ **For wiring details, refer to Section 4.2**

2) Installation in Enclosure

→ **For details on Enclosure installation, refer to FX3U User's Manual - Hardware Edition.**

#### **Certification of UL, cUL Standards**

The following product has UL and cUL certification.

**UL, cUL File Number:** E95239

**Models:** FX3U-32DP: PROFIBUS-DP Interface Block for FX3U Series Main Processing Units.

### <span id="page-13-0"></span>**Location and Usage of Manual**

The FX3U-32DP PROFIBUS-DP Interface Block is a DP-Slave for the PROFIBUS-DP network. By connecting the FX3U-32DP, the FX3U Series PLC can both read and write data from and to a DP-Master.

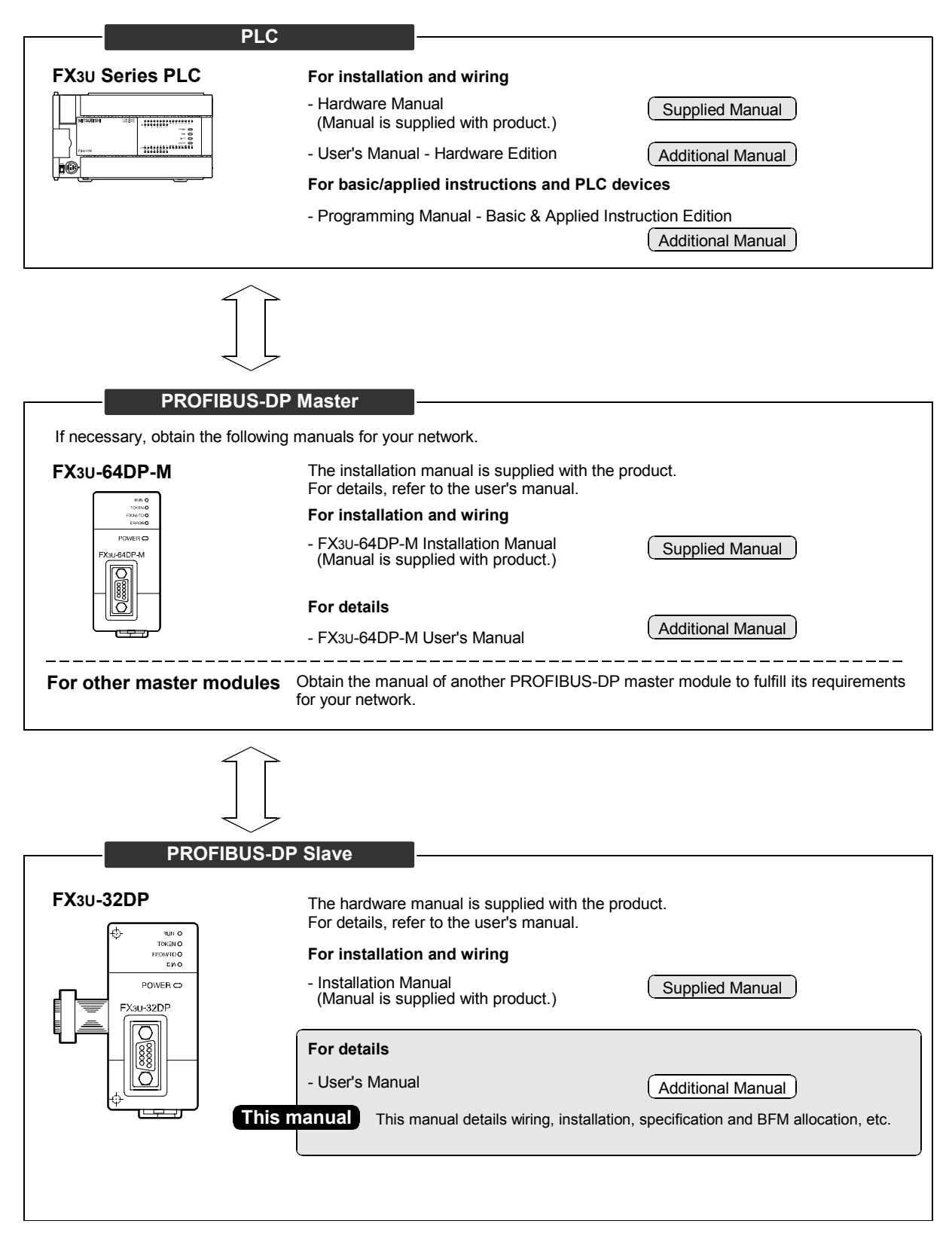

## <span id="page-14-0"></span>**Associated Manuals**

For a detailed explanation of the FX3U-32DP, refer to this manual.

For hardware information and instructions on the PLC main unit, other special function units/blocks, etc., refer to the appropriate manuals.

For acquiring required manuals, contact the distributor from where your product was purchased.

- $\odot$  Indispensable manual
- $\circ$  Manual that may be indispensable depending on the purpose of use
- $\triangle$  Abbreviated document

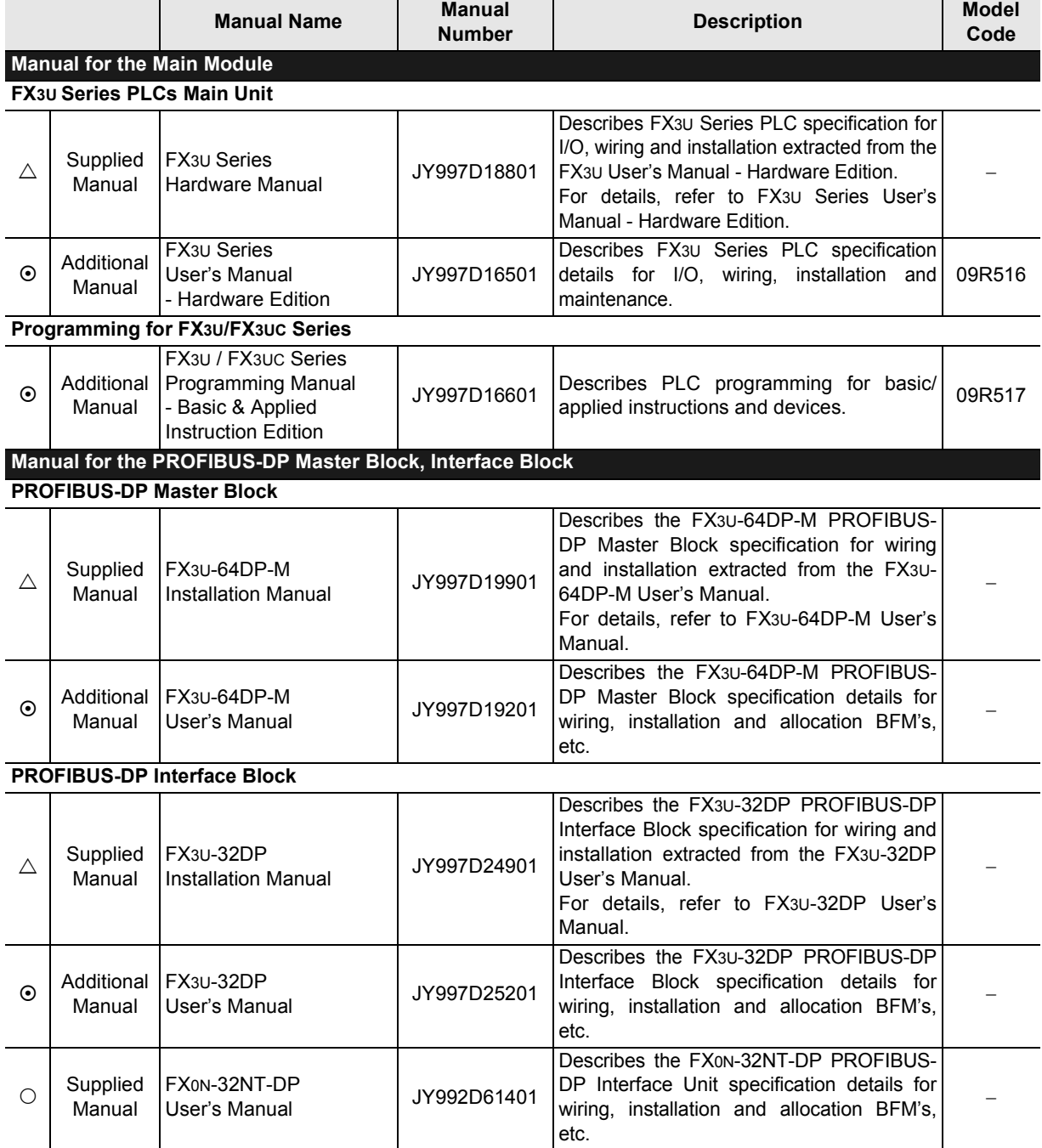

- $\odot$  Indispensable manual
- ${\circ}$  Manual that may be indispensable depending on the purpose of use
- $\triangle$  Abbreviated document

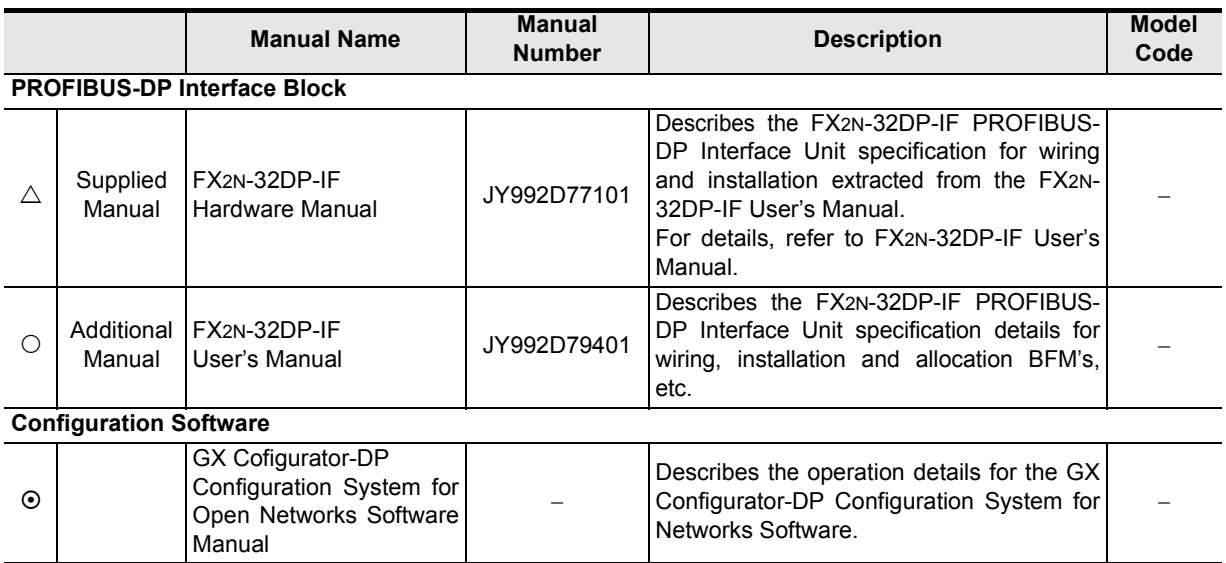

# <span id="page-16-0"></span>**Generic Terms and Abbreviations**

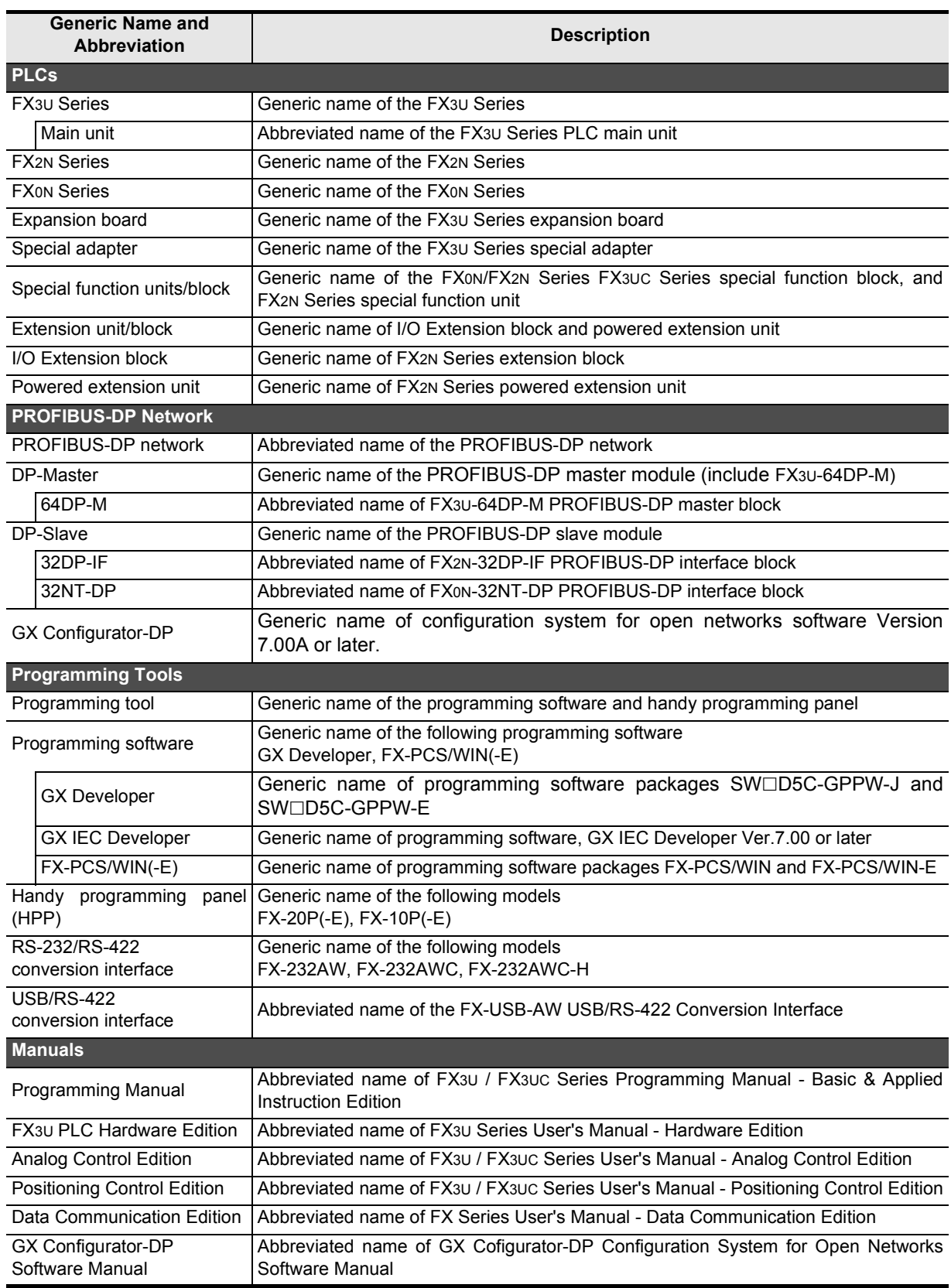

# <span id="page-17-0"></span>**Reading of the Manual**

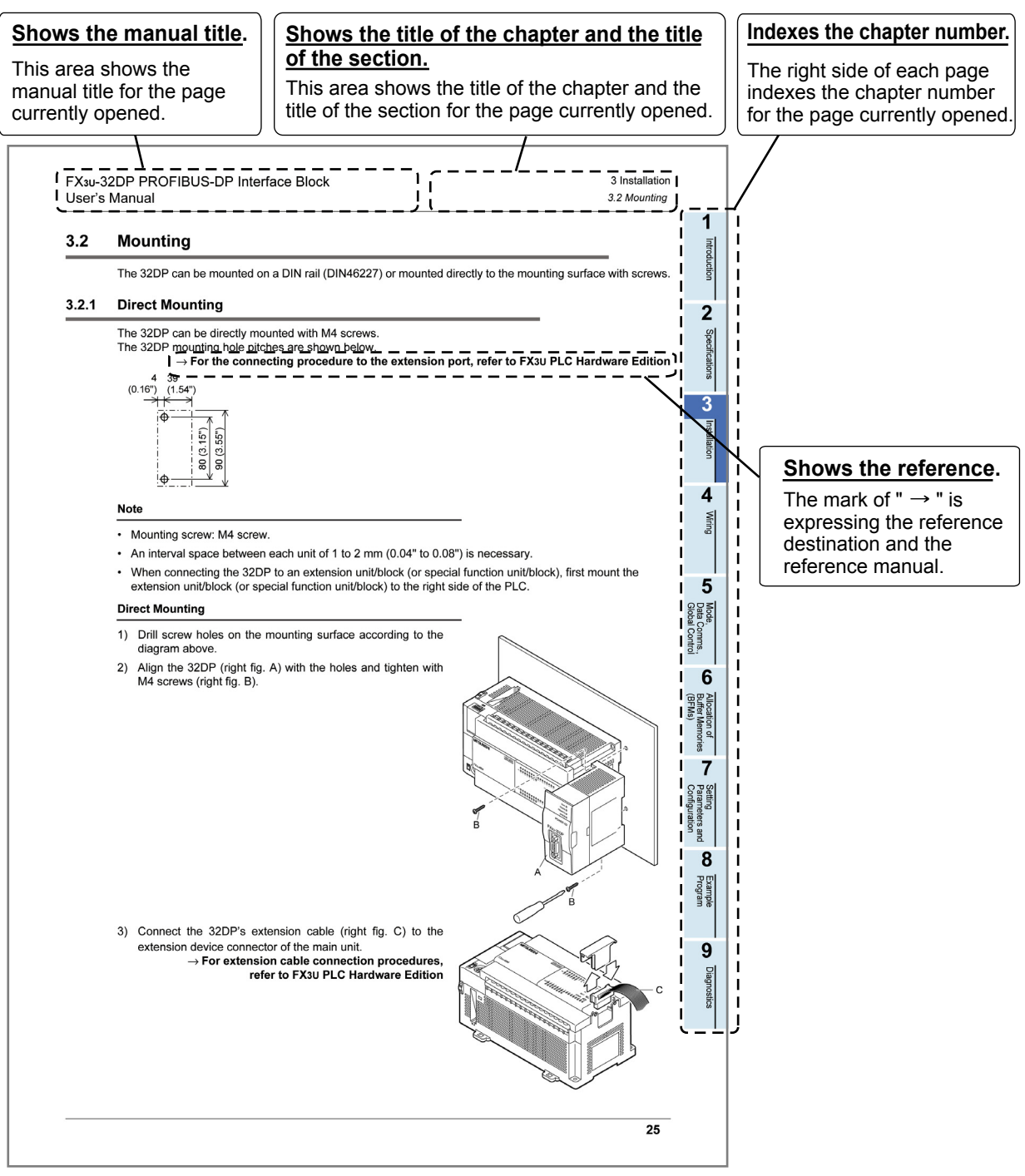

The page above is an example. It may differ from the actual page.

**1**

Introduction

Introduction

**2**

Specifications

Specifications

**3**

Installation

Installation

**4**

Wiring

**5**

**6**

ទ្វី Memories  $\overline{Q}$ 

**7**

Configuration

Setting<br>Param<br>Configu

Allocati<br>Buffer N<br>(BFMs) Buffer Memories Allocation of

Global Control Data Comms., Mode,

Uommis.<br>al Contro

### <span id="page-18-0"></span>**1. Introduction**

#### <span id="page-18-1"></span>**1.1 Product Outline and Features**

The FX3U-32DP PROFIBUS-DP Interface Block (hereinafter called 32DP) enables users to integrate the MELSEC FX3U PLC in any existing PROFIBUS-DP network (DP-V0/DP-V1) as a DP-Slave. The 32DP links the FX3U PLC with PROFIBUS-DP decentralized control tasks. The module connects the PLC system to the DP-Master in the PROFIBUS-DP network for efficient and easy data exchange.

#### **1. Easy Connectivity to an existing PROFIBUS-DP Network**

The 32DP Interface Module enables the FX3U PLC to fit into an existing PROFIBUS-DP Network as a DP-Slave, while reducing the time and cost for users to build up a new network system.

→ **For the PROFIBUS-DP Network configuration, refer to Subsection 1.3.1**

#### **2. Enhanced Data Exchange**

The 32DP has enhanced the data exchange functionality in the following communication formats.

→ **For details, refer to Chapter 5 and 6**

- Cyclic Input/Output Data Communication a maximum of 144 Bytes
- Acyclic Input/Output Data Communication a maximum of 140 Bytes
- User-Diagnostic Messages
- Alarm(Status) Messages

#### **3. Global Control**

The 32DP supports SYNC / UNSYNC / FREEZE / UNFREEZE global controls.

→ **For details, refer to Chapter 5**

#### **4. Flexible and Easy Network Setting**

The 32DP enables a flexible and smooth integration with components on a new/existing PROFIBUS-DP Network. The FX3U-32DP PROFIBUS Interface Block is fully applicable for the user-specific PROFIBUS-DP Network.

→ **For details, refer to Chapter 7 and 8**

#### **5. Various Transmission Speed Options**

The 32DP supports the communication speeds, 9.6k, 19.2k, 45.45k, 93.75k, 187.5k, 500k, 1.5M, 3M, 6M and 12Mbps to fit into various kinds of networks. To connect the 32DP to a PROFIBUS-DP Network, use the standard 9-pin D-SUB connector and shielded twisted-pair PROFIBUS cable complying with EN50170.

→ **For wiring, refer to Chapter 4**

→ **For the transmission speed parameter, refer to Section 2.3 and 6.7**

#### **Note : INPUT/OUTPUT to where?**

When this manual references INPUT/OUTPUT for communication data on the PROFIBUS-DP network, it refers to data from the DP-Master's point of view. Therefore, CYCLIC INPUT DATA means THE CYCLIC DATA STREAMING FROM DP-SLAVE TO DP-MASTER. On the other hand, ACYCLIC OUTPUT DATA, for example, means THE ACYCLIC DATA STREAMING FROM DP-MASTER TO DP-SLAVE.

#### <span id="page-19-0"></span>**1.2 External Dimensions**

#### <span id="page-19-1"></span>**1.2.1 External Dimensions and Part Names**

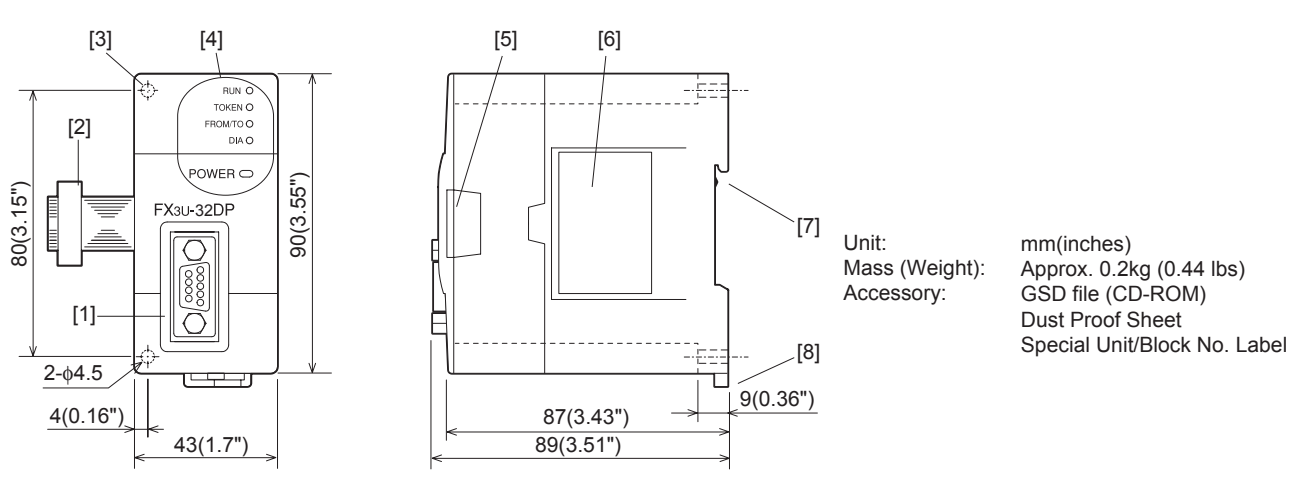

- [1] PROFIBUS-DP port (9-pin D-SUB Connector: #4-40unc inch screw thread)
- [2] Extension cable
- [3] Direct mounting hole: 2-φ4.5 (0.18"), mounting screw: M4 screw
- [4] Status LEDs

#### → **For details on the status LEDs, refer to Section 9.1**

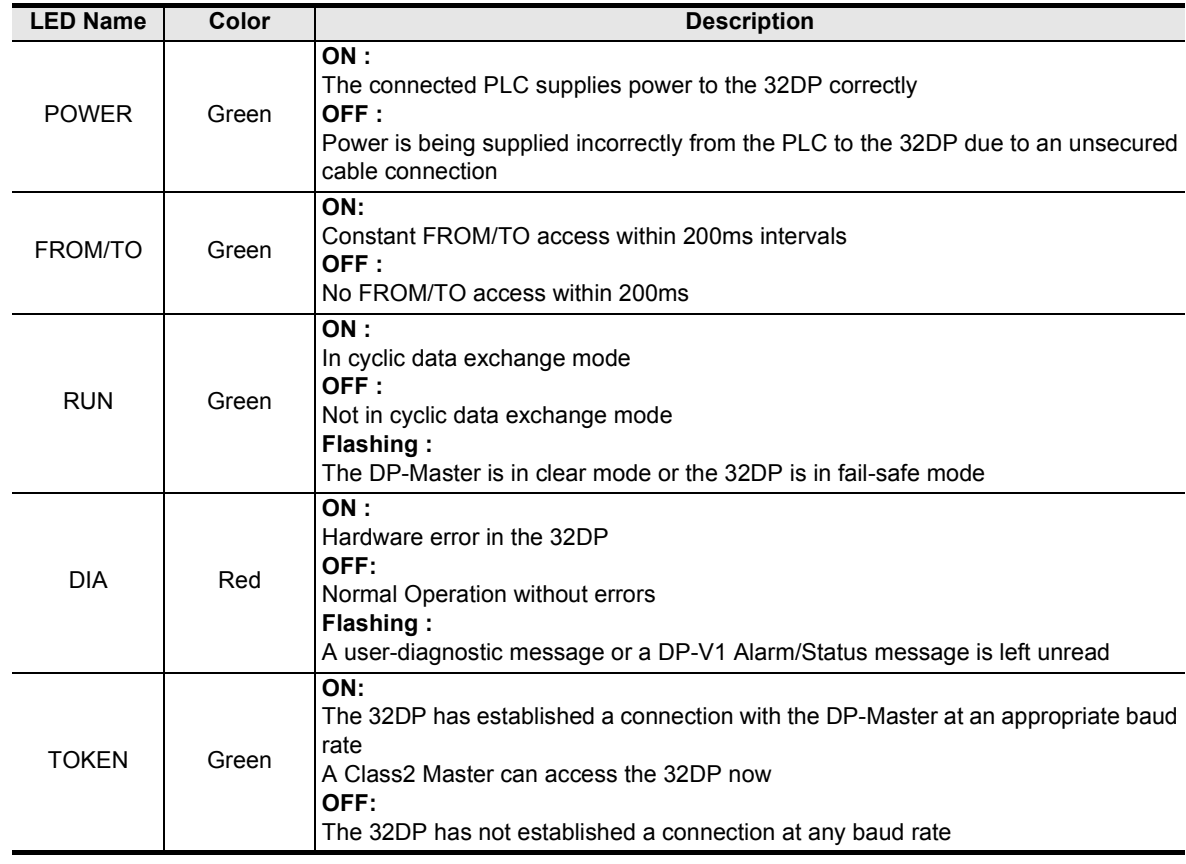

- [5] Extension port under the top cover
- [6] Name plate
- [7] DIN rail mounting groove (DIN rail: DIN46277)
- [8] DIN rail mounting hook

**1**

Introduction

Introduction

**2**

Specifications

Specifications

**3**

Installation

Installation

**4**

Wiring

**5**

**6**

Allocation of<br>Buffer Memories<br>(BFMs) Buffer Memories Allocation of

**7**

**8**

Program Example

**9**

Diagnostics

Configuration Parameters and Setting<br>Parameters and<br>Configuration

Global Control Data Comms., Mode,

Comms..<br>al Control

#### <span id="page-20-0"></span>**1.2.2 PROFIBUS-DP Connector Pin Assignment**

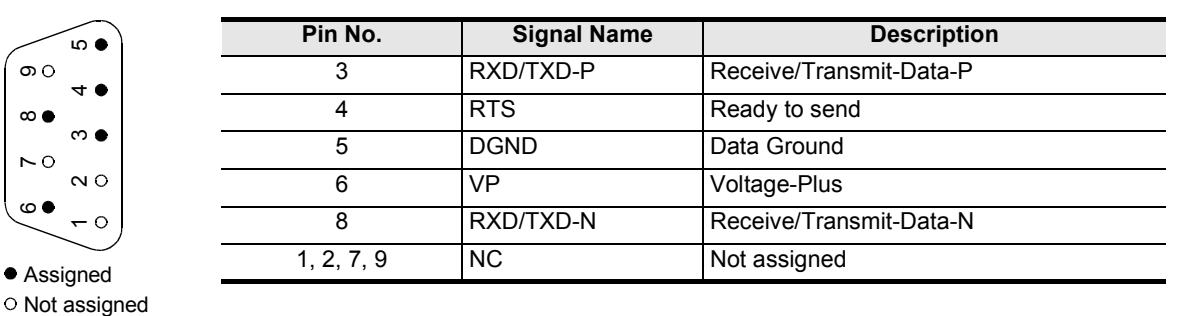

The PROFIBUS-DP connector is a 9-pin D-SUB type. with the following pin assignment.

#### <span id="page-20-1"></span>**1.3 Network Configuration**

#### <span id="page-20-2"></span>**1.3.1 Applicable PROFIBUS-DP Network**

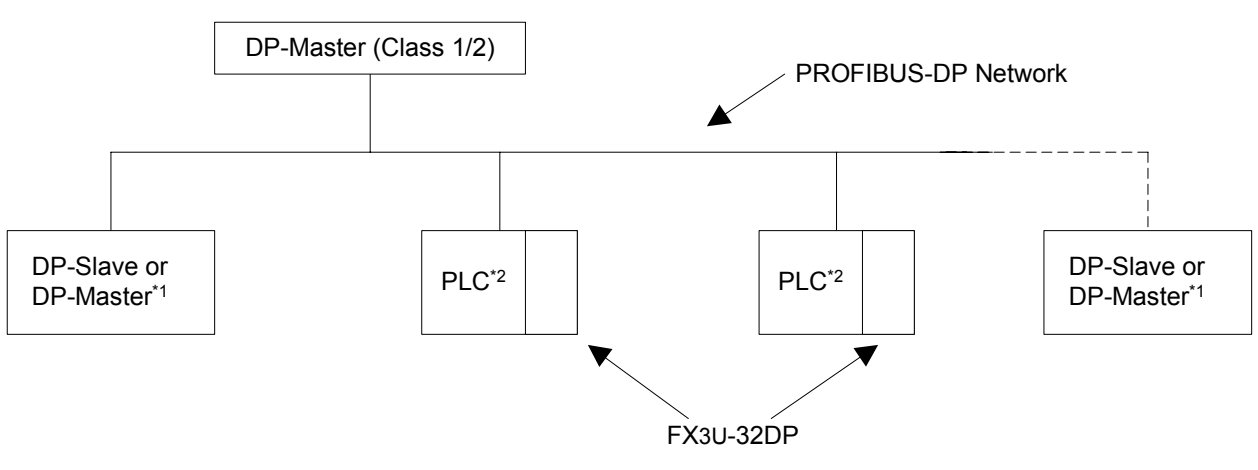

- \*1. To prevent signal reflection, place a self-terminating DP connector/device at each end of the PROFIBUS-DP Network.
- \*2. FX3U series PLC only.

#### **Note**

The FX3U-32DP is not self-terminated.

#### <span id="page-20-3"></span>**1.3.2 Applicable PLC**

The FX3U-32DP functions with an FX3U series PLC only. To set up the 32DP with an FX3U PLC, connect the 32DP's extension cable to the PLC's extension port.

The 32DP occupies 8 points on either input or output of the PLC extension bus. The FX3U series PLC has a maximum of 384 controllable I/O points, whereas the maximum connectable special function blocks for a single FX3U PLC is 8 units.

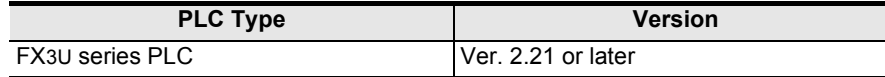

#### <span id="page-21-0"></span>**1.4 FROM/TO Execution Time**

The PROFIBUS cycle time and FROM/TO instruction operates asynchronously. If data is written to the 32DP in the PROFIBUS cycle time, this data will move to the system area on the next PROFIBUS cycle time.

#### Reference

- The FROM/TO Execution Time<sup>\*1</sup> varies as follows, depending on the data amount to be transferred.
- \*1. This table is also applicable to the other instructions accessing the 32DP BFMs.

#### **FROM/TO Execution Time details**

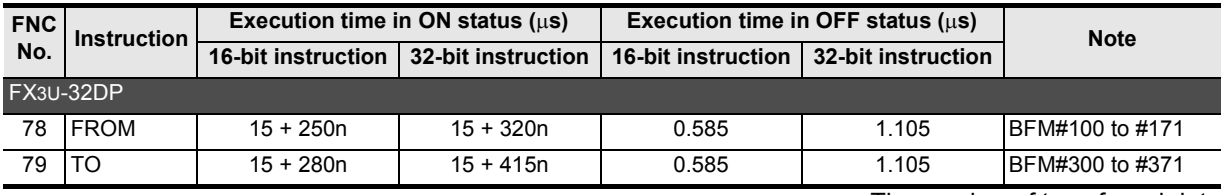

n: The number of transferred data

#### **Note**

• The execution times above are approximate values for the FX3U-32DP.

• The FROM/TO Execution Time varies depending on each special function block.

• It is not necessary to check all DP-Slaves' cyclic I/O data in a single PROFIBUS Cycle Time.

**1**

Introduction

Introduction

**2**

Specifications

Specifications

**3**

Installation

Installation

**4**

Wiring

**5**

Data Comms., Mode,

**6**

Buffer Memories Allocation of

**7**

Parameters and

**8**

Program Example

**9**

**Diagnostics** 

#### <span id="page-22-0"></span>**1.5 System Start-up Procedure**

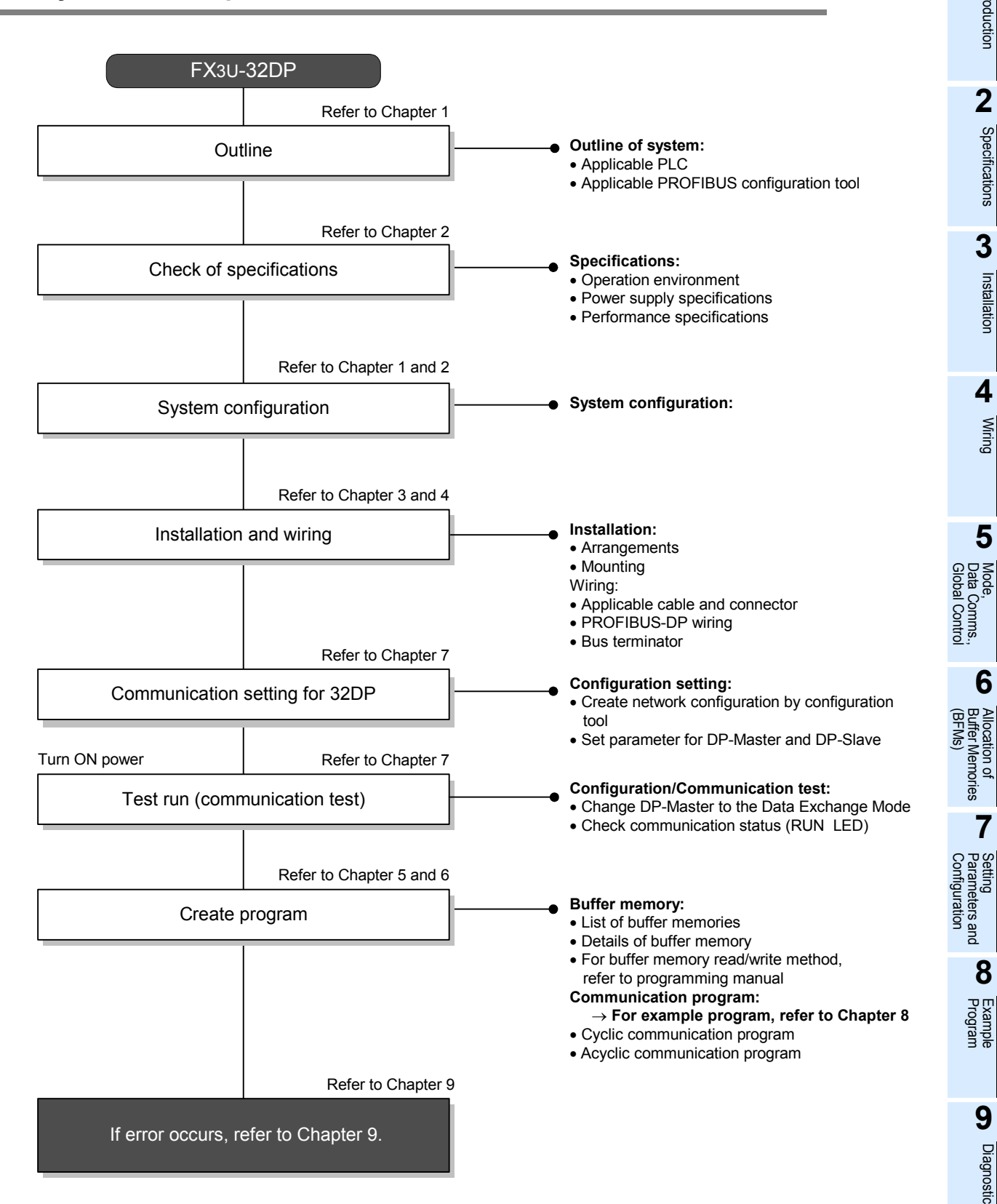

**17**

**MEMO**

### <span id="page-24-0"></span>**2. Specifications**

**DESIGN PRECAUTIONS**

# **DANGER**

Make sure to have the following safety circuits outside of the PLC to ensure safe system operation even during external power supply problems or PLC failure.

Otherwise, malfunctions may cause serious accidents.

- 1) Most importantly, have the following: an emergency stop circuit, a protection circuit, an interlock circuit for opposite movements (such as normal vs. reverse rotation), and an interlock circuit (to prevent damage to the equipment at the upper and lower positioning limits).
- 2) Note that when the PLC CPU detects an error, such as a watchdog timer error, during self-diagnosis, all outputs are turned off. Also, when an error that cannot be detected by the PLC CPU occurs in an input/ output control block, output control may be disabled.

External circuits and mechanisms should be designed to ensure safe machinery operation in such a case.

3) Note that when an error occurs in a relay, triac or transistor output device, the output could be held either on or off.

For output signals that may lead to serious accidents, external circuits and mechanisms should be designed to ensure safe machinery operation in such a case.

#### **DESIGN PRECAUTIONS**

# **CAUTION**

- Make sure to observe the following precautions in order to prevent any damage to the machinery or accidents due to abnormal data written to the PLC under the influence of noise:
	- 1) Do not bundle the main circuit line together with or lay it close to the main circuit, high-voltage line, or load line. Otherwise, noise disturbance and/or surge induction are likely to take place. As a guideline, lay the control line at least 100mm (3.94") or more away from the main circuit, high-voltage line, or load line.
	- 2) Ground the shield wire or shield of the shielded cable at one point on the PLC. However, do not ground them at the same point as the high-voltage lines.
- Install module so that excessive force will not be applied to peripheral device connectors.
	- Failure to do so may result in wire damage/breakage or PLC failure.

#### **STARTUP AND MAINTENANCE DANGER! PRECAUTIONS**

- Do not touch any terminal while the PLC's power is on. Doing so may cause electric shock or malfunctions.
- Before cleaning or retightening terminals, externally cut off all phases of the power supply. Failure to do so may cause electric shock.
- Before modifying or disrupting the program in operation or running the PLC, carefully read through this manual and the associated manuals and ensure the safety of the operation. An operation error may damage the machinery or cause accidents.

#### **STARTUP AND MAINTENANCE NCAUTION PRECAUTIONS**

- Do not disassemble or modify the unit.
- Doing so may cause fire, equipment failures, or malfunctions. \* For repair, contact your local Mitsubishi Electric distributor.
- Do not drop the product or expose the product to strong impacts, as doing so may cause product damage.
- Turn off the power to the PLC before attaching or detaching the peripheral devices.
- Failure to do so may cause equipment failures or malfunctions.

**1**

Introduction

Introduction

**2**

Specifications

Specifications

**3**

Installation

Installation

**4**

Wiring

**5**

**6**

**7**

tion of<br>Memories

**8**

Program Example

**9**

Diagnostics

Configuration Parameters and Setting<br>Parameters and<br>Configuration

Allocati<br>Buffer N<br>(BFMs) Buffer Memories Allocation of

Global Control Data Comms., Mode;<br>Data Comms.,<br>Global Control

#### **DISPOSAL PRECAUTIONS**

**NCAUTION** 

• Please contact a certified electronic waste disposal company for the environmentally safe recycling and disposal process for your device.

#### **TRANSPORT AND STORAGE PRECAUTIONS**

**CAUTION** 

• The PLC and peripheral devices are precision instrument. During transportation, avoid impacts. After transportation, verify the operation of the products.

#### <span id="page-25-0"></span>**2.1 General Specifications**

The FX3U PLC's general specifications except the following items are applicable to the 32DP specifications. However, do not perform any dielectric withstand voltage tests or insulation resistance tests on this product. → **Refer to FX3U PLC Hardware Edition**

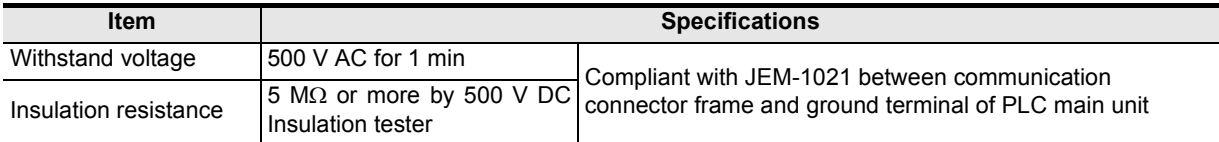

#### <span id="page-25-1"></span>**2.2 Power Supply Specifications**

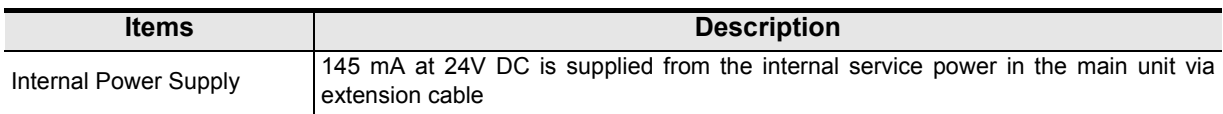

#### <span id="page-26-0"></span>**2.3 Performance Specifications**

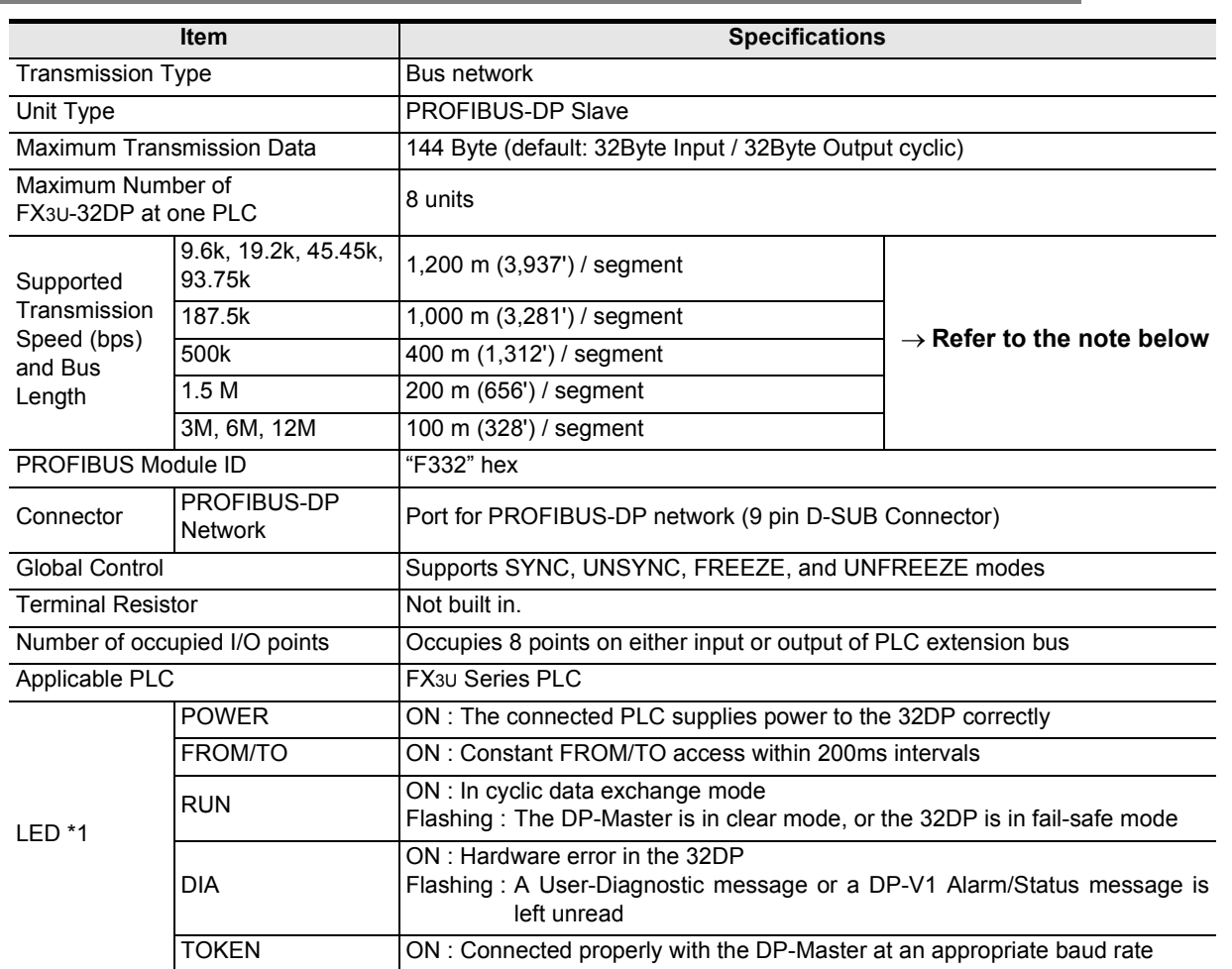

\*1 The LEDs on the front panel show the 32DP's operation status.

→ **For the LED details, refer to Section 9.1**

#### **Note**

The following table shows the acceptable bus length. Maximum Bus Length = (The number of repeaters  $+ 1$ )  $\times$  (Bus Length / segment)

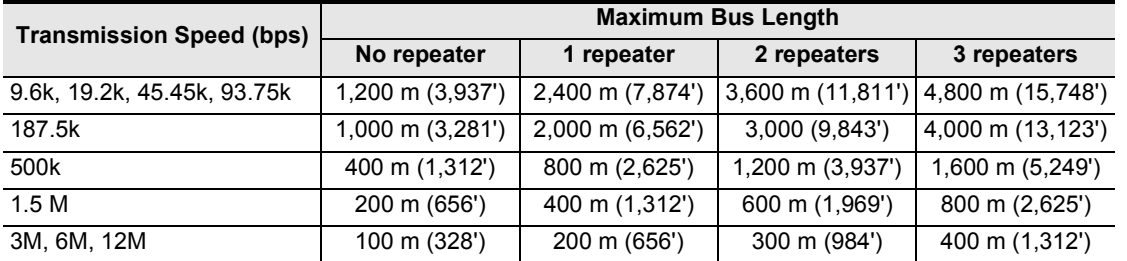

Global Control

Configuration

**8**

Program Example

**9**

Diagnostics

**MEMO**

### <span id="page-28-0"></span>**3. Installation**

**DESIGN PRECAUTIONS**

# **DANGER**

Make sure to have the following safety circuits outside of the PLC to ensure safe system operation even during external power supply problems or PLC failure.

Otherwise, malfunctions may cause serious accidents.

- 1) Most importantly, have the following: an emergency stop circuit, a protection circuit, an interlock circuit for opposite movements (such as normal vs. reverse rotation), and an interlock circuit (to prevent damage to the equipment at the upper and lower positioning limits).
- 2) Note that when the PLC CPU detects an error, such as a watchdog timer error, during self-diagnosis, all outputs are turned off. Also, when an error that cannot be detected by the PLC CPU occurs in an input/ output control block, output control may be disabled.

External circuits and mechanisms should be designed to ensure safe machinery operation in such a case.

3) Note that when an error occurs in a relay, triac or transistor output device, the output could be held either on or off. For output signals that may lead to serious accidents, external circuits and mechanisms should be designed to ensure safe machinery operation in such a case.

#### **DESIGN PRECAUTIONS**

# **CAUTION**

• Make sure to observe the following precautions in order to prevent any damage to the machinery or accidents due to abnormal data written to the PLC under the influence of noise:

- 1) Do not bundle the main circuit line together with or lay it close to the main circuit, high-voltage line, or load line. Otherwise, noise disturbance and/or surge induction are likely to take place. As a guideline, lay the control line at least 100mm (3.94") or more away from the main circuit, high-voltage line, or load line.
- 2) Ground the shield wire or shield of the shielded cable at one point on the PLC. However, do not ground them at the same point as the high-voltage lines.
- Install module so that excessive force will not be applied to peripheral device connectors.
- Failure to do so may result in wire damage/breakage or PLC failure.

# **INSTALLATION PRECAUTIONS (!)DANGER**

• Make sure to cut off all phases of the power supply externally before attempting installation or wiring work. Failure to do so may cause electric shock.

#### **INSTALLATION PRECAUTIONS ACAUTION**

- Use the product within the generic environment specifications described in the PLC main unit manual (Hardware Edition). Never use the product in areas with dust, oily smoke, conductive dusts, corrosive gas (salt air, Cl<sub>2</sub>, H<sub>2</sub>S, SO<sub>2</sub>, or NO<sub>2</sub>), flammable gas, vibration or impacts, or exposed to high temperature, condensation, or wind and rain. If the product is used in such conditions, electric shock, fire, malfunction, deterioration or damage may occur.
- Install the product securely using a DIN rail or mounting screws.
- Install the product on a flat surface.
- If the mounting surface is rough, undue force will be applied to the PC board, thereby causing nonconformities. • When drilling screw holes or wiring, make sure cutting or wire debris does not enter the ventilation slits.
- Failure to do so may cause fire, equipment failures or malfunctions.
- Be sure to remove the dust proof sheet from the PLC's ventilation port when the installation work is completed. Failure to do so may cause fires, equipment failures, and malfunctions.
- Connect the extension and communication cables securely to their designated connectors.
- Unsecured connection may cause malfunctions.
- Do not touch the conductive parts of the product directly to avoid failure or malfunction.

**1**

Introduction

Introduction

**2**

Specifications

Specifications

**3**

Installation

Installation

**4**

Wiring

**5**

**6**

**7**

**8**

Program Example

**9**

Diagnostics

Configuration Parameters and Setting<br>Parameters and<br>Configuration

Allocati<br>Buffer N<br>(BFMs) Buffer Memories Allocation of

Global Control Data Comms., Mode,

Comms..<br>al Control

#### <span id="page-29-0"></span>**3.1 Installation Arrangements**

The 32DP is connected to the extension port of an FX3U series PLC or extension unit/block (including special function unit/block) on the right side.

Since additional extension devices can be added on both the left and right-hand sides of the PLC, keep an appropriate amount of space on both sides of the PLC when planning to add extension devices in the future. For further details on installation arrangements, refer to the following manual.

→ **FX3U PLC Hardware Edition**

#### **Note**

• Keep a space of 50 mm (1.97") or more between the 32DP and the other devices and cabinet. Install the unit as far from high-voltage lines, high-voltage devices and power equipment as possible.

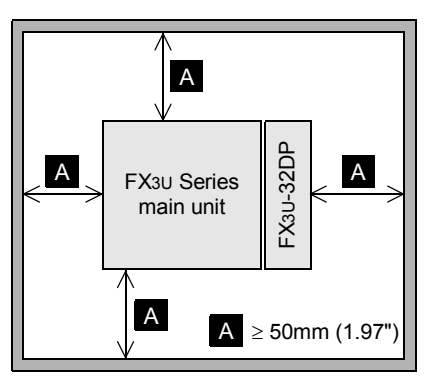

• To prevent the product's temperature from rising, do not install the PLC on a floor, ceiling, or in the vertical direction. Install it horizontally on a wall as shown below.

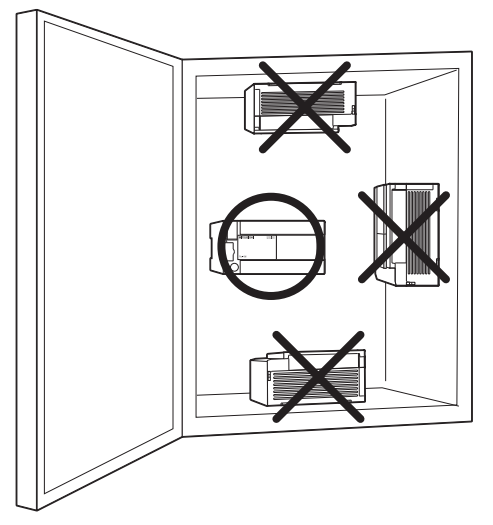

• Take care to position the 32DP and other peripheral devices for their extension ports and cables to be as close to each other as possible.

<span id="page-30-0"></span>The 32DP can be mounted on a DIN rail (DIN46227) or mounted directly to the mounting surface with screws.

#### <span id="page-30-1"></span>**3.2.1 Direct Mounting**

The 32DP can be directly mounted with M4 screws. The 32DP mounting hole pitches are shown below. → **For the connecting procedure to the extension port, refer to FX3U PLC Hardware Edition**

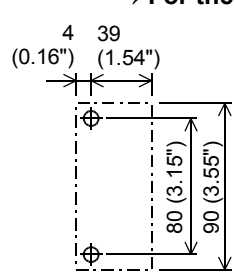

#### **Note**

- Mounting screw: M4 screw.
- An interval space between each unit of 1 to 2 mm (0.04" to 0.08") is necessary.
- When connecting the 32DP to an extension unit/block (or special function unit/block), first mount the extension unit/block (or special function unit/block) to the right side of the PLC.

#### **Direct Mounting**

- 1) Drill screw holes on the mounting surface according to the diagram above.
- 2) Align the 32DP (right fig. A) with the holes and tighten with M4 screws (right fig. B).

3) Connect the 32DP's extension cable (right fig. C) to the extension device connector of the main unit. → **For extension cable connection procedures,**

**refer to FX3U PLC Hardware Edition**

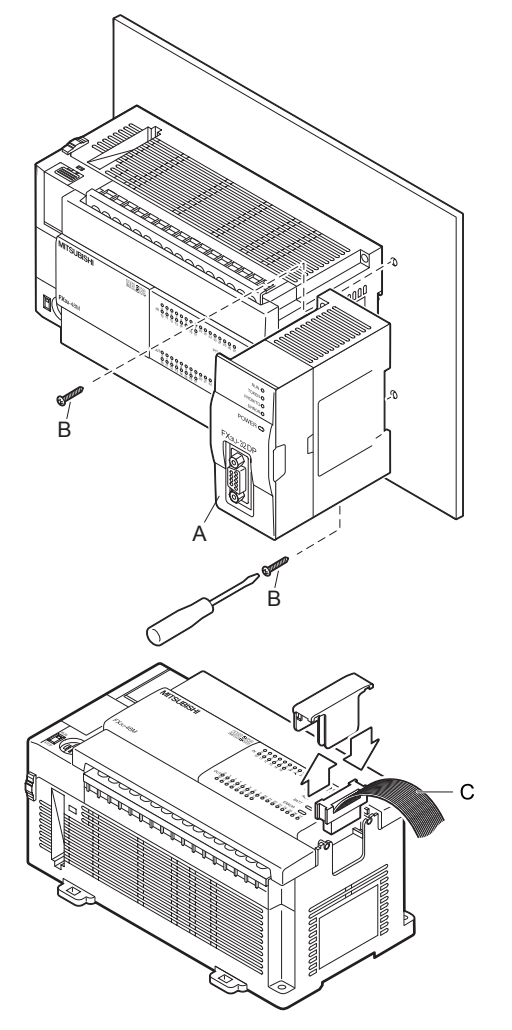

**1**

Introduction

Introduction

**2**

Specifications

Specifications

**3**

Installation

Installation

**4**

Wiring

**5**

**6**

**7**

**8**

Program Example

**9**

Diagnostics

Global Control Data Comms., Mode,

(BFMs) Buffer Memories Allocation of

ਨੂੰ ğ mories

Configuration Parameters and Setting<br>Param

iguration

<span id="page-31-0"></span>The 32DP can be mounted on a DIN rail (DIN46227, 35mm width).

→ **For detail, refer to FX3U PLC Hardware Edition**

#### **Note**

- An interval space between each unit of 1 to 2 mm (0.04" to 0.08") is necessary.
- When connecting the 32DP to an extension unit/block (or special function unit/block), first mount the extension unit/block (or special function unit/block) to the right side of the PLC.

#### **DIN Rail Mounting**

- 1) Fit the upper edge of the DIN rail mounting groove (right fig. A) onto the DIN rail.
- 2) Push the product onto the DIN rail.
- 3) Connect the 32DP's extension cable (right fig. B) to the extension device connector of the main unit.

→ **For extension cable connection procedures, refer to FX3U PLC Hardware Edition**

# A  $\overline{2}$ B

1)

#### **Removing from DIN Rail**

- 1) Disconnect the PROFIBUS-DP communication cable and extension cables.
- 2) Insert the tip of a flathead screwdriver into the hole of the DIN rail mounting hook (right fig. A).
- 3) Move the flathead screwdriver as shown in the figure to the right, pull out the DIN rail mounting hook (right fig. A).
- 4) Remove the product from the DIN rail (right fig. B).

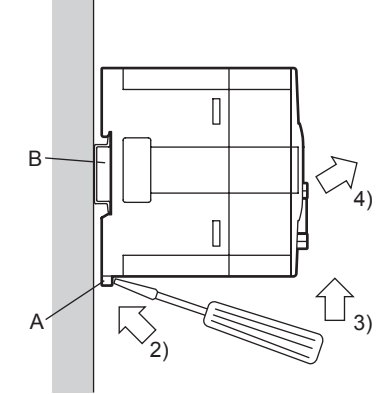

### <span id="page-32-0"></span>**4. Wiring**

**DESIGN PRECAUTIONS**

**NCAUTION** 

Make sure to observe the following precautions in order to prevent any damage to the machinery or accidents due to abnormal data written to the PLC under the influence of noise:

- 1) Do not bundle the main circuit line together with or lay it close to the main circuit, high-voltage line, or load line. Otherwise, noise disturbance and/or surge induction are likely to take place. As a guideline, lay the control line at least 100mm (3.94") or more away from the main circuit, high-voltage line, or load line.
- 2) Ground the shield wire or shield of the shielded cable at one point on the PLC. However, do not ground them at the same point as the high-voltage lines.
- Install module so that excessive force will not be applied to peripheral device connectors.

Failure to do so may result in wire damage/breakage or PLC failure.

#### **WIRING PRECAUTIONS**

# **DANGER**

• Cut off all phases of the power supply externally before installation or wiring work in order to avoid damage to the product or electric shock.

#### **WIRING PRECAUTIONS**

# **CAUTION**

• When drilling screw holes or wiring, make sure cutting or wire debris does not enter the ventilation slits. Failure to do so may cause fire, equipment failures or malfunctions.

#### <span id="page-32-1"></span>**4.1 Applicable Cable and Connector**

The following table shows the applicable cable and connector for a PROFIBUS-DP network.

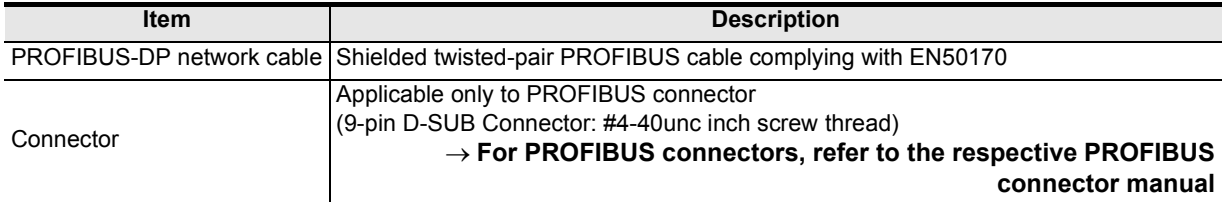

Configuration

Global Control

**1**

Introduction

Introduction

**2**

Specifications

Specifications

**3**

Installation

Installation

**4**

#### <span id="page-33-0"></span>**4.2 PROFIBUS-DP Wiring**

To connect the 32DP to a PROFIBUS-DP network, use the PROFIBUS connector and shielded twisted-pair PROFIBUS cable complying with EN50170.

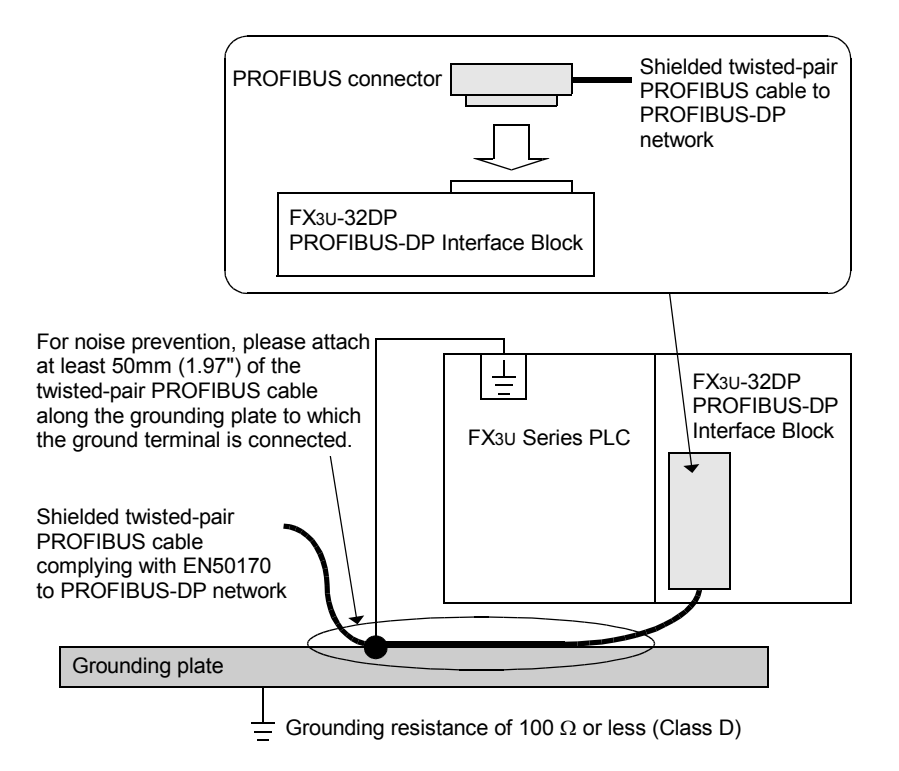

#### <span id="page-33-1"></span>**4.3 Grounding**

Ground the cable as stated below.

- Use a grounding resistor of 100 $\Omega$  or less.
- Ground the cables indepently for best results. When independent grounding is not used, use "shared grounding" as follows.

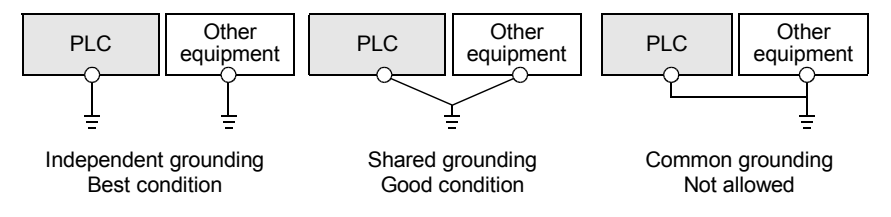

- The grounding wire size should be AWG 14 (2 mm<sup>2</sup>) or larger.
- The grounding point should be as close to the PLC as possible, and all grounding wire should be as short as possible.

#### <span id="page-33-2"></span>**4.4 Bus Terminator**

To avoid signal reflections, connect a self-terminating DP-Connector/Device at each end of the PROFIBUS-DP Network.

#### **Note**

The FX3U-32DP is not sef-terminated.

# <span id="page-34-0"></span>**5. Communication Outline on PROFIBUS-DP Network**

#### <span id="page-34-1"></span>**5.1 Cyclic Input/Output Data Communication**

Cyclic I/O Data Communication exchanges data periodically (e.g. I/O, analog input value, etc.) between the DP-Master and the 32DP. The 32DP can exchange data in cyclic I/O data communication (not in the Data Consistency Mode) with the DP-Master when the I/O data <= 16 bit, whereas the 32DP exchanges data in the Data Consistency Mode with the DP-Master when the I/O data > 16 bit.

The DP-Master configuration tool (e.g. GX Configurator-DP) automatically sets the Data Consistency Mode ON, depending on the data size to exchange, while users can also set this mode ON/OFF manually.

BFM #98 and #298 show the mode status. The allowable data size is a maximum of 144Byte. → **For flag allocations, refer to Chapter 6**

#### → **For details on the Cyclic Input/Output Data Send/Receive Areas, refer to Chapter 6**

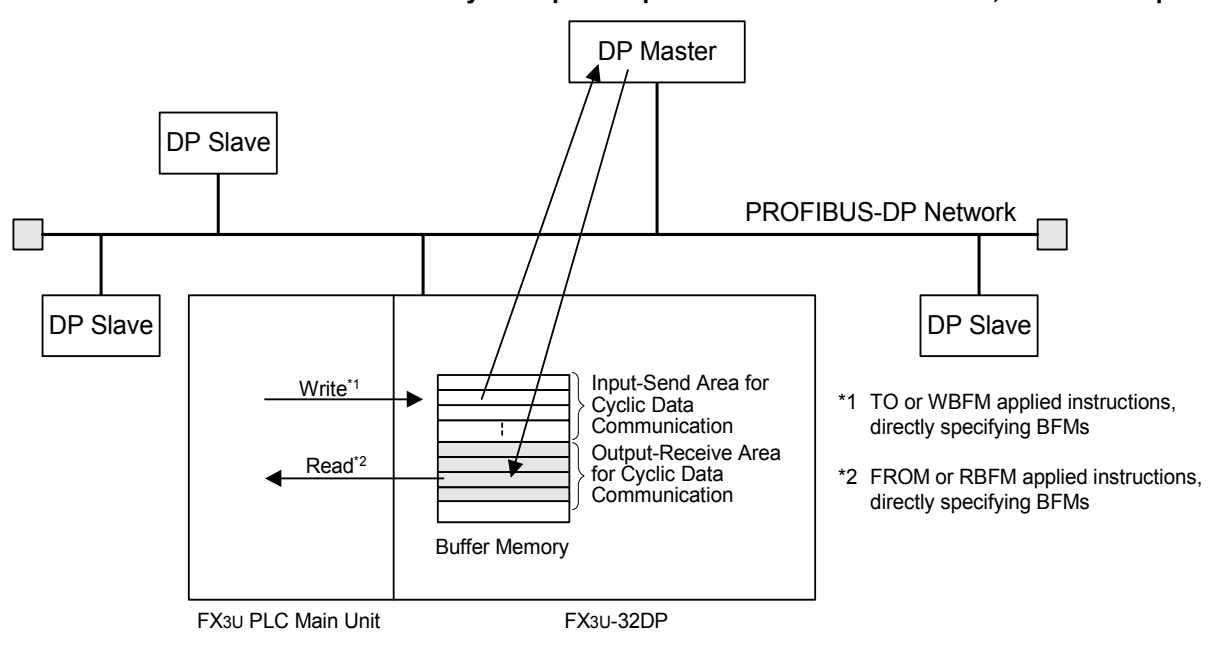

Configuration

**1**

Introduction

Introduction

**2**

Specifications

Specifications

**3**

Installation

Installation

**4**

Wiring

**5**

 $\nabla \leq$ 

Global Control

#### <span id="page-35-0"></span>**5.1.1 Cyclic Data Consistency**

When the Cyclic Data Consistency Activate/Deactivate Flags turn ON, the cyclic data process behaves as follows:

#### → **For details on Cyclic Communication related flags, refer to Chapter 6**

#### **Cyclic Input Data Consistency (Cyclic Input Data Consistency Activate/Deactivate Flag BFM#98 = ON)**

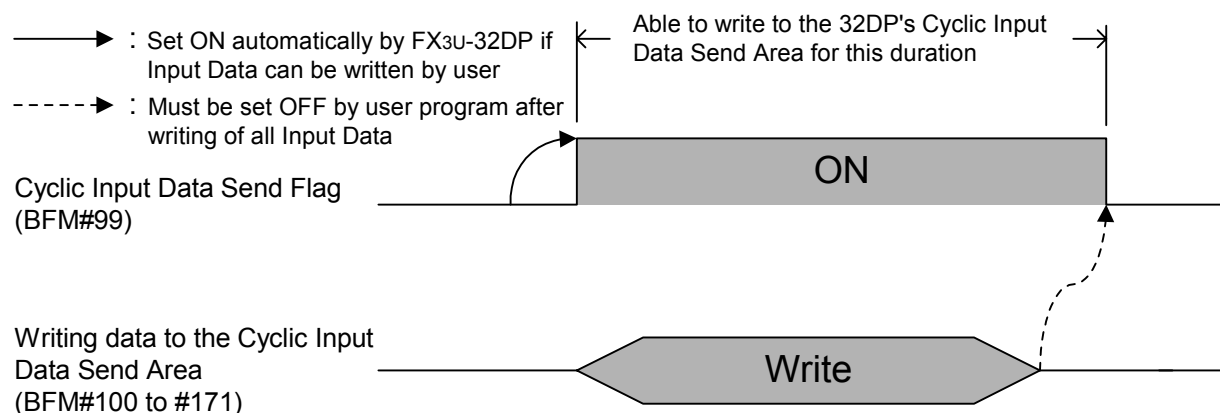

#### **Cyclic Output Data Consistency (Cyclic Output Data Consistency Activate/Deactivate Flag BFM#298 = ON)**

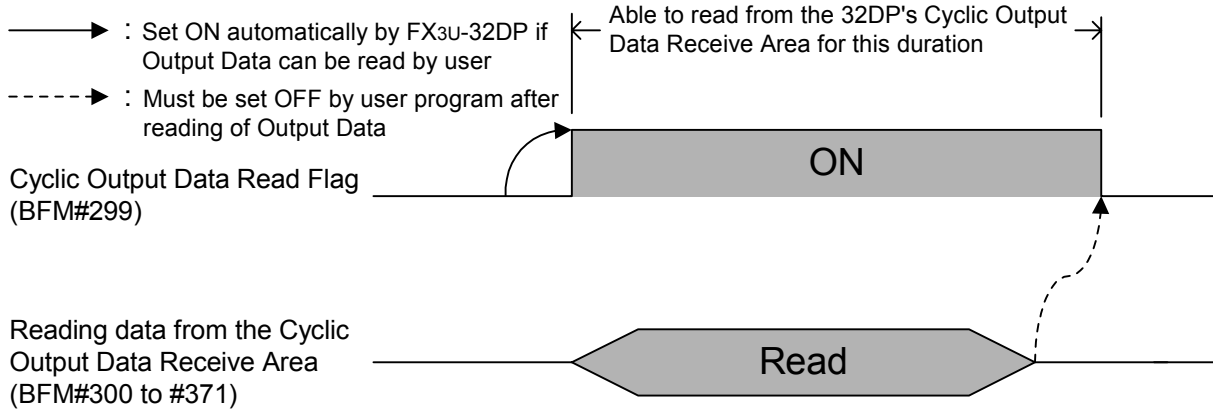
### **5.2 Acyclic Input/Output Data Communication** Acyclic I/O data communication is available for changing DP-Slave parameters during cyclic communication. The allowable data size is a maximum of 140Byte. Cyclic Communication has a higher priority than Acyclic Communication. Acyclic Communication is always processed in the Data Consistency Mode. → **For flag allocations, refer to Chapter 6** → **For details on Acyclic Input-Send/Output-Receive Area, refer to Chapter 6** DP Slave DP Slave DP Master PROFIBUS-DP Network DP Slave Input-Send Area for Acyclic Data **Communication** Output-Receive Area for Acyclic Data **Communication** Buffer Memory Read\*2 Write\*1 \*1 TO or WBFM applied instructions, directly specifying BFMs FROM or RBFM applied instructions, \*2directly specifying BFMs

FX3U PLC Main Unit

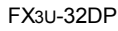

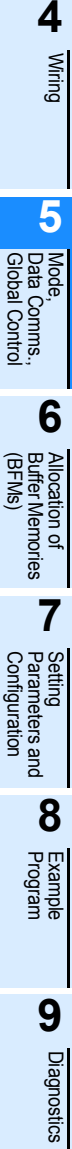

**1**

Introduction

Introduction

**2**

Specifications

Specifications

**3**

Installation

Installation

### **5.2.1 Acyclic Data Consistency**

Acyclic Data Communication is always processed in the Data Consistency Mode, regardless of the BFM#98 or BFM#298 settings. The 32DP supports Class 1 and 2 Acyclic Communication.

#### → **For details on Acyclic Communication related flags, refer to Chapter 6**

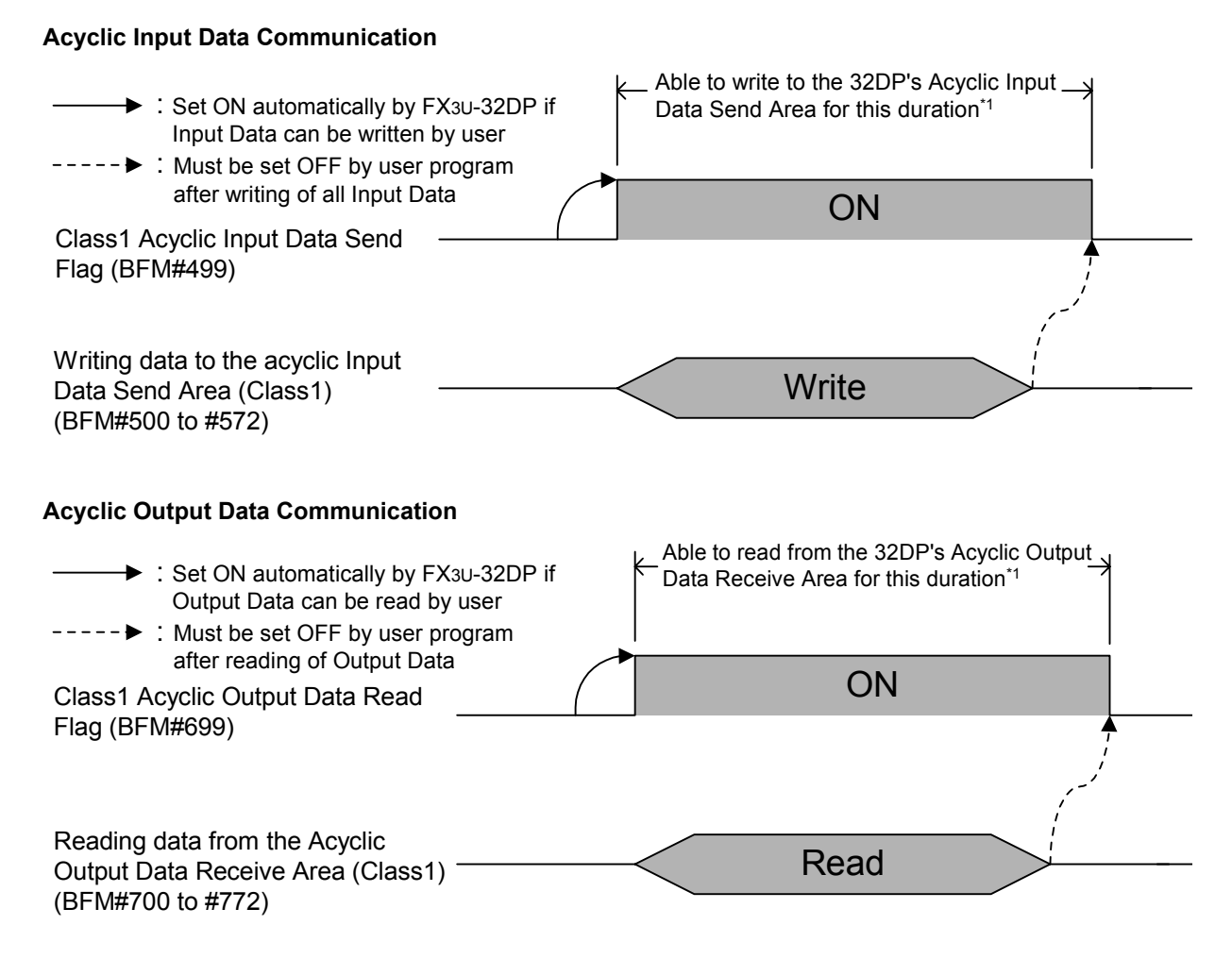

- \*1. For Class 1: To prevent an "Acyclic Class 1 Response Timeout," the response time must be smaller than 10 seconds.
	- For Class 2: The "Acyclic Class 2 Response Timeout" will be set by the Initiate-request (SendTimeout value) from the DP-Master.

#### **Note : INPUT/OUTPUT to where?**

When this manual references INPUT/OUTPUT for communication data on the PROFIBUS-DP network, it refers to data from the DP-Master's point of view. Therefore, CYCLIC INPUT DATA means THE CYCLIC DATA STREAMING FROM DP-SLAVE TO DP-MASTER. On the other hand, ACYCLIC OUTPUT DATA, for example, means THE ACYCLIC DATA STREAMING FROM DP-MASTER TO DP-SLAVE.

**1**

Introduction

Introduction

**2**

Specifications

Specifications

**3**

Installation

Installation

**4**

Wiring

**5**

Data Comms.,

**6**

Buffer Memories Allocation of

**7**

**8**

**9**

Diagnostics

Configuration Parameters and Setting<br>Parameters and<br>Configuration

### **5.3 Diagnostic Data Communication**

The 32DP classifies the diagnostic data into two categories : Alarm Message and Status Message. When the 32DP's DP-V1 functionality is ON (BFM#35 Bit0 = 1) and the Alarm/Status Switch is OFF (BFM#1299 Bit0 = 0), the 32DP can send a diagnostic message as a high-prioritized Alarm Message. This Alarm Message from the 32DP needs to be acknowledged by the DP-Master. If this alarm-acknowledging step is not necessary, the 32DP can send a diagnostic message as a low-prioritized Status Message when users set the Alarm/ Status Switch (BFM#1299 Bit0 = 1).

The content of BFM#1299 Bit0 is mapped to BFM#35 Bit2.

#### **Note**

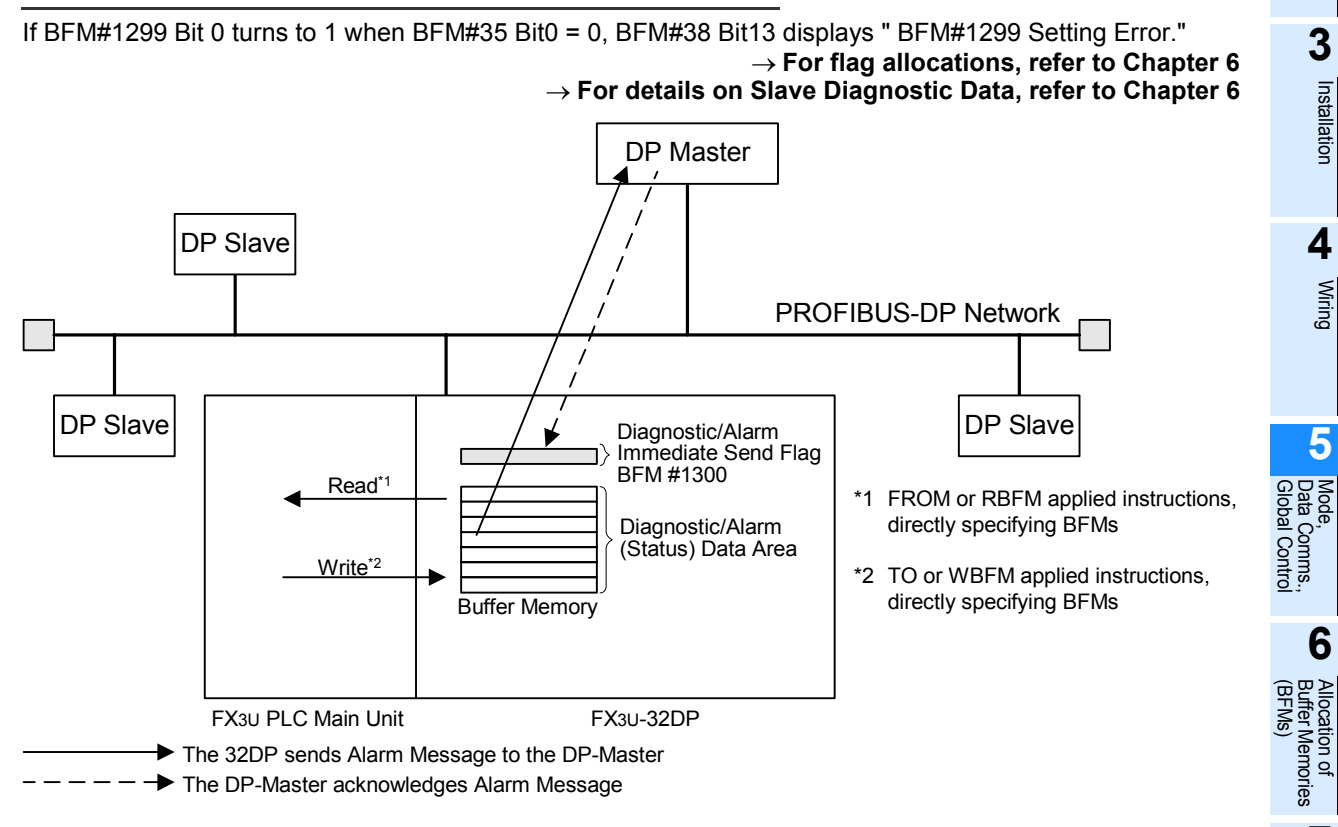

### **5.3.1 Diagnostic Data Communication**

Diagnostic Data Communication is always processed in the Data Consistency mode, regardless of the BFM#98 setting.

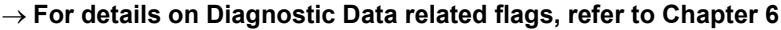

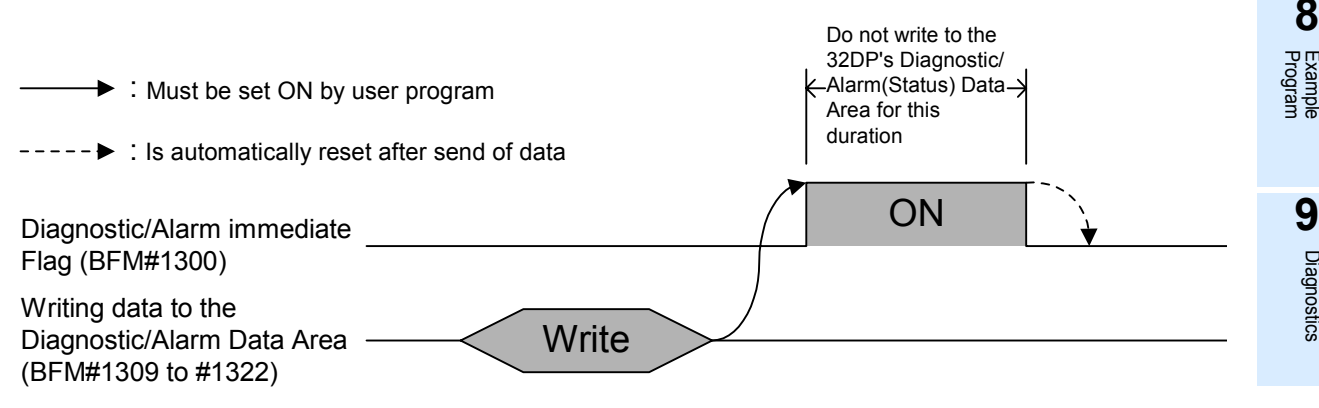

### **5.4 Global Control**

The 32DP supports SYNC,UNSYNC, FREEZE and UNFREEZE Global Control Services. The default setting is UNSYNC and UNFREEZE in Global Control Mode.

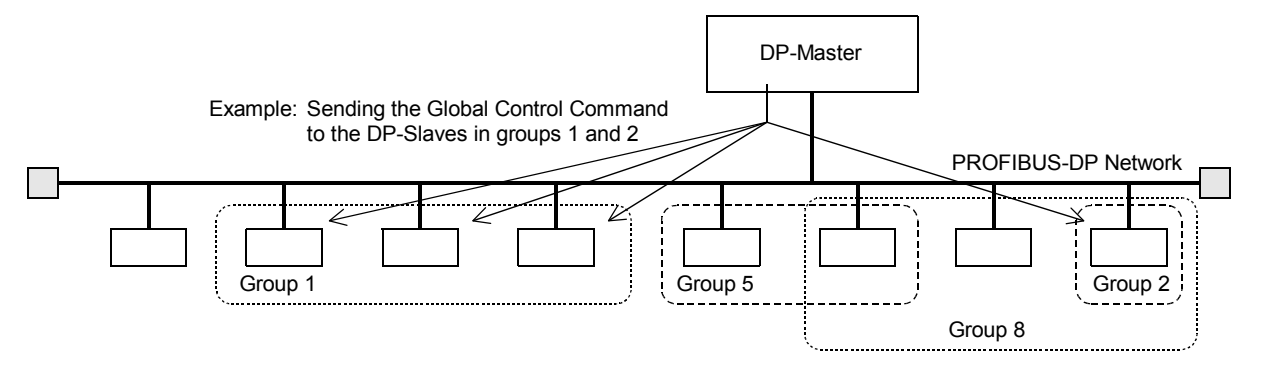

### **5.4.1 SYNC and UNSYNC Global Control**

The SYNC/UNSYNC Global Control handles the cyclic output data from the DP-Master to the 32DP as follows:

→ **For details on Global Control, refer to the DP-Master's Manual**

→ **For Cyclic Output Data, refer to Chapter 6**

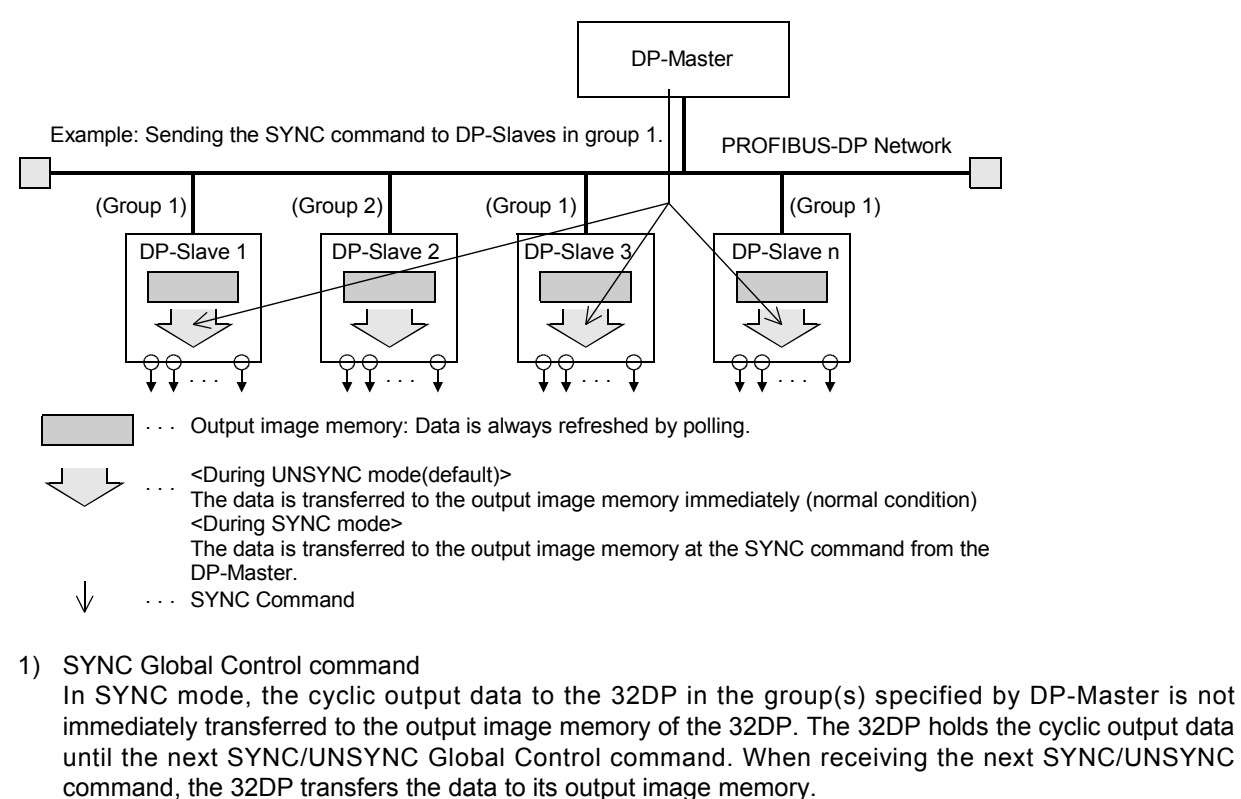

2) UNSYNC Global Control command The UNSYNC Global Control command releases the 32DP from SYNC mode and the 32DP starts updating the cyclic output data continuously. By specifying groups of DP-Slaves, the DP-Master sends the UNSYNC command arbitrarily to those DP-Slave groups, similar to the SYNC command.

#### **Note**

When using SYNC Global Control command, the cyclic output data (sent to the DP-Slave) is not refreshed until the next SYNC or UNSYNC global command is sent to the DP-Slave.

### **5.4.2 FREEZE and UNFREEZE Global Control**

The FREEZE/UNFREEZE Global Control handles the cyclic input data communication from the 32DP to the DP-Master.

#### → **For datails on Global Control, refer to the DP-Master's Manual** → **For Cyclic Input Data, refer to Chapter 6**

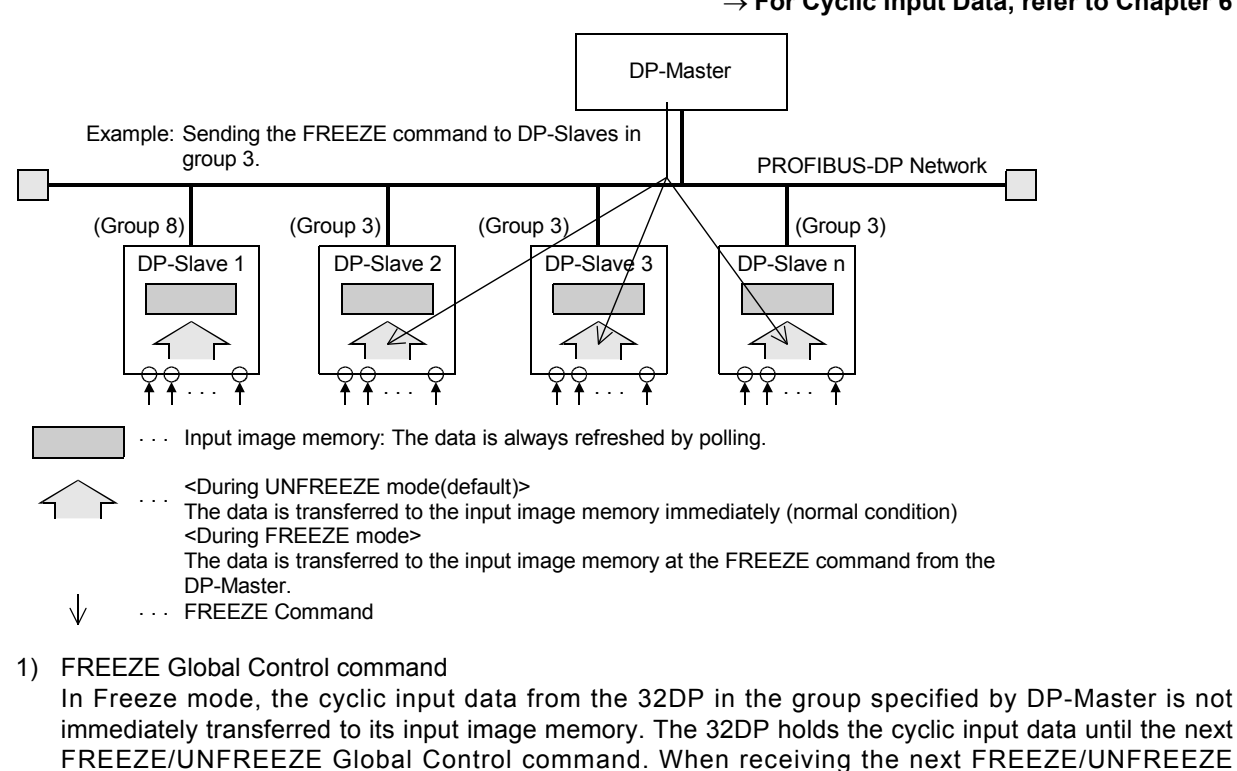

2) UNFREEZE Global Control command An UNFREEZE Global Control command releases the 32DP from FREEZE mode and the 32DP starts updating the cyclic input data continuously. By specifying groups of DP-Slaves, the DP-Master sends the UNFREEZE command arbitrarily to those DP-Slave groups, similar to the FREEZE command.

command, the 32DP transfers the data to the input image memory.

#### **Note**

When using the FREEZE Global Control command, the cyclic input data (received from the DP-Slave) is not refreshed until the next FREEZE or UNFREEZE global command to the DP-Slave.

**1**

Introduction

Introduction

**2**

### **MEMO**

# **6. Buffer Memory Allocation**

## **6.1 Buffer Memory (BFM) List**

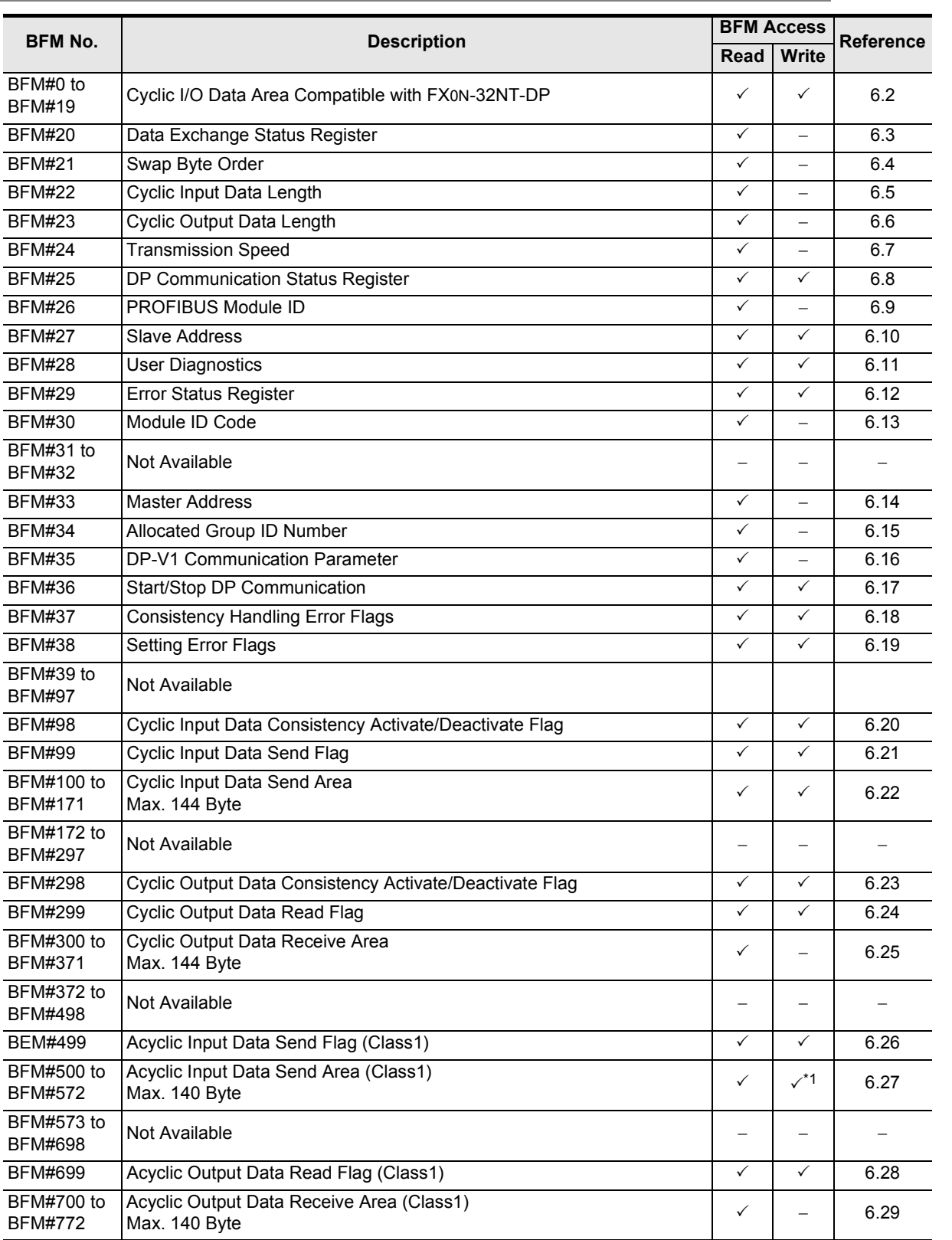

**7**

Configuration Parameters and

Global Control

Diagnostics

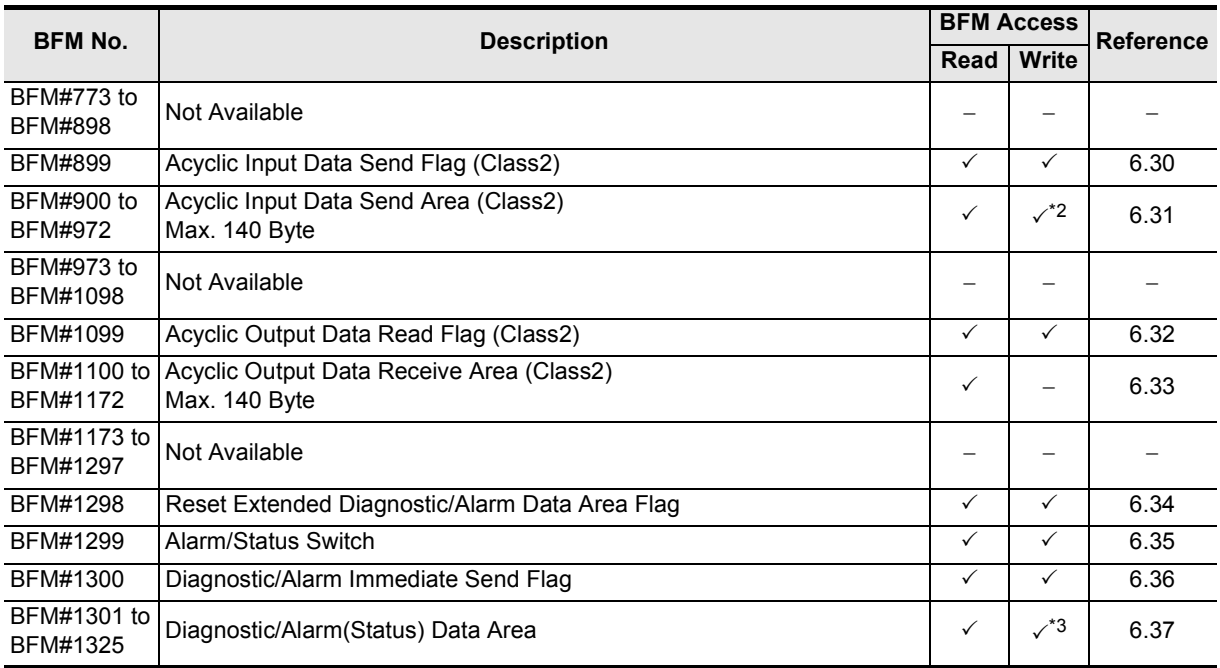

\*1. BFM#500 to 502 are Read Only.

\*2. BFM#900 to 902 are Read Only.

\*3. BFM#1301 to 1308 are Read Only.

#### **Note**

- Do not access the "Not Available" BFMs with FROM/TO instructions. Accessing BFMs that are not available may cause operation errors in the 32DP.
- Do not write to the "Read Only" BFMs with TO instructions.

#### **INPUT/OUTPUT to where?**

When this manual references INPUT/OUTPUT for communication data on the PROFIBUS-DP network, it refers to data from the DP-Master's point of view. Therefore, CYCLIC INPUT DATA means THE CYCLIC DATA STREAMING FROM DP-SLAVE TO DP-MASTER. On the other hand, ACYCLIC OUTPUT DATA, for example, means THE ACYCLIC DATA STREAMING FROM DP-MASTER TO DP-SLAVE.

### **6.2 Cyclic I/O Data Area Compatible with FX0N-32NT-DP [BFM #0 to BFM #19]**

#### **BFM Access : Read / Write**

The 32DP allocates Byte1 - 40 of Cyclic Output Data by the FROM instruction to the Cyclic Output Data Receive Area (BFM#300 to #371), while it allocates Byte1 - 40 of Cyclic Input Data by the TO instruction to the Cyclic Input Data Send Area (BFM#100 to #171).\*1

\*1. These redundant allocations are implemented for compatibility to the FX0N-32NT-DP. Regardless of the data amount, it is recommended for most users to refer to the Cyclic Input/Output Data Receive/ Send Area (BFM#100 to #171/BFM#300 to 371).

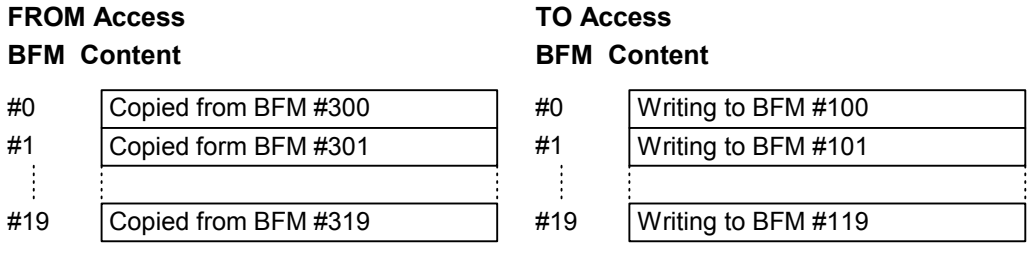

## **6.3 Data Exchange Status Register [BFM #20]**

**BFM Access : Read Only**

This BFM shows the data exchange status.

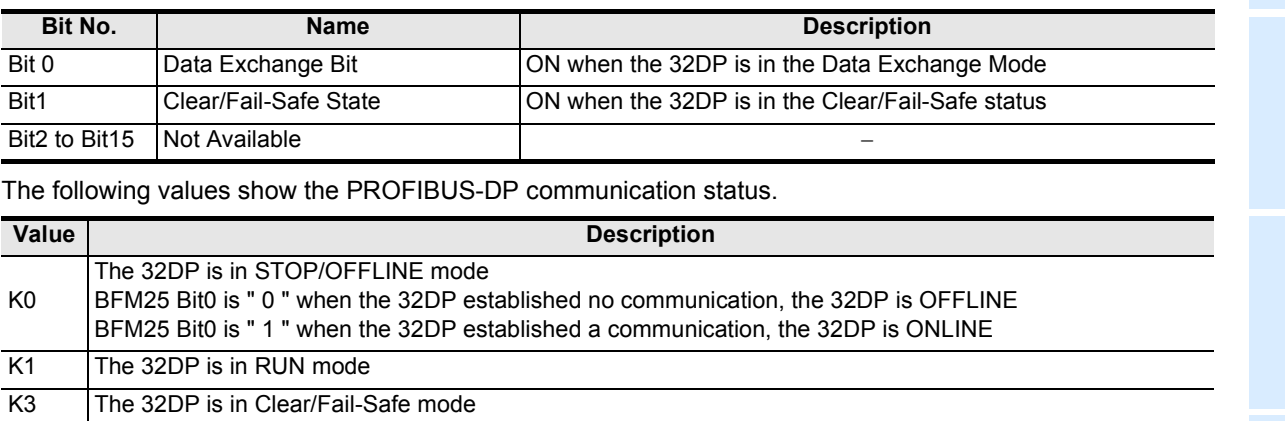

### **6.4 Swap Byte Order [BFM #21 Bit0 and Bit1]**

**BFM Access : Read Only**

This BFM determines the byte-order swap for the I/O data and diagnostic data.<sup>\*1</sup>

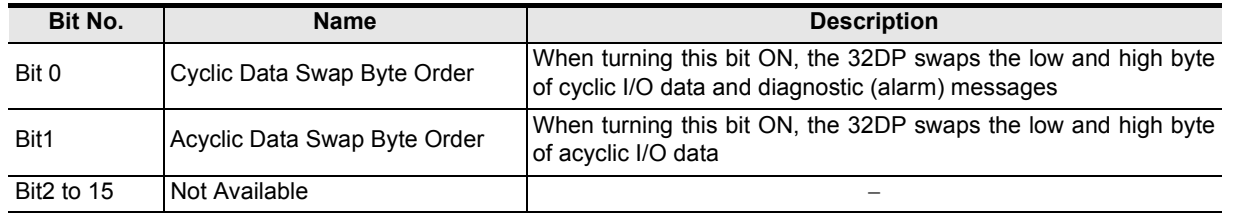

\*1. The 32DP does not swap the I&M data byte-order, therefore the I&M data byte-order is always the high-byte followed by the low-byte.

**Note**

The Swap Byte Order can be set up by the DP-Master Configuration Tool. When using GX Configurator-DP, the Swap Byte Order is specified in the Extended User Parameters for the Slave.

→ **For details, refer to Subsection 7.1.2**

## **6.5 Cyclic Input Data Length [BFM #22]**

### **BFM Access : Read Only**

This BFM shows the cyclic input data length. The valid range lies from 0 to 72 words. When the value is out of the range, The 32DP writes "0xFF" to this BFM.

## **6.6 Cyclic Output Data Length [BFM #23]**

#### **BFM Access : Read Only**

This BFM shows the cyclic output data length. The valid range lies from 0 to 72 words. When the value is out of the range, The 32DP writes "0xFF" to this BFM.

**1**

## **6.7 Transmission Speed [BFM #24]**

### **BFM Access : Read Only**

This BFM shows the current transmission speed of the DP network. The transmission speed depends on the DP-Master setting. When the 32DP is in the transmission speed search mode, the value remains "FFFFh" until the 32DP finds an applicable transmission speed.

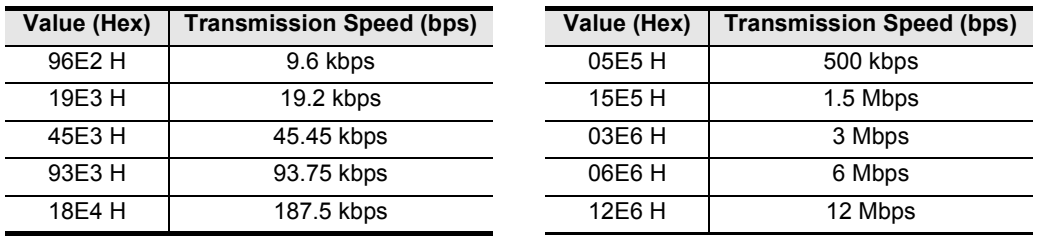

## **6.8 DP Communication Status Register [BFM #25]**

#### **BFM Access : Read / Write (0 to Bit8 only)**

This BFM shows the DP communication status as follows.

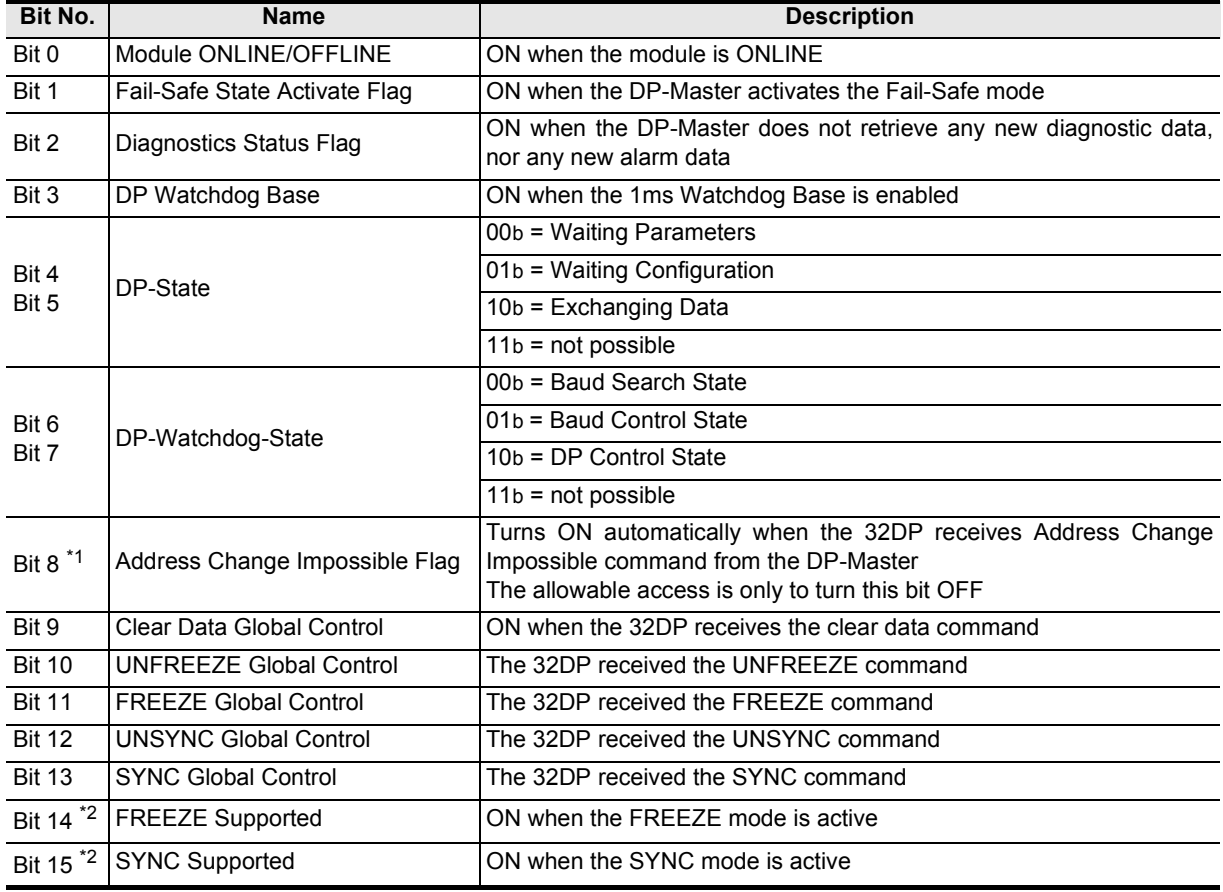

\*1. To avoid "Consistency Error" by changing the slave address while the Address Change Impossible Flag is ON, write "FEFFh" to BFM#25 to turn OFF BFM#25 Bit8.

\*2. PROFIBUS Configuration Tool (e.g. GX-Configurator DP) will automatically turns these bits ON if specified.

**1**

Introduction

Introduction

**2**

Specifications

Specifications

**3**

Installation

Installation

**4**

## **6.9 PROFIBUS Module ID [BFM #26]**

#### **BFM Access : Read Only**

This BFM shows the ID code that the PROFIBUS User Organization (PNO) has issued to the 32DP : F332h.

## **6.10 Slave Address [BFM #27]**

#### **BFM Access : Read / Write**

This BFM shows the actual slave address. When changing the slave address with a TO instruction, users must write the new address value (0 - 126d) to this BFM, while verifying that the configured DP address will match the projected DP address.

When the slave address is changed more than once in 5 seconds, the "Consistency Error" (BFM#29 Bit5) and "Change Slave Address EEPROM Error" (BFM#37 Bit10) appear, and the 32DP latches the latest valid address. For changing the slave address via SSA-telegram, the valid address setting range is (0 to 125d). When the new address value is outside the range (0 to 126d), a "Slave Address Change Error" appears, and the 32DP latches the latest valid address. The slave address can only be changed when the slave is in STOP mode (BFM#20 Bit0 = OFF) with the "Address Change Impossible Flag" set to OFF (BFM#25 Bit8). When the user changes the slave address with the "Address Change Impossible Flag" set to ON (BFM#25 Bit8), the "Consistency Error" (BFM#29 Bit5) and "Change Slave Address EEPROM Error" (BFM#37 Bit10) appear. → **For details on the Address Change Impossible Flag, refer to Section 6.8**

### **6.11 User Diagnostics [BFM #28]**

#### **BFM Access : Read / Write**

By writing to this BFM, the 32DP can send user-diagnostic data with high priority to the DP-Master. The data from this BFM is handled as the extended diagnostic data by the DP-Master. When using this functionality, users need to define the meaning for each bit. This functionality is compatible to the FX0N-32NT-DP. The 32DP maps this BFM to BFM#1307.

→ **For the details on other diagnostic data, refer to Section 6.37**

## **6.12 Error Status Register [BFM #29 Bit0 to Bit13]**

#### **BFM Access : Read / Write**

This BFM shows the 32DP's error status. In the General Error (BFM#29 Bit0 = ON), the 32DP sends the data from BFM#28 and #29 as diagnostic data to the DP-Master, while suspending the normal data exchange. When turning the PLC from STOP to RUN, all BFM#29 Bits turn OFF except Bit3, 4, 12 and 13. The 32DP maps this BFM to BFM#1308.

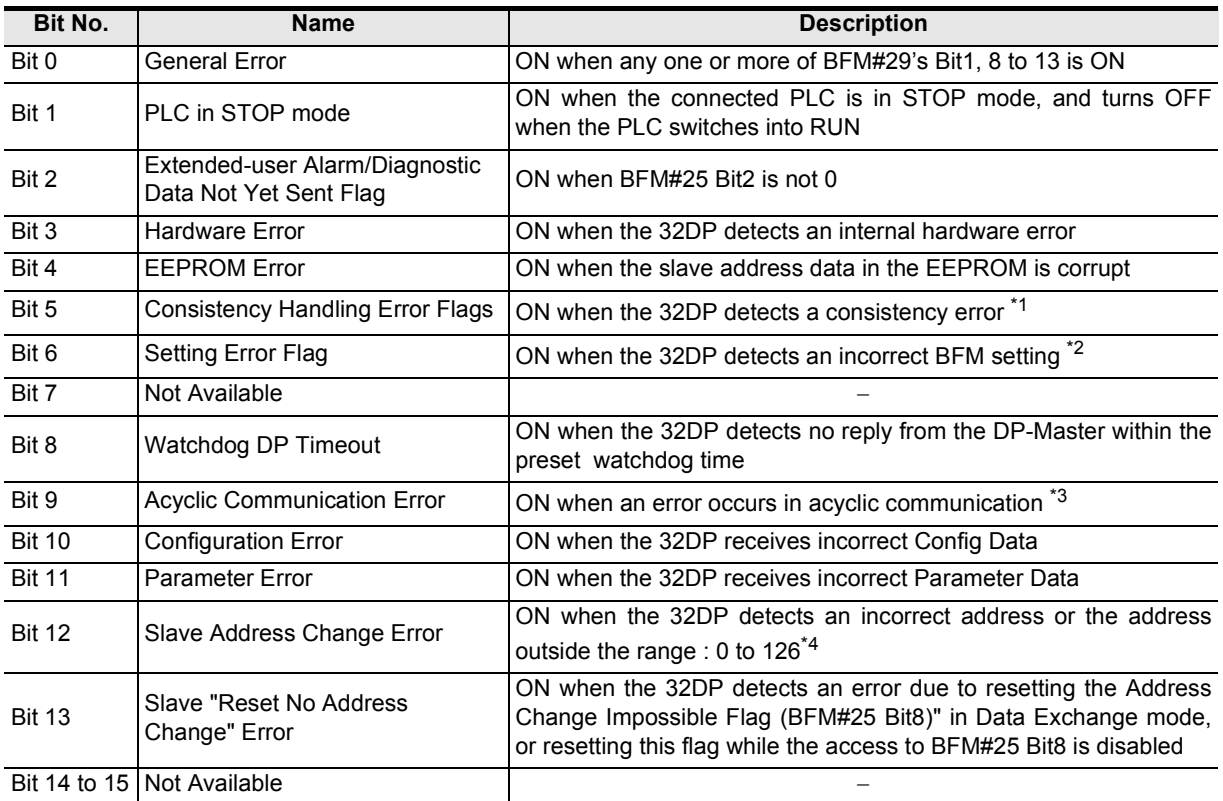

\*1. BFM#37 shows the error reason.

- \*2. BFM#38 shows the error reason.
- \*3. BFM#35 shows the error reason.
- \*4. BFM#27 includes additional information.

→ **For details on BFM#37, refer to Section 6.18**

→ **For details on BFM#38, refer to Section 6.19**

→ **For details on BFM#35, refer to Section 6.16**

→ **For details on BFM#27, refer to Section 6.10**

### **6.13 Module ID Code [BFM #30]**

**BFM Access : Read Only**

This BFM shows " 7150 " as the Module ID Code of the 32DP, given by its vendor.

### **6.14 Master Address [BFM #33]**

#### **BFM Access : Read Only**

This BFM shows the DP-Master address on the DP network, where the 32DP exists. When the DP-Master does not recognize the 32DP, this BFM value is 00FFh.

## **6.15 Allocated Group ID Number [BFM #34]**

**BFM Access : Read Only**

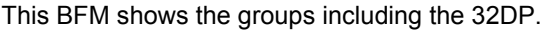

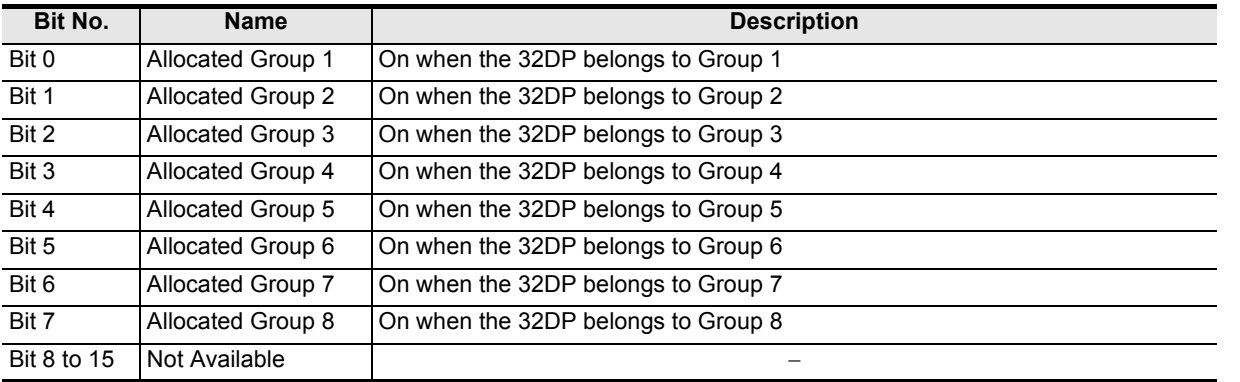

The DP-Master can allocate the 32DP to two or more groups simultaneously. When the BFM#34 = 0, the DP-Master has not allocated the 32DP to any group.

## **6.16 DP-V1 Communication Parameter [BFM #35]**

**BFM Access : Read Only** This BFM shows the 32DP's communication status. Depending on the module status, this BFM content varies as follows.

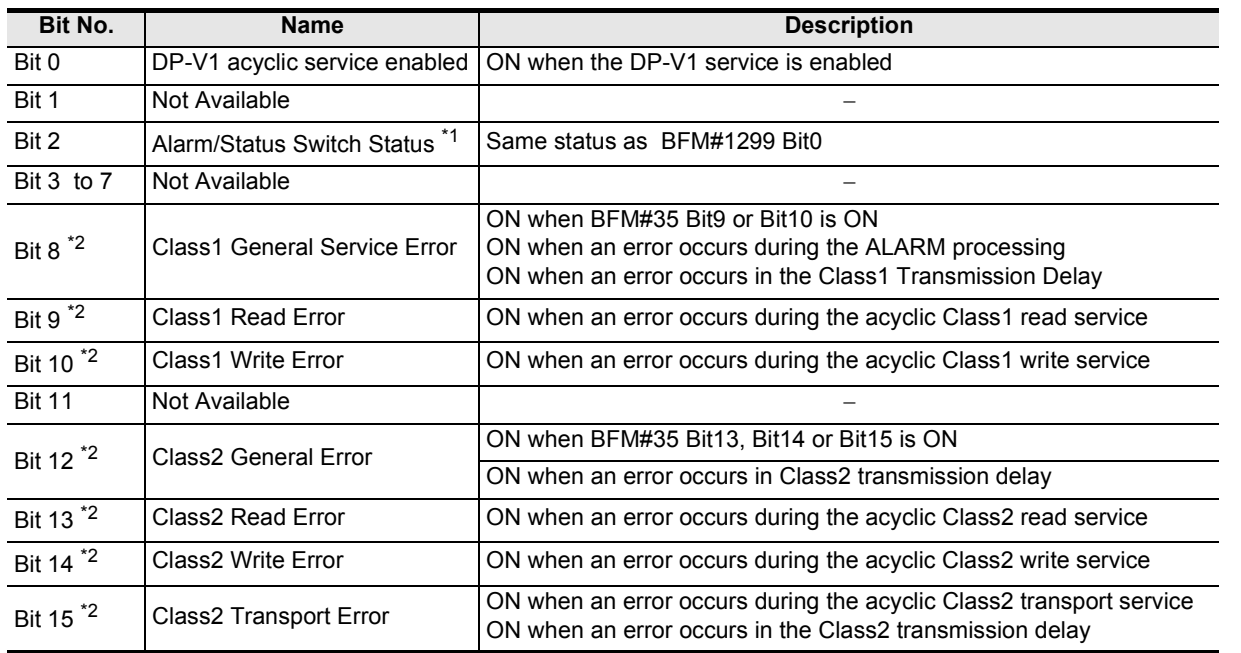

\*1. BFM#35 Bit2 corresponds to BFM#1299 Bit0.

→ **For details on BFM#1299, refer to Section 6.35**

\*2. If any of these bits is ON, the 32DP aborts the acyclic service and sends the corresponding error to the DP-Master.

**1**

Introduction

Introduction

### **6.17 Start/Stop DP Communication [BFM #36 Bit0]**

**BFM Access : Read / Write**

This BFM manually starts/stops the 32DP's DP Communication. The BFM value decides the 32DP's communication state as follows.

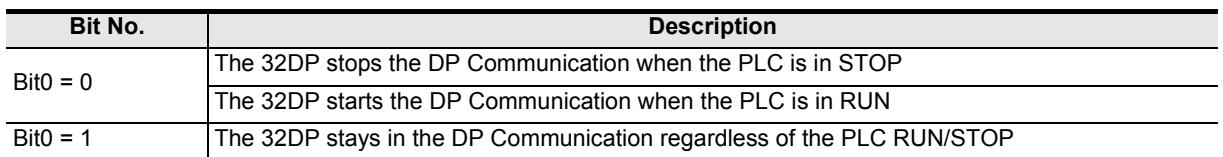

## **6.18 Consistency Handling Error Flags [BFM #37]**

#### **BFM Access : Read / Write (Valid Value : 0 only)**

This BFM shows Consistency Handling Error Flags. A consistency error occurs when users read/write BFMs while they are being accessed by another instruction.

Error Status Register BFM#29 Bit5 also turns ON when a consistency error occurs. By resetting BFM#29 Bit5, BFM#37 resets. By writing 0 to BFM#37, BFM#29 Bit5 resets as well as Consistency Handling Error Flags.

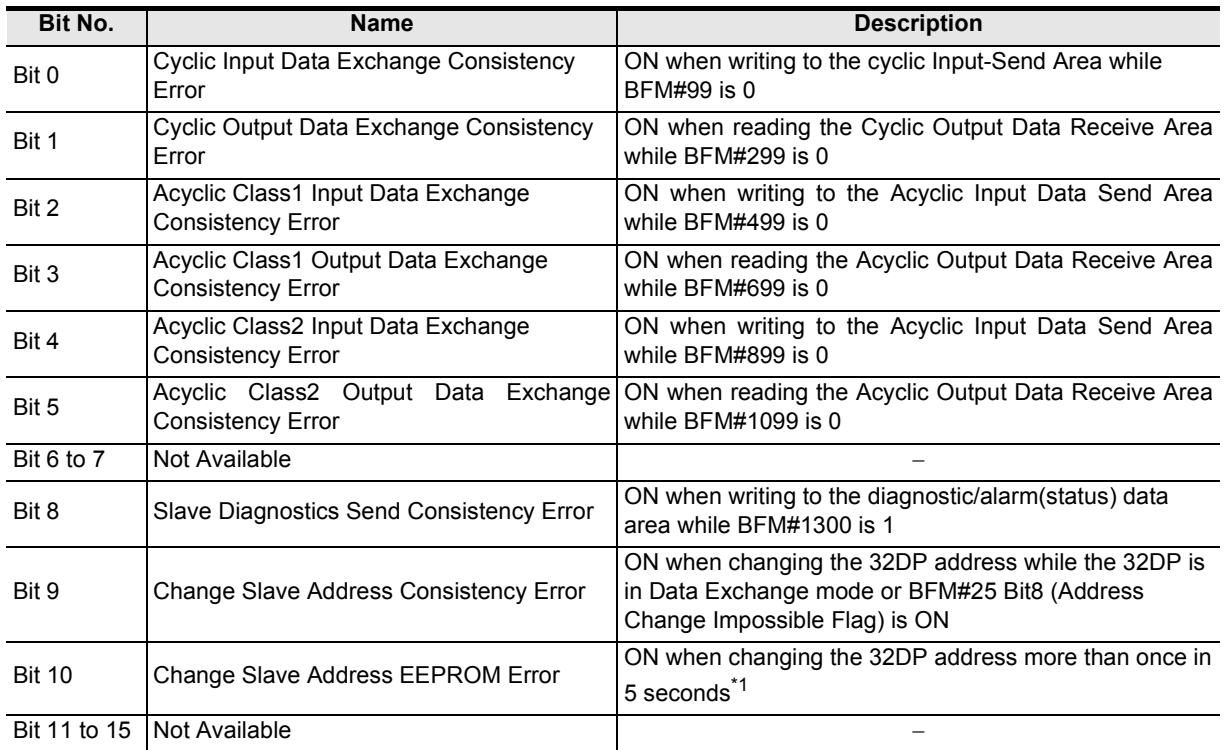

→ **For details on BFM#25 Bit8, refer to Section 6.8**

\*1. Also refer to BFM#27.

#### → **For details on BFM#27, refer to Section 6.10**

#### **Note**

A consistency error also occurs when users monitor the output data receive area of the 32DP BFMs in data consistency mode with programming Software (i. e. GX Developer).

## **6.19 Setting Error Flag [BFM #38]**

### **BFM Access : Read / Write (Valid Value : 0 bitwise)**

This BFM shows the setting error reasons. This BFM corresponds to BFM#29 Bit6. By resetting BFM#29 Bit6, BFM#38 also resets. By writing 0 to each bit in BFM#38, each flag resets individually.

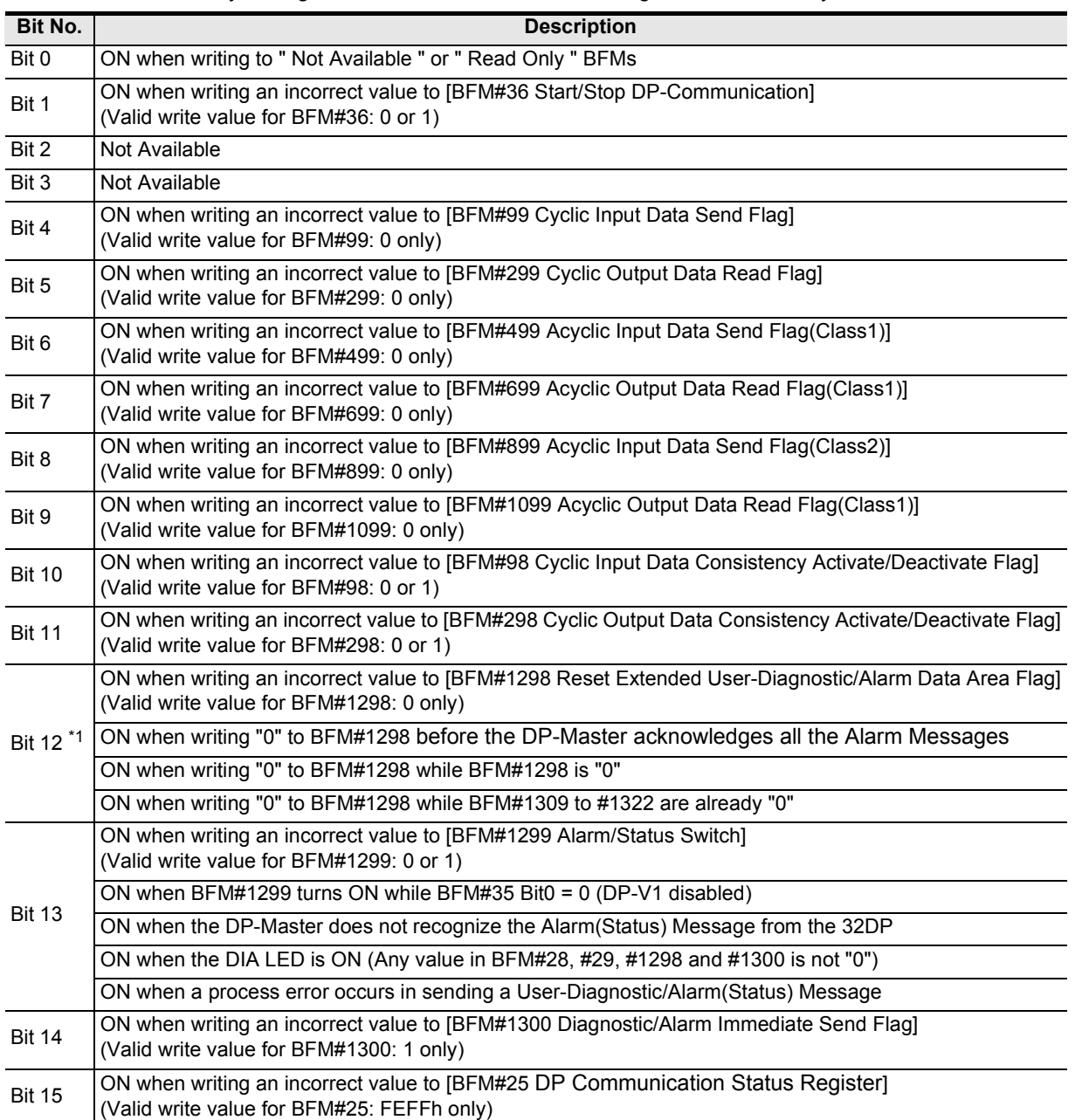

\*1. If writing "0" to BFM#1298 when the 32DP is not in data exchange mode, the 32DP keeps BFM#1309 - #1322 contents, whereas the 32DP clears them at the next mode switch into data exchange mode.

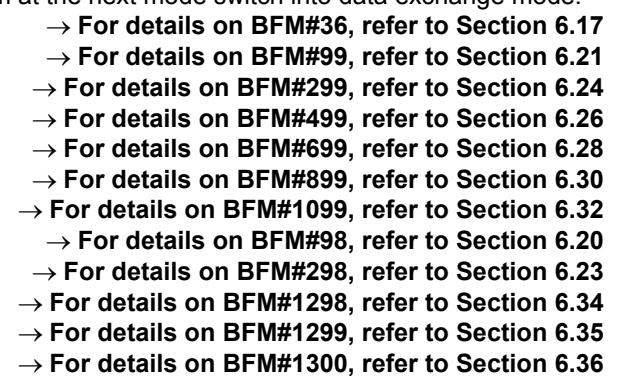

Global Control

Buffer Memories Allocation of

**7**

**8**

Program Example

**9**

Diagnostics

Configuration Parameters and Setting<br>Parameters and<br>Configuration

**1**

## **6.20 Cyclic Input Data Consistency Activate/Deactivate Flag [BFM #98 Bit0]**

**BFM Access : Read / Write**

BFM#98 Bit0 turns ON when the DP communication requires data consistency for communication data >16bit/block. The PROFIBUS Configuration Tool (e.g. GX-Configurator DP) automatically turns this bit ON. Users can set/reset this bit manually as well, for example, by PLC program. Acyclic data communication will always set the data consistency mode, regardless of this flag's setting.

→ **For details on Cyclic Communication, refer to Section 5.1**

→ **For details on the data consistency mode, refer to Section 5.1**

### **6.21 Cyclic Input Data Send Flag [BFM #99 Bit0]**

**BFM Access : Read / Write**

The 32DP turns this flag ON automatically when new data can be written to the Cyclic Input Data Send Area. After the writing process is finished, the user must turn this flag OFF.

→ **For details on the data consistency mode, refer to Section 5.1**

## **6.22 Cyclic Input Data Send Area [BFM #100 to #171]**

#### **BFM Access : Read / Write**

This is a data storage area for cyclic input data, bound to be transferred to the DP-Master. This area stores a maximum of 144Byte cyclic input data.

#### **Note**

When the connected PLC is in STOP, the 32DP maintains no cyclic input data. It is necessary to prepare an appropriate amount of initial data in the send buffer before the 32DP initializes the cyclic communication.

## **6.23 Cyclic Output Data Consistency Activate/Deactivate Flag [BFM #298 Bit0]**

#### **BFM Access : Read / Write**

BFM#298 Bit0 turns ON when the DP communication requires the data consistency. When a user sets the data consistency mode for one or more I/O modules for the 32DP, and when the communication data between those I/O modules and the 32DP>16bit/block, the user's configuration will turn this bit ON automatically. Users can set/reset this bit manually as well.

→ **For details on the data consistency mode, refer to Section 5.1**

## **6.24 Cyclic Output Data Read Flag [BFM #299 Bit0]**

#### **BFM Access : Read / Write**

The 32DP turns this flag ON automatically when new cyclic output data is available in the Cyclic Output Data Receive Area. After reading the data, the user must turn this flag OFF.

→ **For details on the data consistency mode, refer to Section 5.1**

### **6.25 Cyclic Output Data Receive Area [BFM #300 to #371]**

#### **BFM Access : Read Only**

This is a data storage area for cyclic output data from the DP-Master. This area stores a maximum of 144Byte cyclic output data.

→ **For details on Cyclic Communication, refer to Section 5.1**

## **6.26 Acyclic Input Data Send Flag (Class1) [BFM #499 Bit0]**

#### **BFM Access : Read / Write**

The 32DP turns this flag ON automatically when new acyclic input data can be written to the Acyclic Input Data Send Area. Acyclic Communication always requires the data consistency. After the writing process is finished, the user must turn this flag OFF.

> → **For details on Acyclic Communication, refer to Section 5.2** → **For details on the data consistency mode, refer to Section 5.1**

## **6.27 Acyclic Input Data Send Area (Class1) [BFM #500 to #572]**

#### **BFM Access : Read / Write**

This is a data storage area for acyclic input data, bound to be transferred to the DP-Master. This area stores a maximum of 140 Byte acyclic input data.

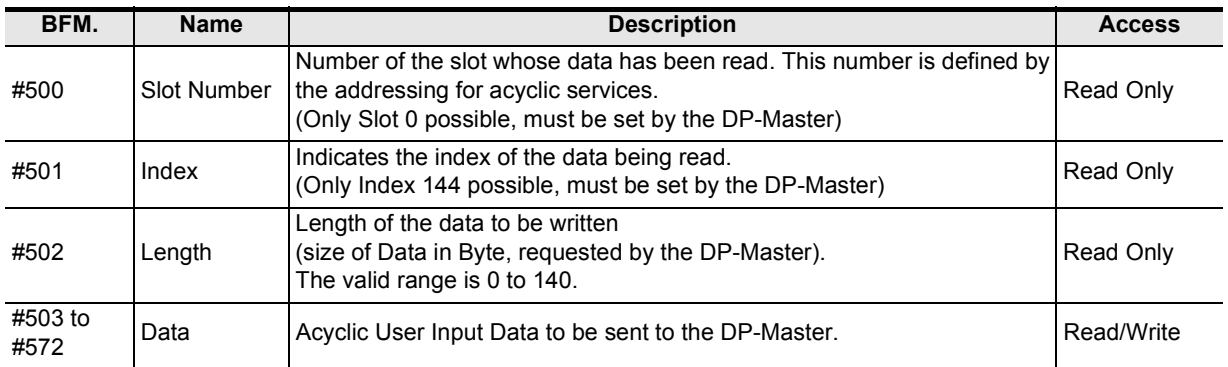

→ **For details on Acyclic Communication, refer to Section 5.2**

## **6.28 Acyclic Output Data Read Flag (Class1) [BFM #699 Bit0]**

#### **BFM Access : Read / Write**

The 32DP turns this flag ON automatically when new acyclic output data is available in the Acyclic Output Data Receive Area. Acyclic Communication always requires data consistency. After the communication process is finished, the user must turn this flag OFF.

→ **For details on Acyclic Communication, refer to Section 5.2**

→ **For details on the data consistency mode, refer to Section 5.1**

## **6.29 Acyclic Output Data Receive Area (Class1) [BFM #700 to #772]**

### **BFM Access : Read Only**

This is a data storage area for acyclic output data from the DP-Master. This area stores a maximum of 140Byte acyclic output data.

#### → **For details on Acyclic Communication, refer to Section 5.2**

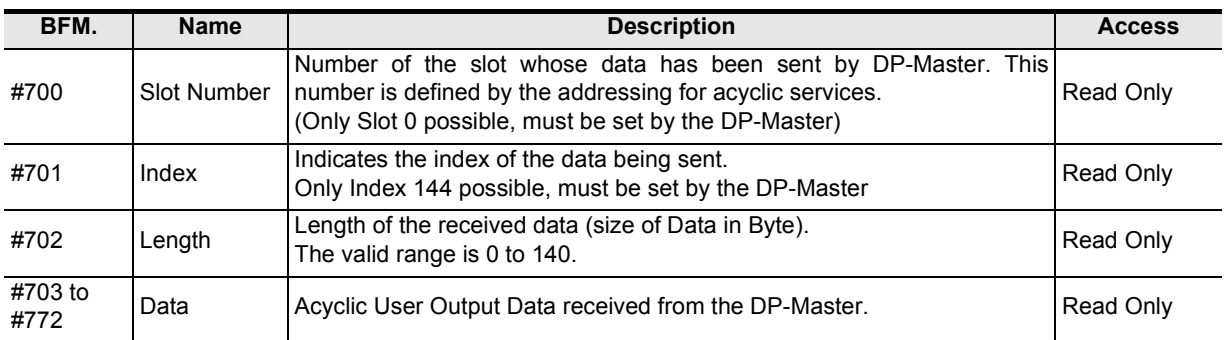

**3**Installation Installation **4**Wiring **5**

**1**

Introduction

Introduction

**2**

Specifications

Specifications

Global Control Data Comms., Mode, Comms..<br>al Control

**8**

Program Example

**9**

Diagnostics

## **6.30 Acyclic Input Data Send Flag (Class2) [BFM #899 Bit0]**

**BFM Access : Read / Write**

The 32DP turns this flag ON automatically when new acyclic input data can be written to the Acyclic Input Data Send Area. Acyclic Communication always requires data consistency. After the writing process is finished, the user must turn this flag OFF.

> → **For details on Acyclic Communication, refer to Section 5.2** → **For details on the data consistency mode, refer to Section 5.1**

## **6.31 Acyclic Input Data Send Area (Class2) [BFM #900 to #972]**

#### **BFM Access : Read / Write**

This is a data storage area for acyclic input data, bound to be transferred to the DP-Master. This area stores a maximum of 140 Byte acyclic input data.

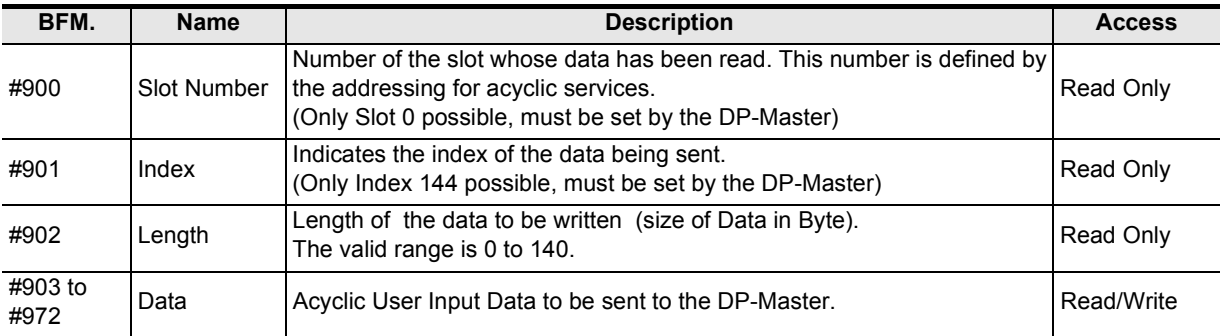

→ **For details on Acyclic Communication, refer to Section 5.2**

## **6.32 Acyclic Output Data Read Flag (Class2) [BFM #1099 Bit0]**

#### **BFM Access : Read / Write**

The 32DP turns this flag ON automatically when new acyclic output data is available in the Acyclic Output Data Receive Area. Acyclic Communication always requires data consistency. After the communication process is finished, the user must turn this flag OFF.

→ **For details on Acyclic Communication, refer to Section 5.2**

→ **For details on the data consistency mode, refer to Section 5.1**

## **6.33 Acyclic Output Data Receive Area (Class2) [BFM #1100 to #1172]**

#### **BFM Access : Read Only**

This is a data storage area for acyclic output data from the DP-Master. This area stores a maximum of 140 Byte acyclic output data.

#### → **For details on Acyclic Communication, refer to Section 5.2**

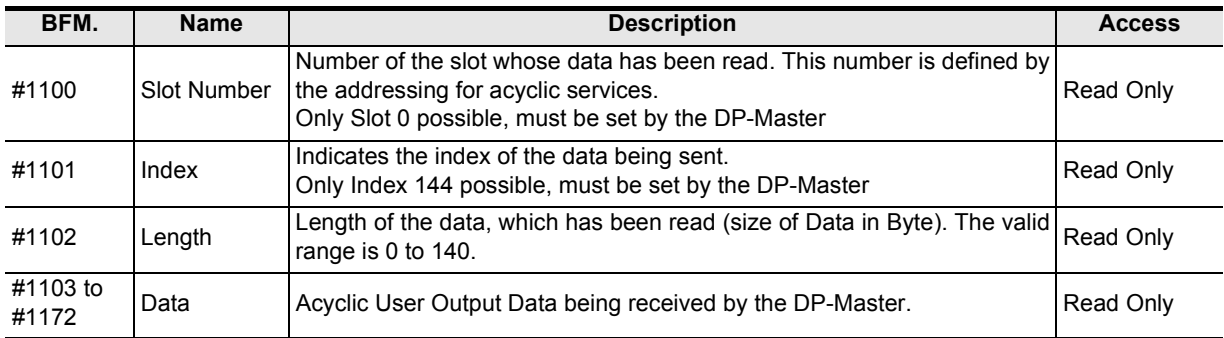

## **6.34 Reset Extended Diagnostic/Alarm Data Area Flag [BFM #1298]**

Data consistency is necessary for the user-diagnostic and alarm (status) messages. When the Extended User-Diagnostic/Alarm (Status) Data Area is not empty, this flag turns ON. Writing "0" to BFM#1298 clears the Extended User-Diagnostic/Alarm (Status) Data Area, whereas this BFM is available

only when the DP-Master acknowledges all the Alarm Messages. When writing "0" to BFM#1298 before the DP-Master acknowledges all the Alarm Messages, BFM#38 Bit12 turns ON to show the setting error.

→ **For details on BFM#38, refer to Section 6.19**

## **6.35 Alarm/Status Switch [BFM #1299 Bit0]**

#### **BFM Access : Read / Write**

When the communication protocol is DP-V1 (BFM#35 Bit0 is ON), the 32DP transfers its diagnostic data by default as an Alarm Message with high priority. The Alarm Message needs to be acknowledged by the DP-Master first. Without this DP-Master acknowledgement, the 32 DP cannot send the next Alarm Message. When this alarm acknowledging protocol is unnecessary, the diagnostic data can be sent with lower priority by specifying the data as a Status Message (setting BFM#1299 Bit0 to ON).

The 32DP diagnostic data varies depending on BFM#1299 Bit0 as follows.

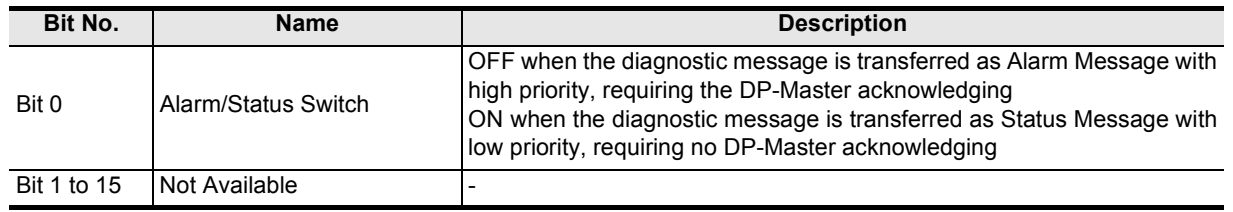

#### **Note**

- Users can switch Alarm Msg to Status Msg only when no Alarm Msg is left unread.
- BFM#35 Bit2 corresponds to BFM#1299 Bit0
- When enabling Alarm Message (BFM#1299 Bit0 is OFF) while DP-V1 acyclic services are disabled (BFM#35 Bit0 is OFF), the Alarm/Status Switch Error (BFM#1299 Bit13 ON) occurs.
- BFM #1299 Bit0 can only be set or reset when DP-V1 support and Diagnostic Alarm support are enabled with the DP-Master Configuration Tool.

#### → **For details on BFM #35, refer to Section 6.16**

→ **For details on BFM #38, refer to Section 6.19**

→ **For details on enabling DP-V1 support, refer to Subsection 7.1.1**

## **6.36 Diagnostic/Alarm Immediate Send Flag [BFM #1300 Bit0]**

#### **BFM Access : Read / Write**

The data consistency is necessary for user-diagnostic and alarm (status) message.

To send the user-specific diagnostic data to the DP-Master, turn ON BFM#1300 Bit0. The 32DP transfers the content in BFM#1301 to BFM#1322 to the DP-Master.

This flag automatically turns OFF after the 32DP sends all of the content (Status mode BFM#1299 Bit0 is ON), while it is after the DP-Master acknowledges all of the Alarm Messages (Alarm mode BFM#1299 Bit0 is ON).

When BFM#28 or BFM#29  $\neq$  0, the 32DP immediately sends the Diagnostic/Alarm(Status) Data, regardless of this flag (BFM#1300 Bit0).

The 32DP allocates the content of BFM#28 and BFM#29 to BFM#1307 and BFM#1308.

Global Control

**7**

**8**

Program Example

**9**

Diagnostics

Configuration Parameters and Setting<br>Parameters and<br>Configuration

### **6.37 Diagnostic/Alarm (Status) Data Area**

The Subsections below details the Data Storage Area of the Diagnostic/Alarm (Status) Message. Data consistency is necessary for the user-diagnostic and alarm (status) messages.

### 6 Buffer Memory Allocation *6.37 Diagnostic/Alarm (Status) Data Area*

### **6.37.1 Master Address [BFM #1301]**

After the DP Network configuration, this BFM shows the DP-Master address.

#### **6.37.2 ID Number [BFM #1302]**

The identification mark uniquely identifies each DP-Master.

#### **6.37.3 Block Length [BFM # 1303]**

This BFM shows the diagnostic alarm data length.

### **6.37.4 Alarm/Status Type [BFM #1304]**

This BFM shows the Alarm/Status type as follows: 0x01 = Alarm Message 0x81 = Status Message

#### **6.37.5 Slot Number [BFM #1305]**

This BFM comes from the PROFIBUS DP Specification, displaying the number of the special function blocks sending the alarm.

The 32DP's value here is always "0".

#### **6.37.6 Specifier [BFM #1306]**

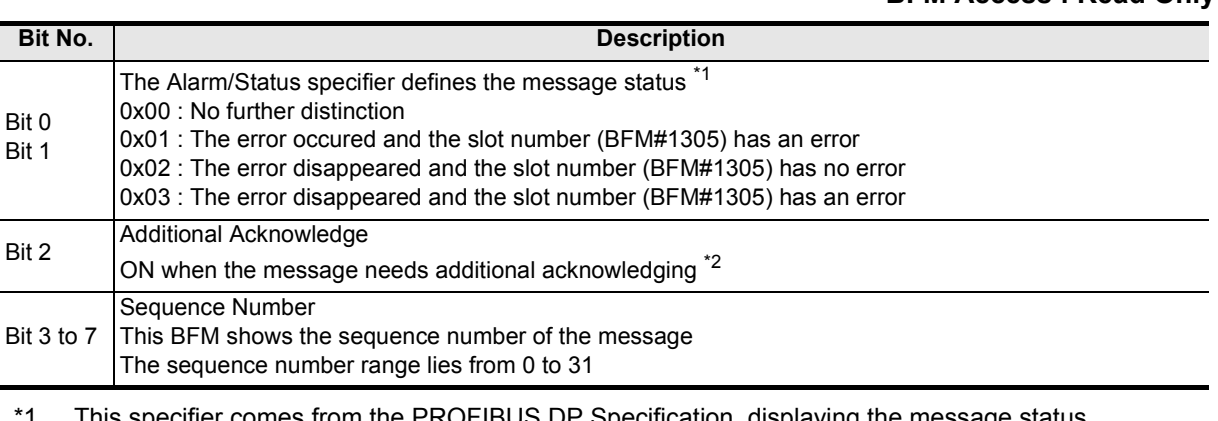

This specifier comes from the PROFIBUS DP Specification, displaying the message status. The 32DP's value here is always "0X00."

\*2. This also comes from the PROFIBUS DP Specification, displaying the additional acknowledge handling. The 32DP's value here is always "0".

### **6.37.7 Extended Alarm Data [BFM #1307]**

The 32DP allocates the content of BFM#28 here.

**BFM Access : Read Only**

**BFM Access : Read Only**

**BFM Access : Read Only**

**BFM Access : Read Only**

**BFM Access : Read Only**

**BFM Access : Read Only**

**BFM Access : Read Only**

The 32DP allocates the content of BFM#29 here.

## **BFM Access : Read Only**

### **6.37.9 Extended Diagnostic/Alarm(Status) Data Area [BFM #1309 to #1322]**

#### **BFM Access : Read / Write**

This is a data storage area for the user diagnostic data. The storable data size is a maximum of 28 Byte.

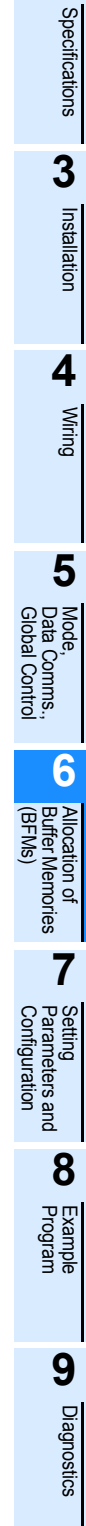

**1**

Introduction

Introduction

**2**

**MEMO**

# **7. Parameter Setting and Network Configuration [GX Configurator-DP]**

#### **STARTUP AND MAINTENANCE DANGER PRECAUTIONS**

- Do not touch any terminal while the PLC's power is on. Doing so may cause electric shock or malfunctions.
- Before cleaning or retightening terminals, externally cut off all phases of the power supply.
- Failure to do so may cause electric shock.
- Before modifying or disrupting the program in operation or running the PLC, carefully read through this manual and the associated manuals and ensure the safety of the operation.

An operation error may damage the machinery or cause accidents.

#### **STARTUP AND MAINTENANCE NCAUTION PRECAUTIONS**

- Do not disassemble or modify the unit.
- Doing so may cause fire, equipment failures, or malfunctions.
- \* For repair, contact your local Mitsubishi Electric distributor.
- Do not drop the product or expose the product to strong impacts, as doing so may cause product damage.
- Turn off the power to the PLC before attaching or detaching the peripheral devices.
- Failure to do so may cause equipment failures or malfunctions.

To set the parameters and configure the DP network, use GX Configurator-DP (Ver.7.00A or later).

→ **For operation details on GX Configurator-DP, refer to the GX Configurator-DP Software Manual**  $\rightarrow$  For details on DP-Master setting procedures, refer to the respective DP-Master manual  $\rightarrow$  For examples on setting parameters and configurations, refer to Chapter 8

#### **Note**

Module type Select the appropriate module type in the "Network Setup" dialog box.

Operation mode

The FX3U-64DP-M PROFIBUS Master Module has 2 operation modes for cyclic communication.

- The Normal Service Mode exchanges a maximum of 32Byte/Slave.
- The Extended Service Mode exchanges a maximum of 244Byte/slave.
	- → **For the MELSEC PROFIBUS Operation Modes, refer to the respective DP-Master manual**

**1**

Introduction

Introduction

**2**

Specifications

Specifications

**3**

Installation

Installation

**4**

Wiring

**5**

**6**

Allocation of<br>Buffer Memories<br>(BFMs) Buffer Memories Allocation of

**7**

Configuration

Global Control Data Comms., Mode,

Comms..<br>al Control

**Manual.**

## **7.1 Slave Parameter Settings**

The slave parameters for the 32DP must be set using the DP-Master Configuration Tool. This section describes the available parameters that are available with GX Configurator-DP.

→ **For details on the "Slave Parameter Settings" dialog box, refer to the GX Configurator-DP Software Manual.**

#### **7.1.1 Slave Properties**

Set the following parameters in the Slave Properties section of the "Slave Paramenter Settings" dialog box within GX Configurator-DP.

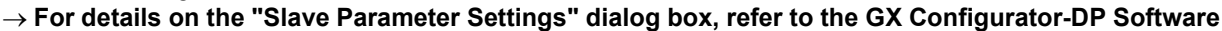

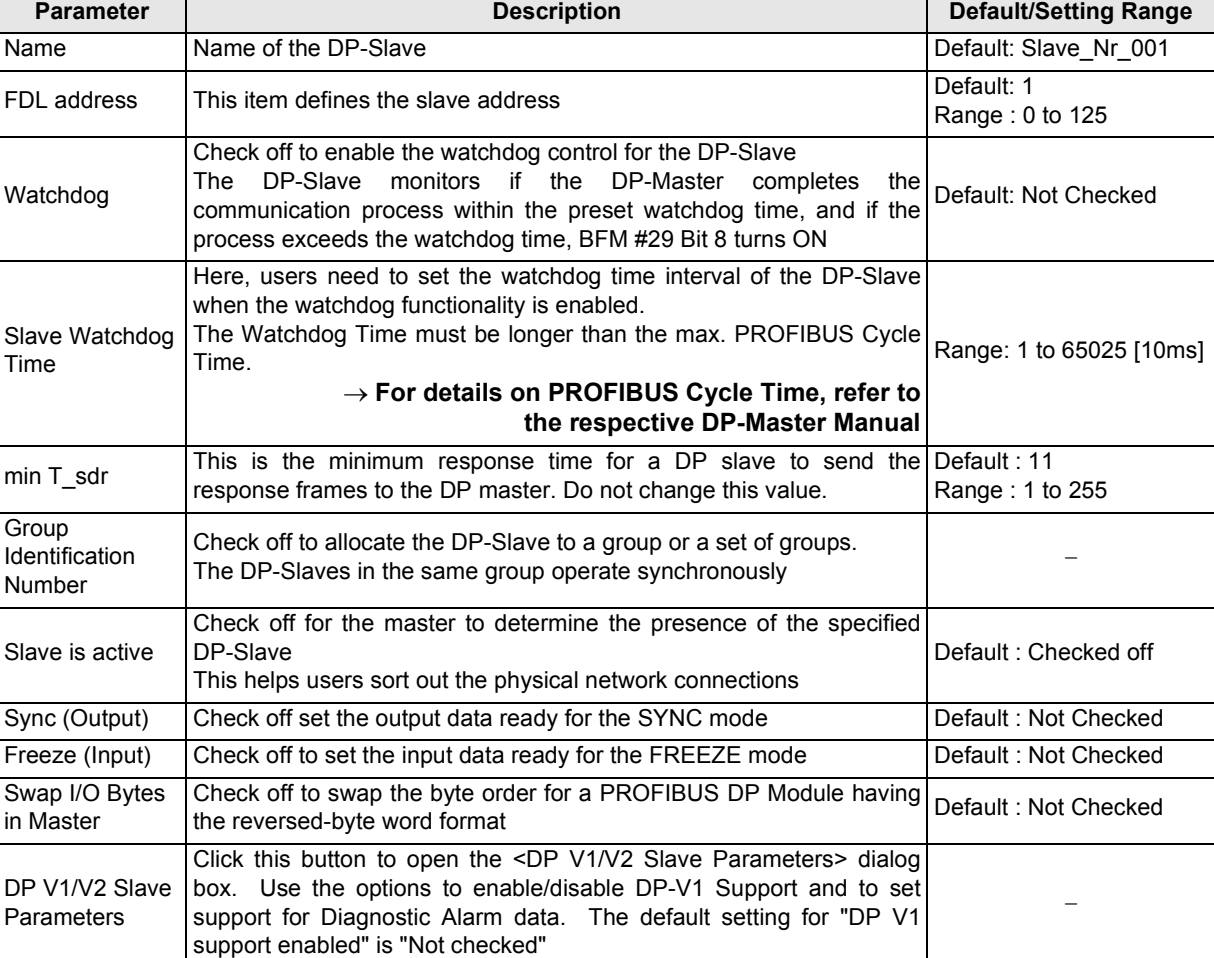

#### **7.1.2 Extended User Parameters**

Use the "User Param." button from the "Slave Parameter Settings" dialog box in GX Configurator-DP to enable or disable the swap byte order. The default setting is set to "disable." The "User Param." button opens the "Extended User Parameters" dialog box and is applicable for the Byte Swap of cyclic/acyclic I/O-Data.

→ **For details on the "Slave Parameter Settings" dialog box, refer to the GX Configurator-DP Software Manual.**

### **7.1.3 Slave Modules**

Use the "Select Modules" button from the "Slave Parameter Settings" dialog box in GX Configurator-DP to define the combinations of I/O data sets for the Slave. GX Configurator-DP automatically restricts the number of available options.

> → **For details on the "Slave Parameter Settings" dialog box, refer to the GX Configurator-DP Software Manual.**

### **7.2 Network Configuration**

Configure the PROFIBUS-DP network in the "graphical network editor" window with the GX Configurator-DP software.

→ **For operation details, refer to GX Configurator-DP Software Manual.**

**1**

Introduction

Introduction

**2**

**MEMO**

**1**

Introduction

Introduction

**2**

Specifications

Specifications

**3**

Installation

Installation

**4**

#### **STARTUP AND MAINTENANCE COANGER PRECAUTIONS**

- Do not touch any terminal while the PLC's power is on. Doing so may cause electric shock or malfunctions.
- Before cleaning or retightening terminals, externally cut off all phases of the power supply.
- Failure to do so may cause electric shock.
- Before modifying or disrupting the program in operation or running the PLC, carefully read through this manual and the associated manuals and ensure the safety of the operation. An operation error may damage the machinery or cause accidents.

#### **STARTUP AND MAINTENANCE NCAUTION PRECAUTIONS**

- Do not disassemble or modify the unit.
- Doing so may cause fire, equipment failures, or malfunctions.
- \* For repair, contact your local Mitsubishi Electric distributor.
- Do not drop the product or expose the product to strong impacts, as doing so may cause product damage.
- Turn off the power to the PLC before attaching or detaching the peripheral devices.
- Failure to do so may cause equipment failures or malfunctions.

## **8.1 Example Program**

### **8.1.1 System Configuration**

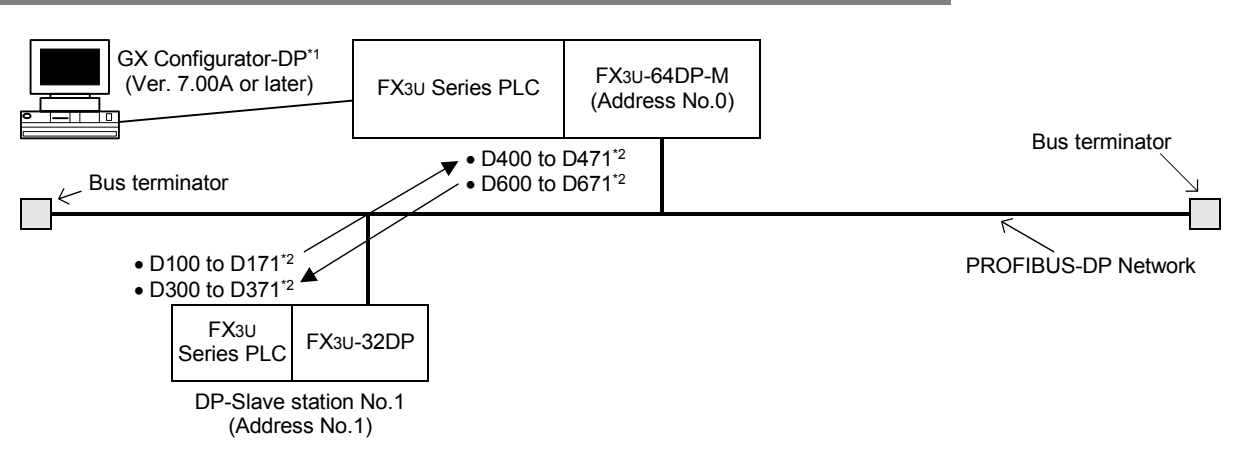

- \*1. When configuring a system without a Mitsubishi PROFIBUS Master, separate software must be used.
- \*2. The range of data registers is different for acyclic communication.
	- $\rightarrow$  For a program example on Acyclic Communication, refer to Section 8.1.6

### **8.1.2 Contents of Operation**

- D100 to D171 of the FX3U PLC on DP-Slave Station No.1 are written to the 32DP BFM and sent to the DP-Master's BFM on the PROFIBUS DP Network. The data is then transferred from the 64DP-Master's BFM to enter D400 to D471 on the FX3U PLC Master. In a similar fashion, D600 to D671 from the Master Station is sent to D300 to D371 on the Slave Station.
- User Diagnostic and Alarm (or Status) data is sent from D20 to D33 of the 32DP PLC to the DP-Master.

Example<br>Program

**9**

Diagnostics

### **8.1.3 Setting Network Configuration and Parameter for Example Program**

When setting the network configuration and parameters for the example program, use GX Configurator-DP Ver. 7.00A or later.

→ **For operation of GX Configurator-DP, refer to the GX Configurator-DP Software Manual**

**Point**

- 1) Module type Select FX CPU Series and set the MELSEC Device to "FX3U-64DP-M (PROFIBUS DP V1 Master)" on the "Network Setup" dialog box.
- 2) Download the project. When completing the project, download it to the 64DP-M.

**1 Master Parameter Settings**

Set the master parameter settings as follows in the "Master Settings" dialog box.

→ **For details, refer to the GX Configurator-DP Software Manual**

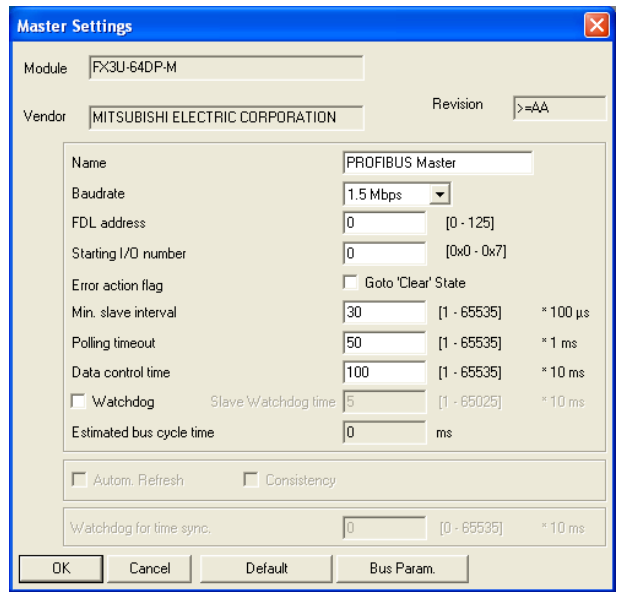

# **2 Bus Parameter Settings**

Set the bus parameter settings as follows in the "Bus Parameter" dialog box.

→ **For details, refer to the GX Configurator-DP Software Manual**

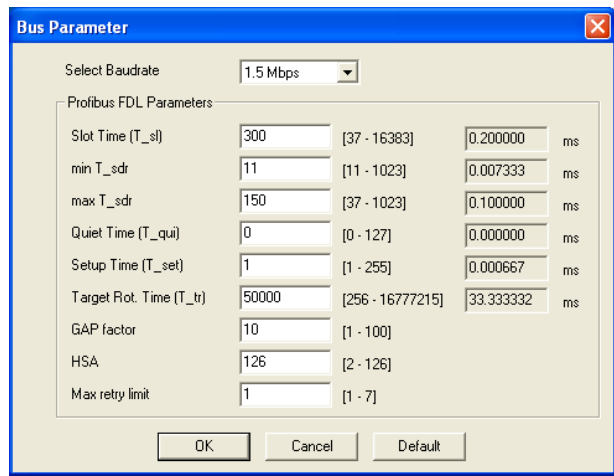

## **3 Network Configuration**

Create the network configuration as follows using the "graphical network editor" window. → **For operation details, refer to the GX Configurator-DP Software Manual**

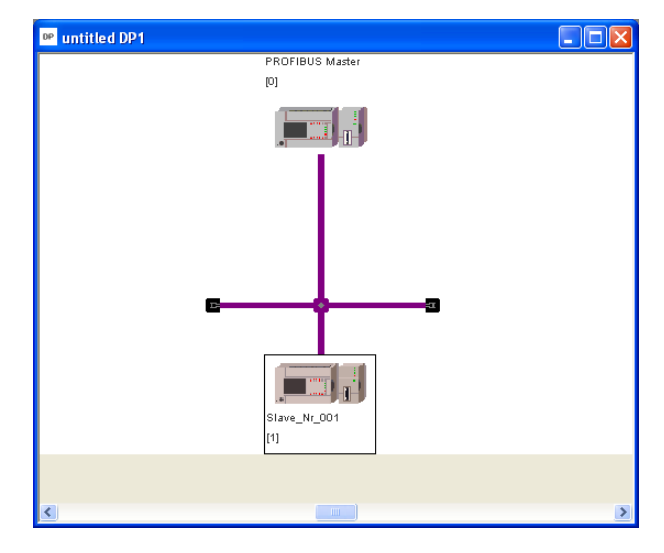

## **4 FX3U-32DP Setting**

#### → **For details on the Slave Parameters and Module Configuration settings, refer to the GX Configurator-DP Software Manual**

#### **1. Slave Parameter Settings**

Set the slave parameter settings for the FX3U-32DP as follows in the "Slave Parameter Settings" dialog box.

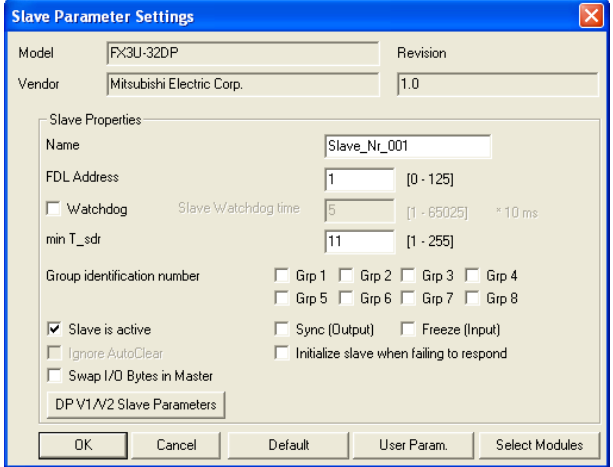

#### **2. DP V1/V2 Slave Parameter Settings**

Set the DP V1/V2 Slave Parameter Settings for the FX3U-32DP as follows in the "DP V1/V2 Slave Parameters" dialog box.

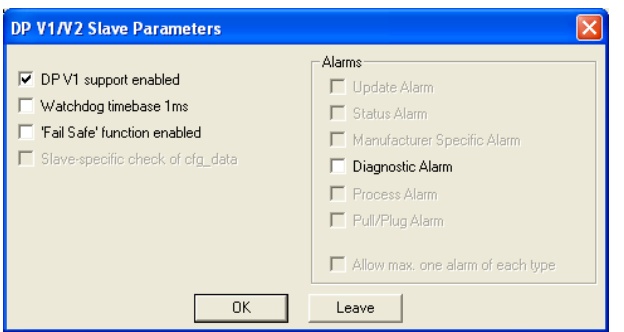

→ **For details, refer to Subsection 7.1.1**

**1**

### **3. Module Configuration Settings**

Set the Module Configuration for the FX3U-32DP as follows in the "Slave Modules" dialog box.

→ **For datails, refer to Subsection 7.1.3**

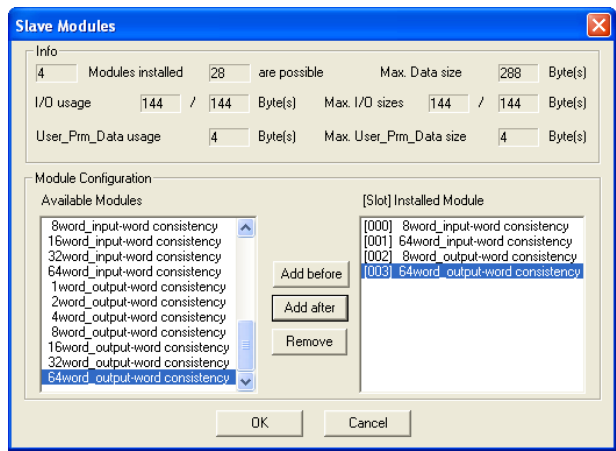

**1**

Introduction

Introduction

Specifications

Specifications

Installation

Installation

Wiring

Allocation of

Diagnostics

### **8.1.4 Example Program for Cyclic Communication using GX Developer**

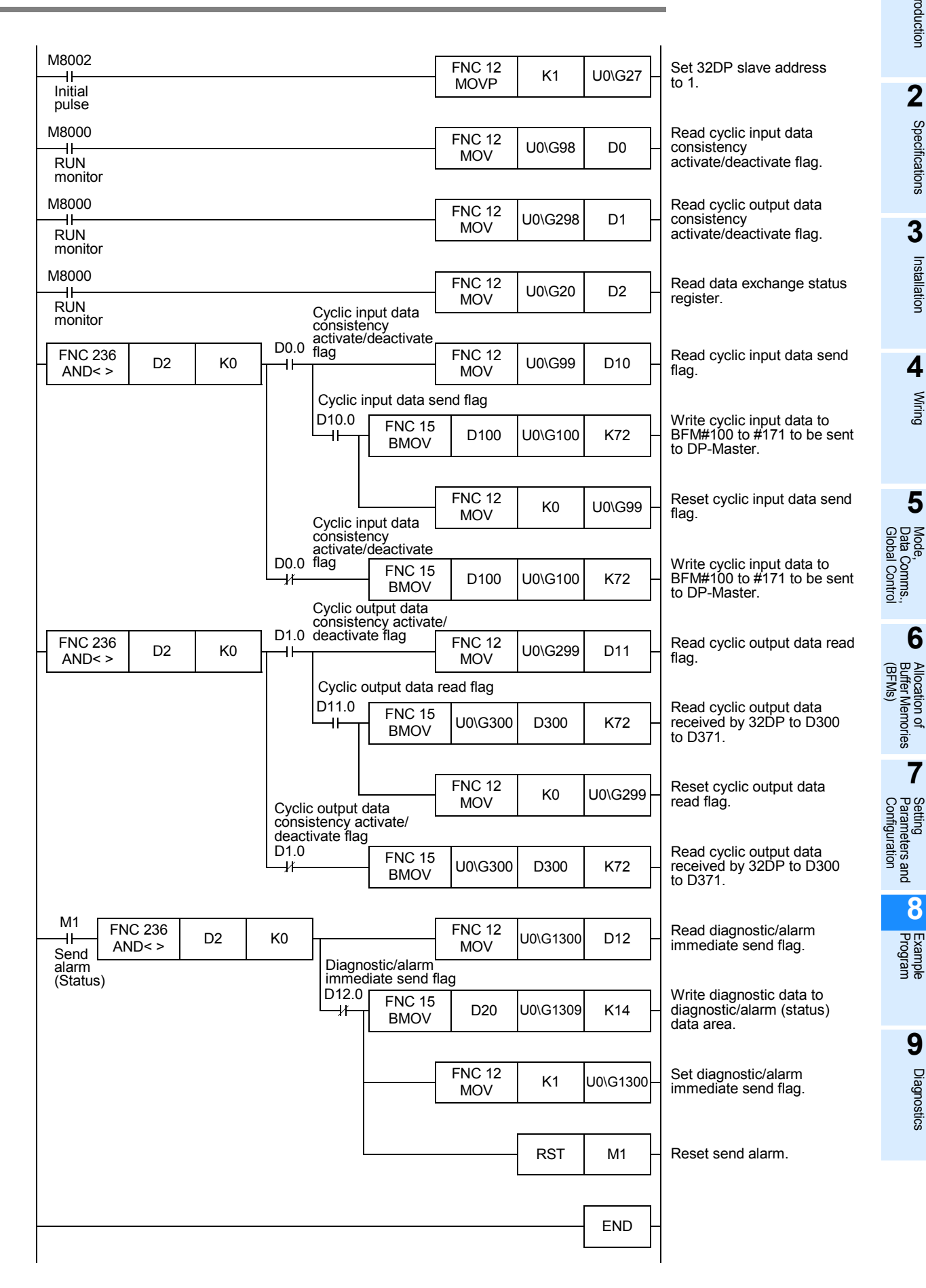

### **8.1.5 Example Program for Cyclic Communication using GX IEC Developer (Ver. 7.00 or later)**

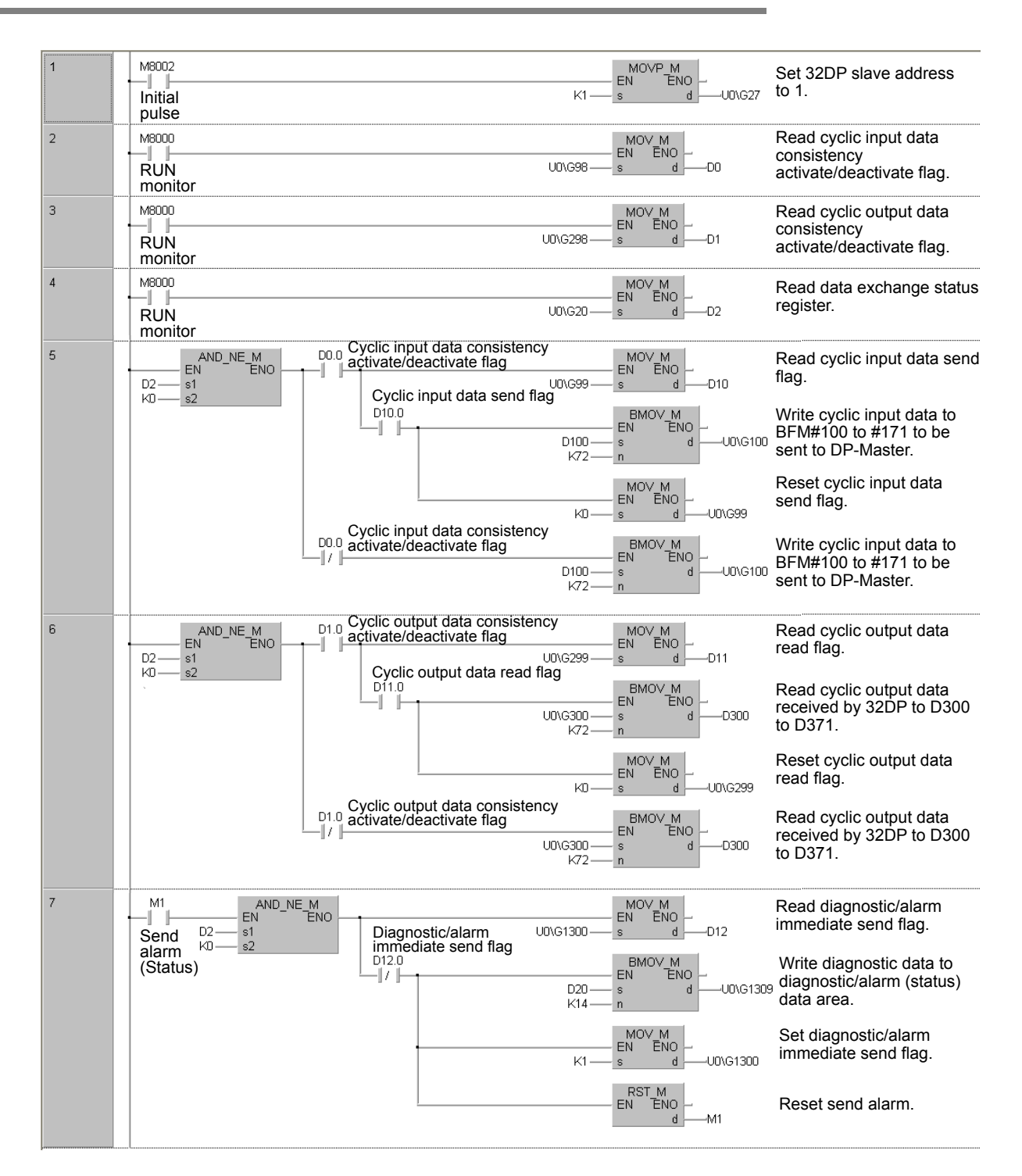

**1**

Introduction

Introduction

**2**

Specifications

Specifications

**3**

Installation

Installation

**4**

Wiring

**5**

**6**

Allocation of

**7**

**8**

**9**

Diagnostics

### **8.1.6 Example Program for Acyclic Communication using GX Developer**

![](_page_68_Figure_3.jpeg)

### **8.1.7 Example Program for Acyclic Communication using GX IEC Developer (Ver. 7.00 or later)**

![](_page_69_Picture_194.jpeg)

# **9. Diagnostics**

#### **STARTUP AND MAINTENANCE COANGER PRECAUTIONS**

- Do not touch any terminal while the PLC's power is on. Doing so may cause electric shock or malfunctions.
- Before cleaning or retightening terminals, externally cut off all phases of the power supply. Failure to do so may cause electric shock.
- Before modifying or disrupting the program in operation or running the PLC, carefully read through this manual and the associated manuals and ensure the safety of the operation. An operation error may damage the machinery or cause accidents.

#### **STARTUP AND MAINTENANCE NCAUTION PRECAUTIONS**

- Do not disassemble or modify the unit. Doing so may cause fire, equipment failures, or malfunctions.
- \* For repair, contact your local Mitsubishi Electric distributor.
- Do not drop the product or expose the product to strong impacts, as doing so may cause product damage.
- Turn off the power to the PLC before attaching or detaching the peripheral devices.
- Failure to do so may cause equipment failures or malfunctions.

**1**

Introduction

Introduction

**2**

Specifications

Specifications

**3**

Installation

Installation

**4**

Wiring

**5**

**6**

Allocation of<br>Buffer Memories<br>(BFMs) Buffer Memories Allocation of

**7**

**8**

Program Example

**9**

Diagnostics

Configuration Parameters and Setting<br>Parameters and<br>Configuration

Global Control Data Comms., Mode,

Comms..<br>al Control

### **9.1 Check LEDs**

Check the POWER, RUN and ERROR LED status.

#### **1. POWER LED : Green**

![](_page_71_Picture_151.jpeg)

### **2. FROM/TO : Green**

![](_page_71_Picture_152.jpeg)

#### **3. RUN LED : Green**

![](_page_71_Picture_153.jpeg)

### **4. DIA LED : Red**

![](_page_71_Picture_154.jpeg)

→ **For Error details, refer to Section 9.2**

#### **5. TOKEN LED : Green**

![](_page_71_Picture_155.jpeg)

#### **Note**

A consistency error also occurs when users monitor the 32DP BFMs in data consistency mode with programming Software (i. e. GX Developer).
**1**

Introduction

Introduction

**2**

## **9.2 Checking Errors**

The following BFM has read/write access. Check the following BFM status to determine the error cause.

#### **1. General Error [BFM #29 Bit 0]**

This bit is set to ON if one or more of BFM#29's Bit1, 8-13 is ON. The 32DP attempts to send diagnostic data from BFM#28 and BFM#29 to the DP-Master while suspending normal data exchange when the General Error bit (BFM#29 Bit0) is ON.

#### **2. PLC in STOP Mode [BFM #29 Bit 1]**

This bit is set to ON if the connected PLC is in STOP Mode.

#### **3. Extended-UserAlarm/Diagnostic Data Not Yet Sent Flag[BFM #29 Bit 2]**

This bit is set to ON if the Extended-UserAlarm/Diagnostic Data has not yet been sent, or if it has not yet been acknowledged by the DP-master. This flag functions similar to the "Diagnostics Status Flag" in BFM#25 Bit2.

#### **4. Hardware Error [BFM #29 Bit 3]**

This bit is set to ON if an error occurs while initializing the 32DP or if a hardware error occurs during RUN. While this bit is ON, the 32DP halts communication with the DP-Master and only FROM instructions can operate for error checking.

#### **5. EEPROM Error [BFM #29 Bit 4]**

This bit is set to ON if an error occurs while initializing the 32DP EEPROM or if the slave address data in the EEPROM becomes corrupt. The EEPROM data may be damaged or destroyed. This bit corresponds directly with BFM#29 Bit3.

#### **6. Consistency Handling Error Flags [BFM #29 Bit 5]**

This bit is set to ON when the 32DP detects an error with data consistency handling. Further information is provided in BFM#37 for the type of consistency error. Resetting this bit will also reset BFM#37.

#### → **For details on the Consistency Handling Error Flags BFM#37, refer to Section 6.18**

#### **7. Setting Error Flag [BFM #29 Bit 6]**

This bit is set to ON if an invalid setting is written to one of the 32DP's BFM addresses. Further information is provided in BFM#38 for the type of error. Resetting this bit will also reset BFM#38.

#### → **For details on the Setting Error Flag BFM#38, refer to Section 6.19**

#### **8. Watchdog DP Timeout Flag [BFM #29 Bit 8]**

This bit is set to ON if the DP-Watchdog timer expires in the DP-control state. No requests were made to the DP-Master within the projected watchdog time. Causes may include a faulty PROFIBUS cable connection.

#### **9. Acyclic Communication Error [BFM #29 Bit 9]**

This bit is set to ON when an error occurs in (DP-V1) acyclic communication. Further information is provided in BFM#35 for the type of acyclic communication error. Resetting this bit will also reset BFM#35. → **For details on the DP-V1 Communication Parameter BFM#35, refer to Section 6.16 [BFM #29 Bit 10]**

#### **10.Configuration Error [BFM #29 Bit 10]**

This bit is set to ON if invalid configuration data is received from the DP-Master.

#### **11.Parameter Error [BFM #29 Bit 11]**

This bit is set to ON if invalid parameter data is received from the DP-Master.

#### **12.Slave Address Change Error [BFM #29 Bit 12]**

This bit turns ON if the user sets the 32DP slave address to a value greater than 126 in BFM#27 or if the slave address is set to greater than 125 when setting via SSA-telegram. This bit automatically resets itself when the 32DP slave address is set correctly via BFM or SSA.

→ **For details on setting the Slave Address BFM#27, refer to Section 6.10**

#### **13.Slave "Reset No Address Change" Error [BFM #29 Bit 13]**

This bit turns ON when the 32DP detects an error due to resetting the Address Change Impossible Flag (BFM#25 Bit8) while the slave is in Data Exchange mode, or when the Address Change Impossible Flag (BFM#25 Bit8) is reset while the write access to BFM#25 Bit8 is disabled.

**9**

Diagnostics

### **MEMO**

## **Warranty**

Please confirm the following product warranty details before using this product.

#### **1. Gratis Warranty Term and Gratis Warranty Range**

If any faults or defects (hereinafter "Failure") found to be the responsibility of Mitsubishi occurs during use of the product within the gratis warranty term, the product shall be repaired at no cost via the sales representative or Mitsubishi Service Company. However, if repairs are required onsite at domestic or overseas location, expenses to send an engineer will be solely at the customer's discretion. Mitsubishi shall not be held responsible for any re-commissioning, maintenance, or testing on-site that involves replacement of the failed module.

#### **[Gratis Warranty Term]**

The gratis warranty term of the product shall be for one year after the date of purchase or delivery to a designated place. Note that after manufacture and shipment from Mitsubishi, the maximum distribution period shall be six (6) months, and the longest gratis warranty term after manufacturing shall be eighteen (18) months. The gratis warranty term of repair parts shall not exceed the gratis warranty term before repairs.

#### **[Gratis Warranty Range]**

- 1) The range shall be limited to normal use within the usage state, usage methods and usage environment, etc., which follow the conditions and precautions, etc., given in the instruction manual, user's manual and caution labels on the product.
- 2) Even within the gratis warranty term, repairs shall be charged for in the following cases.
	- a) Failure occurring from inappropriate storage or handling, carelessness or negligence by the user. Failure caused by the user's hardware or software design.
	- b) Failure caused by unapproved modifications, etc., to the product by the user.
	- c) When the Mitsubishi product is assembled into a user's device, Failure that could have been avoided if functions or structures, judged as necessary in the legal safety measures the user's device is subject to or as necessary by industry standards, had been provided.
	- d) Failure that could have been avoided if consumable parts (battery, backlight, fuse, etc.) designated in the instruction manual had been correctly serviced or replaced.
	- e) Relay failure or output contact failure caused by usage beyond the specified Life of contact (cycles).
	- f) Failure caused by external irresistible forces such as fires or abnormal voltages, and failure caused by force majeure such as earthquakes, lightning, wind and water damage.
	- g) Failure caused by reasons unpredictable by scientific technology standards at time of shipment from Mitsubishi.
	- h) Any other failure found not to be the responsibility of Mitsubishi or that admitted not to be so by the user.

#### **2. Onerous repair term after discontinuation of production**

Mitsubishi shall accept onerous product repairs for seven (7) years after production of the product is discontinued.

Discontinuation of production shall be notified with Mitsubishi Technical Bulletins, etc.

2) Product supply (including repair parts) is not available after production is discontinued.

#### **3. Overseas service**

Overseas, repairs shall be accepted by Mitsubishi's local overseas FA Center. Note that the repair conditions at each FA Center may differ.

#### **4. Exclusion of loss in opportunity and secondary loss from warranty liability**

Regardless of the gratis warranty term, Mitsubishi shall not be liable for compensation of damages caused by any cause found not to be the responsibility of Mitsubishi, loss in opportunity, lost profits incurred to the user or third person by Failures of Mitsubishi products, special damages and secondary damages whether foreseeable or not , compensation for accidents, and compensation for damages to products other than Mitsubishi products, replacement by the user, maintenance of on-site equipment, start-up test run and other tasks.

#### **5. Changes in product specifications**

The specifications given in the catalogs, manuals or technical documents are subject to change without prior notice.

#### **6. Product application**

- 1) In using the Mitsubishi MELSEC programmable logic controller, the usage conditions shall be that the application will not lead to a major accident even if any problem or fault should occur in the programmable logic controller device, and that backup and fail-safe functions are systematically provided outside of the device for any problem or fault.
- The Mitsubishi programmable logic controller has been designed and manufactured for applications in general industries, etc. Thus, applications in which the public could be affected such as in nuclear power plants and other power plants operated by respective power companies, and applications in which a special quality assurance system is required, such as for Railway companies or Public service purposes shall be excluded from the programmable logic controller applications.

In addition, applications in which human life or property that could be greatly affected, such as in aircraft, medical applications, incineration and fuel devices, manned transportation, equipment for recreation and amusement, and safety devices, shall also be excluded from the programmable logic controller range of applications.

However, in certain cases, some applications may be possible, providing the user consults their local Mitsubishi representative outlining the special requirements of the project, and providing that all parties concerned agree to the special circumstances, solely at the users discretion.

# **Revised History**

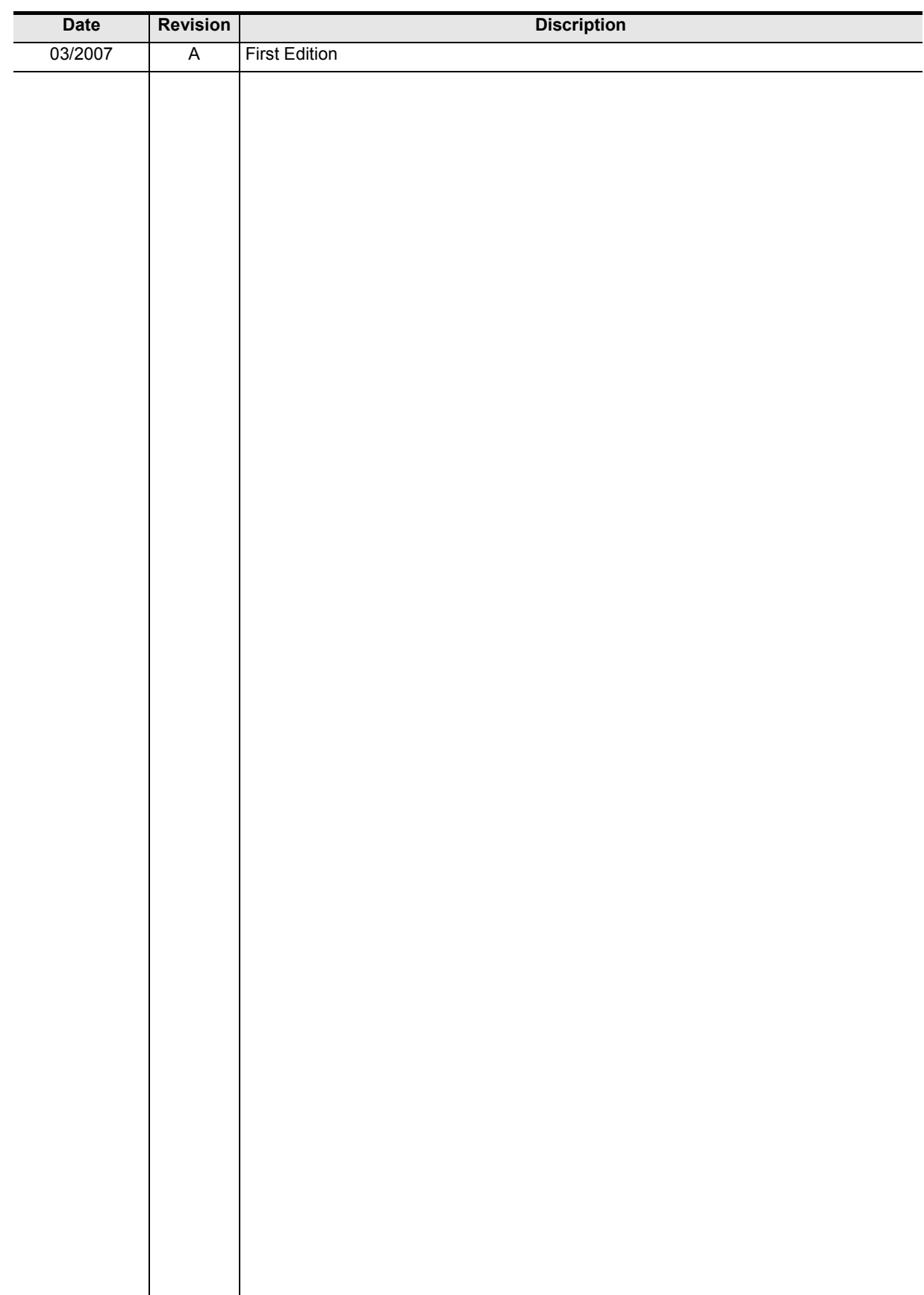

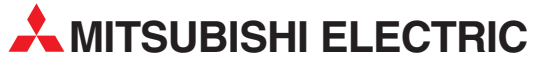

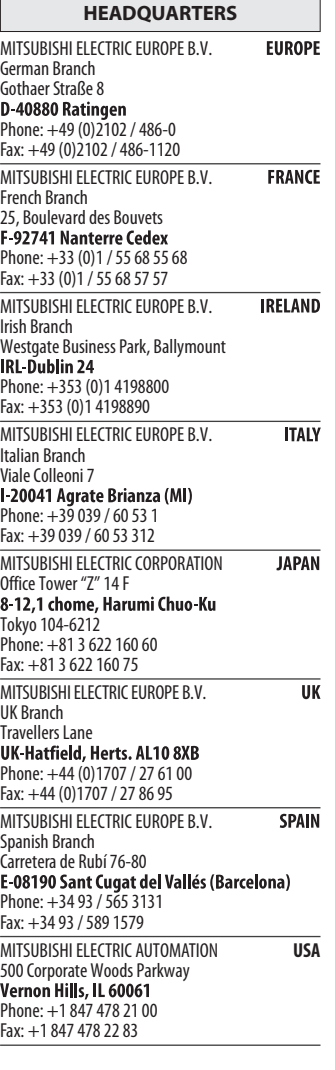

٦

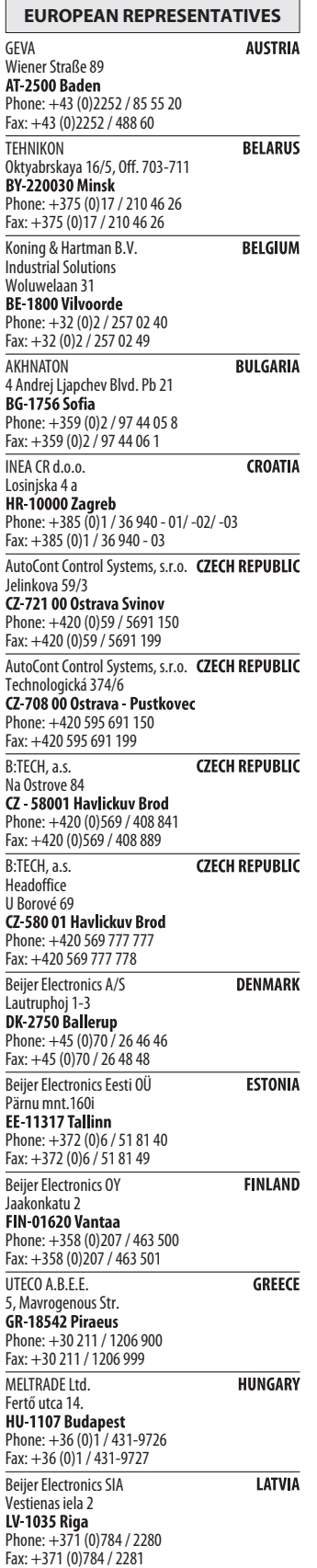

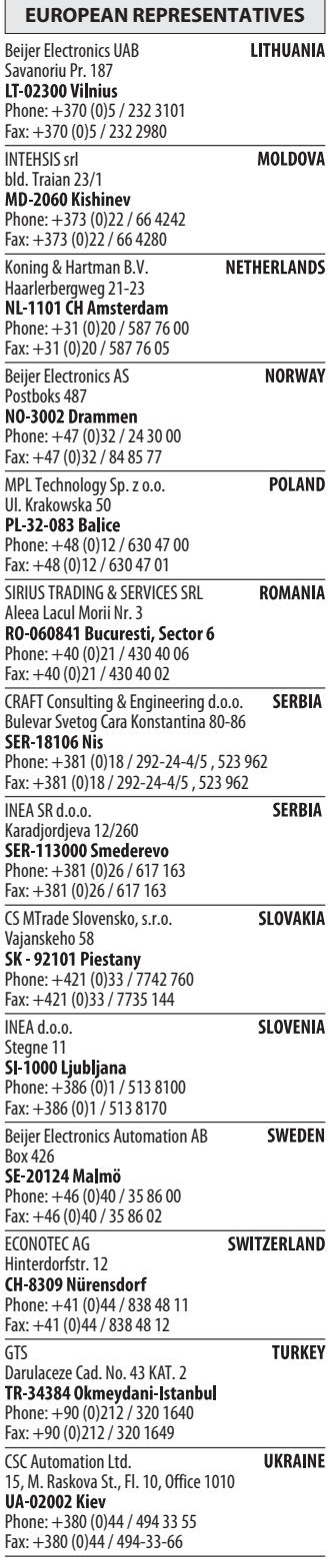

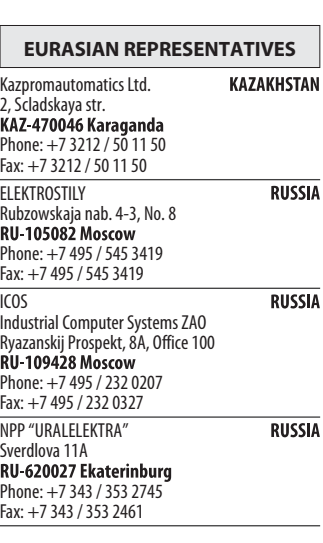

#### MIDDLE EAST REPRESENTATIVE

TEXEL ELECTRONICS Ltd. 2 Ha´umanut, P.O.B. 6272 Phone: +972 (0)9 / 863 08 91 Fax: +972 (0)9 / 885 24 30

**ISRAEL** 

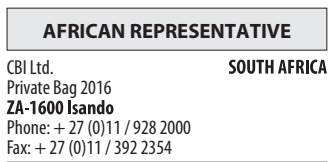

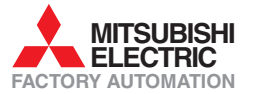

Mitsubishi Electric Europe B.V. /// FA - European Business Group /// Gothaer Straße 8 /// D-40880 Ratingen /// Germany<br>Tel.: +49(0)2102-4860 /// Fax: +49(0)2102-4861120 /// info@mitsubishi-automation.com /// www.mitsubishi Specifications subject to change /// Art. no. JY997D25201-A /// 03.2007